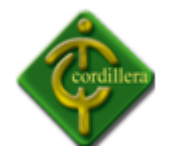

# **CAPÍTULO I**

# **El Problema**

### **1.1 Planteamiento del problema**

El Instituto Tecnológico Superior Cordillera hoy en día es una Institución educativa totalmente formada ya que cuenta con un promedio de 6.000 estudiantes en sus aulas, lo que ha hecho que su prestigio vaya en aumento día a día.

El Geo marketing es una disciplina reciente y poco conocida en el medio aún no desarrollada en un su totalidad y que no ha sido sino hasta los años 90 en que ha comenzado a producir investigaciones y aplicaciones valiosas para la actividad empresarial, incluso resulta desconocida para la gran mayoría de las personas.

Además el no contar con una herramienta que permita realizar estudios de comercialización y representaciones gráficas destinados a producir una información útil para analizar la situación de un negocio y toma de decisiones; a través de un instrumento que combinen la cartografía digital con tablas y gráficos.

También es importante mencionar, que el no saber los puntos en donde se podría crear nuevas infraestructuras académicas, en un área geográfica determinada, de acuerdo a la demanda de estudiantes que existen en lugares apropiados para la construcción de las mismas y así poder mejorar y contribuir en el desarrollo académico de la Institución.

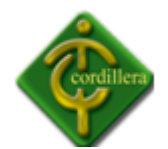

Otros de los inconvenientes del Instituto Tecnológico Superior Cordillera han sido los constantes atrasos de los alumnos lo que ha hecho que las autoridades y docentes del mismo tomen decisiones drásticas, pero lo hacen sin conocer los motivos por los cuales se da esta problemática. También cabe mencionar que el no poder prevenir una mayor concurrencia de estudiantes de lugares estratégicos de la ciudad de Quito, ha hecho que las autoridades del ITSCO, tomen decisiones como construir aulas improvisadas para los estudiantes recién ingresados al mismo.

Hoy en día contamos con una serie de herramientas que nos permitirán evitar este tipo de problema y así de esta manera aportar y contribuir en el desarrollo tecnológico del ITSCO y de nuestro país, y de esta forma podremos tener una acertada toma de decisiones.

Con lo anteriormente expuesto se puede notar una clara problemática con el Geo marketing y Geo referenciación de los estudiantes del ITSCO y en la toma de decisiones prematuras para el progreso y desarrollo del mismo especialmente en el departamento administrativo.

### **1.2 Formulación del problema**

¿Con el desarrollo e implementación de un Sistema de Geo marketing espacial se logrará conocer los lugares de donde no tienen mayor concurrencia los alumnos del ITSCO a través de un mapa geográfico?

### **1.3 Delimitación del problema**

El sistema de Geo marketing espacial será desarrollado única y exclusivamente para el ITSCO el mismo que se encuentra ubicado en la provincia de Pichincha, cantón Quito situado en la Av. La Prensa y Logroño. El ITSCO cuenta con 3 jornadas las mismas que son: diurna, nocturna e intensivo además de esto también cuenta con 3 campus en los mismos que se dictan clases de sus diferentes carreras, por lo que ha hecho que en la actualidad sea el Instituto de moda en la capital y tenga una mayor acogida por parte de los jóvenes

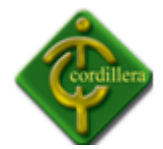

estudiantes. Cabe recalcar que cuenta con todos los requisitos para su correcto y legal funcionamiento.

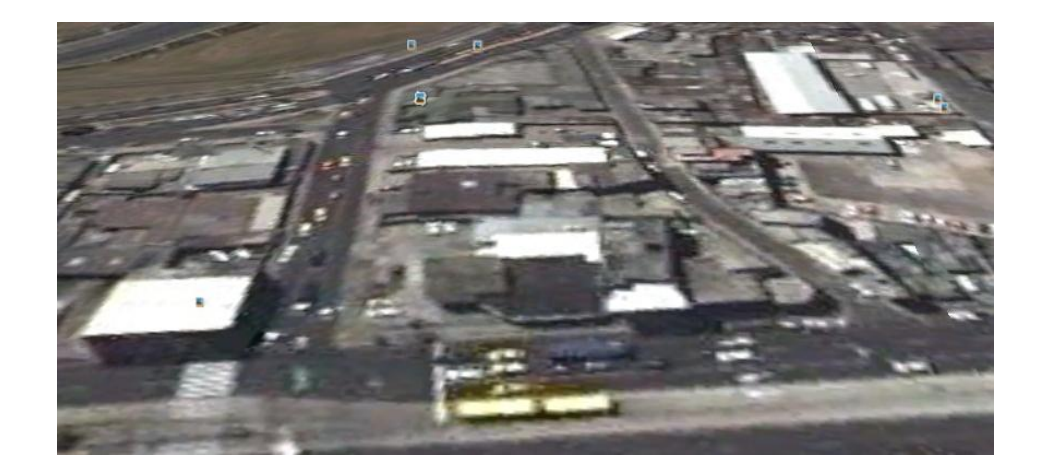

 Instituto Tecnológico Superior Cordillera Gráfico #1 Fuente: Google Earth

# **1.4 Objetivos**

### **1.4.1 Objetivo General**

Desarrollar un Sistema de Información Geográfica, a fin de conocer cada una de las parroquias con mayor concurrencia de estudiantes y de esta manera facilitar la toma de decisiones.

# **1.4.2 Objetivo Específico**

- Analizar el funcionamiento del Sistema de Geo marketing para Servicios locales.
- Diagramar los procesos y procedimientos del Sistema de Geo marketing espacial para Servicios Geográficos en la intranet.
- Desarrollar las líneas de código del Sistema de Geo marketing espacial.
- Realizar las pruebas de campo y Geo codificar la base de datos en un mapa digital.

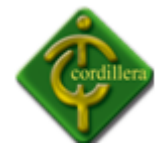

Implementar el sistema de Geo marketing en el ITSCO.

# **1.5 Justificación e Importancia**

Con la finalidad de poder brindar una solución tecnológicamente aplicable a la problemática planteada e incentivando la realización de una profunda investigación científica y de campo, se presenta este proyecto esperando que cubra las expectativas de un mejor manejo, almacenamiento, acceso y representación de la información en cuanto a Sistemas Geográficos.

El sistema de geo marketing espacial, es un programa de ordenador que se utiliza para la geo referenciación de los estudiantes del Instituto Tecnológico Superior Cordillera; la aplicación también ayudará o facilitará la toma de decisiones a las respectivas autoridades del ITSCO.

Los motivos por los cuales hemos aptado desarrollar e implementar un sistema de Geo marketing espacial son:

- $\cdot$  Conocer los lugares de donde no hay mucha afluencia de estudiantes.
- Facilitar la toma de decisiones en los diferentes departamentos del Instituto Tecnológico Superior Cordillera.
- $\mathbf{\hat{P}}$  Realizar un marketing correcto y eficiente, etc.

Plantear este tipo de soluciones tecnológicas tiende a solucionar parte de la problemática planteada anteriormente, especialmente porque es la fusión de algunas tecnologías actuales como: sistemas gestores de bases de datos, cartografía y tecnologías de Geo marketing lo que representa una interesante propuesta para la gestión de información geográfica, por todas las razones anteriormente expuestas se justifica plenamente la realización del presente proyecto.

La importancia de este tema reside principalmente en una solución a la falta de una correcta representación de datos adquiridos a nivel de Geo marketing y a la correcta toma de

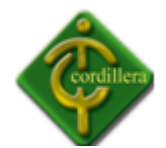

decisiones por parte de las autoridades y además la accesibilidad que va a ser ofrecida a el Instituto Tecnológico Superior Cordillera, mostrando de esta manera ser beneficioso para los departamentos administrativos y las autoridades del mismo, en la cual nos permite la aplicabilidad de todos los conocimientos adquiridos en nuestra carrera de sistemas.

# **1.6 Alcance**

Dadas las especificaciones y conocimientos generales del ITSCO en investigación, se ha deducido que el sistema según los requerimientos, es un sistema de Geo marketing espacial. En el sistema se podrá ingresar las direcciones de cada uno de los alumnos que forman parte del Instituto, los mismos que se almacenaran en su base de datos.

El desarrollo e implementación de un sistema de Geo marketing espacial consistirá en la parte estructural modular iniciando el mismo con la capacitación de los usuarios, estableciendo poder controlar e identificar el acceso de los usuarios por medio de capacitaciones.

**Módulo de mantenimiento:** Consistirá en dar soporte técnico al sistema de Geo marketing espacial implementado en el Instituto Tecnológico Superior Cordillera. El módulo de los usuarios con los respectivos datos de la persona como nombres, apellidos, dirección, etc.

**Módulo de Seguridad**: Aquí dispondremos la autentificación de los usuarios, pudiendo así de esta manera controlar el ingreso de los mismos a determinadas partes del sistema, dependiendo de los niveles de privilegio que se le den a cada uno de los usuarios.

**Módulo Transaccional**: Este módulo ayudará a conocer cada una de las reglas del negocio con las cuales nos apoyaremos para la elaboración del sistema de geo marketing, también facilitará la transacción de información en la cual nos apoyaremos para la toma de decisiones.

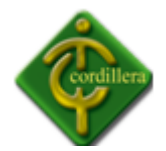

**Módulo Cartográfico**: Aquí radicarán las direcciones de los estudiantes, las mismas que estarán ubicadas en un mapa geo referenciado los cuales estarán localizados por parroquias en el mapa de la ciudad de Quito.

**Módulo Estadístico:** Este módulo consistirá en mostrar la información geo referenciada de los estudiantes del Instituto Tecnológico Superior Cordillera por medio de gráficos estadísticos como por ejemplo: cuadros de barras; los mismos que podrán ser impresos para su posterior análisis.

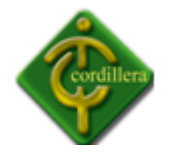

# **CAPÍTULO II**

#### **Marco Teórico**

#### **2.1 ANTECEDENTES**

#### **Historia y Demanda**

El origen del geo marketing hay que buscarlo en la unión de estudios espaciales de cartografía con estudios de mercado. La generalización de este tipo de estudios comenzó en la década de los noventa del siglo pasado, especialmente en el ámbito político.

Los políticos norteamericanos necesitaban encontrar las zonas de posibles votantes para que los mensajes de las campañas políticas fueran asimilados por los votantes y poder así garantizarse su voto. Una campaña política cambia para un candidato cuando geo localiza a su votante; cuando geo localiza aquellas zonas en las que su voto es fuerte; cuando geo localiza las zonas de su voto blando; cuando conoce en qué zonas la abstención es mayoritaria o en qué zonas, cuando aumenta la abstención generalizada, su voto disminuye o aumenta. También puede geo localizar el descontento de los votantes e incluso medir el impacto positivo de una eficiente gestión pública en una zona determinada. Por lo tanto, en las campañas políticas el geo marketing añade una ventaja comparativa al geo localizar los comportamientos de los votantes, lo que permite llegar a ellos con más facilidad al conocer cuáles son sus reacciones.

Los precios de estos estudios han decaído porque la demanda cada vez es más alta. Este crecimiento se debe a que la información que proporciona el geo marketing es esencial para

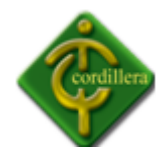

quien se plantea la apertura de un nuevo negocio o una nueva sucursal, aunque también es válido para estudios de análisis de la competencia. La apertura de un nuevo negocio precisa también de información de dónde está localizada la competencia y cuál es su venta. La cuestión esencial es preguntarse si en la zona geo localizada donde se pretende abrir el nuevo negocio hay suficiente mercado, si ya está instalada la competencia y cómo le va. Asimismo, también puede ser necesario un estudio de carnavalización con otras sucursales de la misma entidad; valorar si tiene sentido abrir una sucursal cerca de otra o en qué medida puede afectar esta nueva apertura.

Los principales interesados en el uso de estos estudios son entidades financieras, franquicias, cadenas de distribución, redes de agencias o empresas con una clara vertiente comercial de venta al público. Poco a poco, el crecimiento de estos estudios aumentará cuando las pymes vean la necesidad de acudir a ellos para geo localizar sus campañas publicitarias.

Hasta ahora el coste elevado les había retraído, pero el futuro deparará una alta demanda de los mismos.

El geo marketing o marketing geográfico, es un enfoque que permite la adaptación de la mezcla de marketing a la manera en que el mercado está organizado en el espacio, o que permita el análisis de las variables relevantes para la comercialización a través de la visualización de estos datos en mapas. El análisis de la información de marketing en forma de mapas tiene la ventaja principal de un aumento sustancial de la eficiencia en la toma de decisiones de Marketing, como permitir una más rápida, intuitiva y práctica de la complejidad de la información. Este aumento de la eficiencia en los resultados de los análisis de la facilidad con la que ver el comportamiento y las relaciones entre variables como las actuales herramientas de geo marketing puede trabajar con múltiples capas de información espacial y simultáneamente los datos agregados que normalmente se organizan en tablas separadas, donde la relación entre las variables son menos claras. Las técnicas de estudios de geo marketing se diferencian de los "convencionales" en la forma en que todos los datos de

8

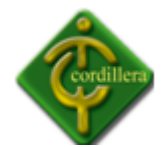

las variables en un estudio relacionado con su punto geográfico, dando lugar a mapas de información marketing geo referenciada.

# **Origen y Evolución**

El geo marketing es a menudo implícito en la estrategia de marketing de muchas compañías, aunque no siempre premeditado. Desde siempre se consideró que las empresas tienen que dividir sus mercados por zonas geográficas, o empíricamente, las empresas reconocen la necesidad de abordar como mercados geográficos separados con diferentes características. El enfoque más básico de geo marketing y que sigue haciendo en la mayoría de las empresas, es la división del mercado por países o regiones. Sin embargo, este tipo de orientación geográfica de mercado a menudo se basa un pre-concebido, no fundamentado en datos, por lo que no se adecua totalmente a las necesidades del mercado. El reconocimiento de las fallas en ese enfoque y la creciente madurez y saturación de los mercados ha llevado a la necesidad de perfeccionar la orientación geográfica a un nivel más micro (Ciudad, Código postal, e incluso cada dirección) con el fin de explotar mejor el potencial de los clientes existentes y aumentar el atractivo hacia nuevos clientes. En 1950, llegaron los primeros estudios donde el término se menciona como geo marketing, tenían por objeto optimizar la elección de la ubicación de puntos de venta, teniendo en cuenta el número de variables de marketing geográficamente. En un futuro próximo, la ubicuidad de los sistemas que permiten ubicar geográficamente cada uno de los diferentes tipos de accesos inalámbrico a Internet, permitirá la generalización de la aplicación de estrategias para el geo marketing individual, o establecer un único marketing-mix para cada uno, de acuerdo con la información aplicada a dónde se encuentra, que tiene en cuenta no sólo su perfil individual, sino también los lugares que frecuentan y sus patrones de compra.

### **Aplicaciones del Geo marketing**

El geo marketing puede perfeccionar y adaptar cada una de las secciones de la mezcla de marketing para los diferentes segmentos identificados en un mapa: Producto Adaptación de

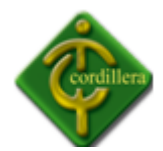

la oferta de productos a las características de una zona determinada o segmento de mercado o área de influencia de un determinado punto de venta.

# **2.2 Reseña Histórica**

**Análisis Interno**

# **Filosofía Empresarial**

# **Principios Corporativos**

Los principios con los cuales se identifica el Instituto son:

- Formación Humanista, Científica Técnica y Tecnológica por sobre todas las cosas.
- Pedagogía del Amor
- Vocación del Servicio
- Actitud de Emprendedor
- Ética Profesional
- Respeto al Prójimo
- Alegría y Bienestar

# **Formación con Calidad Humana por sobre todas las cosas**

El ITSCO tiene como filosofía dar prioridad a la parte humana por sobre la cognitiva ya que la ciencia sin conciencia no genera resultados positivos. La formación humana es un asunto de contacto diario entre las personas, los valores humanos no son temas de enseñanza y aprendizaje, sino características que la educación adhiere a la personalidad de los alumnos para el uso diario en todas las circunstancias de la vida personal, familiar, social o laboral.

### **Pedagogía de amor**

En el Modelo por Perfiles de Desempeño que posee la Institución se hace énfasis en entregar a los estudiantes un ambiente de camaradería, calidez, integración, amistad y círculos de

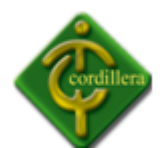

calidad; lo que permite asimilar de manera más eficiente cada una de las materias que reciben los alumnos.

# **Vocación del Servicio**

Disciplina, orden y cultura no se impone, son condiciones que el profesor genera y contagia a los alumnos, delicada responsabilidad que exige estar preparados y calificados, moral, científica y técnicamente. Cada uno de los colaboradores que pertenece al claustro docente está lleno de mística, deseo de superación y compromiso institucional.

# **Actitud de Emprendedor**

La Institución forma líderes con actitud de emprendimiento lo que permite ser generadores de empleo y no buscadores de trabajo.

El Emprendimiento se basa en la capacidad de cada estudiante para formar microempresas que aporten al desarrollo del país y genere trabajo.

# **Ética Profesional**

El ITSCO trabaja apegándose a la ética, a la moral y la razón como elementos del comportamiento humano; eso se inyecta desde los niveles directivo y ejecutivo hacia los demás niveles de la organización.

### **Respeto al Prójimo**

El Instituto Tecnológico Superior Cordillera se caracteriza por respetar a cada uno de los estudiantes así como también la libertad de cátedra de los profesores. El respeto que se genera ayuda a mejorar las relaciones interpersonales con cada uno de los integrantes del ITSCO.

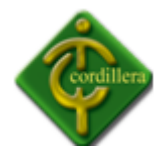

### **Alegría y Bienestar, Responsabilidad y compromiso social**

La palabra bienestar tiene un significado muy especial ya que no es otra cosa que ESTAR BIEN, se predica con el ejemplo y se genera alegría y felicidad en cada una de las actividades que se realizan sean estas ordinarias o extraordinarias.

#### **Visión Institucional**

Las innovaciones científicas y tecnológicas del nuevo siglo con la grabación sonora, el video, la informática y la transmisión de señales electrónicas por vía hertziana, por cable o por satélite, la globalización e integración de mercados, tienen efectos económicos y sociales impredecibles, pero a la vez constituyen un gran desafío para la comunidad educativa del ITSCO en todas sus escuelas que están obligadas a pensar y repensar en su rol y asumir con responsabilidad la necesidad de constituirse en un verdadero centro de educación para la preparación de las nuevas generaciones de ecuatorianos y ecuatorianas. No hacerlo significaría negar a nuestros hijos y a los hijos de nuestros hijos el derecho a vivir con dignidad y bienestar.

### **Misión Institucional**

El Instituto Tecnológico Superior Cordillera y la Universidad Metropolitana de Quito, promotores de la Red Metropolitana de Educación Superior Cordillera, hacen suyo el compromiso moral, cívico y profesional de constituirse en el escenario científico y cultural del País del futuro, mediante la definición de una propuesta educativa innovadora de formación humana y profesional por Perfiles de Desempeño que sin apartarse de las corrientes universales del pensamiento pedagógico pretende ser la respuesta que el país necesita para garantizar la formación de ciudadanos con una conciencia deontológica de damas y caballeros competentes y calificados para un desempeño profesional de calidad científica, técnica, cívicamente comprometidos con el destino del país.

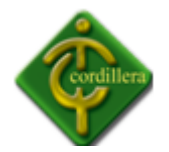

# **Objetivos y Estrategias Corporativas**

Los objetivos y estrategias corporativas están diseñados de acuerdo a las Funciones que establece el Consejo Nacional de Educación Superior (CONESUP) y el Consejo Nacional de Evaluación y Acreditación (CONEA). Las Funciones que se mencionan son: Administrativa, de Formación y Capacitación, Investigación y Vinculación con la Colectividad**.**

### **Objetivos y Estrategias de la Función Administrativa**

- **1.** Redactar y difundir la visión, misión, propósitos y objetivos fundamentales.
	- Socializar la filosofía empresarial a través de círculos de calidad y talleres.
	- Utilizar entornos virtuales de aprendizaje para difundir su filosofía.
- **2.** Formular el Plan Estratégico de Desarrollo Institucional (PEDI).
	- Investigar las necesidades de la Institución a través de encuestas y entrevistas elaboradas a docentes y alumnos.
	- Tomar como referencia el análisis del ambiente externo como también el interno.
- **3.** Incorporar al PEDI proyectos de mejoramiento continuo y sostenibilidad de la calidad en todos los programas y servicios.
	- Auditar periódicamente el funcionamiento del PEDI.
	- Innovar los procesos de acuerdo a estándares de calidad.
- **4.** Evaluar periódicamente el PEDI mediante una metodología adecuada.
	- Medir el crecimiento sostenido de la Institución
	- Realizar talleres de evaluación.
- **5.** Contar con un estatuto conforme a los lineamientos establecidos en el Reglamento General de los Institutos Superiores Técnicos y Tecnológicos.
	- Trabajar en función a lo establecido por el CONESUP Y CONEA.
	- Evaluar permanentemente el estatuto.
- **6.** Obtener una Estructura Organizacional coherente con el Reglamento General.
	- Definir los niveles de jerarquía de la Institución

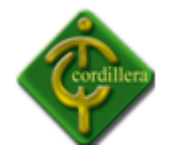

- **Definir Organigrama y Manuales de funciones.**
- **7.** Centrar el desarrollo académico en Principios y Valores éticos así como su práctica.
	- Definir Principios Corporativos para la Institución.
	- Hacer un seguimiento del cumplimiento de los Principios Corporativos.
- **8.** Trabajar con autoridades y directivos que evidencien un alto nivel de competencia profesional y desempeño.
	- Hacer un eficiente proceso de reclutamiento, selección y contratación del personal.
	- Generar ascensos en función de los logros demostrados por el personal del ITSCO.
- **9.** Capacitar a las autoridades y directivos permanentemente.
	- Trabajar con el Consejo Directivo y Académico en los procesos de capacitación.
	- Contratar personal externo de prestigio para realizar charlas de motivación.
- **10.** Determinar políticas, normas y mecanismos apropiados para la selección y desempeño del personal administrativo.
	- Aplicar un modelo de selección profesional por concurso de merecimiento y de oposición para la contratación de personal.
	- Hacer evaluaciones trimestrales de desempeño del personal.
- **11.** Aplicar políticas de evaluación del desempeño administrativo.
	- Medir las competencias del personal.
	- Hacer una evaluación integral
- **12.** Edificar la infraestructura física adecuada para su funcionamiento.
	- **Programar el presupuesto requerido para el efecto.**
	- Contratar personal que amplíe y construya la infraestructura del ITSCO.
- **13.** Integrar el equipamiento básico y recursos informáticos, utilizando nuevas tecnologías de la información y comunicación.

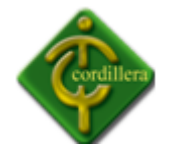

- Dar soporte técnico al personal que trabaja en la parte tecnológica del Instituto.
- Investigar la utilización de herramientas tecnológicas que estén a la vanguardia.
- **14.** Disponer de materiales para el desarrollo académico, la Investigación Científica y la Investigación Tecnológica, a fin de que las especialidades cumplan con sus objetivos.
	- Programar proactivamente la dotación de implementos para cada Escuela del ITSCO.
	- Cotizar y negociar con proveedores la entrega oportuna de suministros de oficina.
- **15.** Disponer de áreas adecuadamente equipadas y funcionales, destinadas a prácticas y experimentación de las respectivas especialidades.
	- Adquirir nueva infraestructura y entregar a cada Escuela equipamiento funcional que esté acorde a las necesidades de las mismas.
	- Hacer remodelaciones de los tres campos que posee el Instituto.
- **16.** Implementar una biblioteca especializada y debidamente equipada.
	- Adquirir libros en función de las necesidades de los estudiantes.
	- Incorporar tecnología virtual para la investigación.
- **17.** Trabajar con personal especializado en la biblioteca para su gestión.
	- Contratar personal con experiencia para que la biblioteca funcione correctamente.
	- Brindar capacitación al personal que trabaja en biblioteca.
- **18.** Elaborar normas de uso y préstamo de libros y otros documentos.
	- **Diseñar Reglamento para préstamo de libros.**
	- Elaborar formatos para registrar los préstamos de libros mediante la utilización de un software o programa informático.

**19.** Mantener convenios con otras entidades para la cooperación entre bibliotecas.

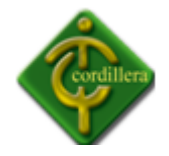

- Investigar en el mercado Instituciones con las cuales se pueda realizar intercambio cultural y científico.
- Hacer un seguimiento y control de los Convenios Interinstitucionales.
- **20.** Incrementar un acervo documental actualizado y en cantidad adecuado para su actividad Académica.
	- Entregar los formatos en los cuales se desarrollará los planes Culturales y Académicos.
	- Elaborar Planes Generales y Programaciones en cada una de las Escuelas y o carreras que posee el Instituto.
- **21.** Elaborar horarios de atención para la biblioteca en función de las necesidades de los usuarios.
	- Coordinar previamente con los alumnos de cada una de las jornadas la utilización de la biblioteca.
	- Publicar los horarios de atención de manera visible y oportuna.
- **22.** Aprobar el presupuesto anual a través de su máximo organismo, en los términos establecidos en la Ley, los reglamentos y su estatuto.
	- Presentar el presupuesto de acuerdo a los formatos establecidos por la Ley.
	- Poner a consideración del Consejo Directivo el presupuesto de la Institución.
- **23.** Aplicar políticas de autogestión y cogestión que le permita financiar su presupuesto.
	- **Invectar recursos económicos a través de los promotores del ITSCO.**
	- Hacer inversiones que permitan generar recursos económicos para la autogestión.
- **24.** Destinar anualmente no menos del 5% del presupuesto de inversión para la adquisición de libros y publicaciones periódicas especializadas y software para uso de estudiantes y profesores.
	- Hacer un seguimiento de los recursos económicos que se destina para publicaciones y equipamiento.

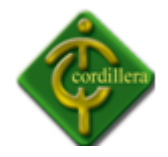

- Llevar registros de presupuestos de años anteriores para ir incrementando el aporte a publicaciones y tecnología.
- **25.** Contemplar por medio del presupuesto institucional los recursos financieros necesarios para el desarrollo de la investigación tecnológica de acuerdo a la Ley.
	- Autorizar la utilización de recursos económicos para procesos de Investigación Científica.
	- Apoyar permanentemente al cuerpo docente que genera proyectos de investigación entregando todos los recursos económicos.
- **26.** Aplicar procedimientos de seguimiento, control y evaluación presupuestarios en función de planes y programas establecidos.
	- Hacer un análisis y seguimiento de las propuestas que desarrollen los involucrados para beneficio de la Institución.
	- Apoyar el desarrollo de proyectos de Investigación Científica que se realicen dentro de la Institución.
- **27.** Ofrecer servicios de bienestar en correspondencia con las exigencias legales y necesidades de sus integrantes.
	- Generar un ambiente propicio para el desarrollo del trabajo diario.
	- Incorporar al Reglamento Interno del Instituto procedimientos que generen bienestar a su personal Administrativo y Docente.
- **28.** Disponer de áreas y locales destinados a la recreación, cultura física y deportes, debidamente adecuados y equipados; y que estos satisfagan la demanda de los usuarios.
	- Hacer convenios con sectores de la comunidad para utilizar su infraestructura en la recreación física.
	- Designar un presupuesto anual para la construcción de infraestructura física orientada a la recreación física.

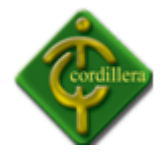

- **29.** Establecer políticas de Seguridad Institucional.
	- Dotar a la Institución de la seguridad básica que exigen los Organismos de Control.
	- **Incorporar planes de seguridad y salud ocupacional para todo su personal.**
- **30.** Disponer de equipos y personal especializado para salvaguardar la integridad de la comunidad educativa y proteger los bienes e instalaciones físicas.
	- Contratar empresas de seguridad que brinden monitoreo electrónico.
	- Adquirir equipamiento técnico especializado en la protección empresarial.
- **31.** Aplicar una política de becas, crédito educativo y apoyo económico a estudiantes de escasos recursos económicos y alto rendimiento Académico.
	- Hacer un seguimiento del rendimiento de los alumnos.
	- Trabajar con programas de incentivos a los alumnos que hayan sobresalido de los demás y que hubiesen representando al Instituto en concursos y ferias.
	- Llevar un registro de los estudiantes que necesiten ayuda económica.

# **Objetivos y Estrategias de la Función: Formación y Capacitación.**

- **1.** Aplicar eficientemente un sistema de admisión estudiantil en correspondencia con el Sistema Nacional de Admisión y Nivelación, con la naturaleza de las especializaciones y la orientación profesional.
	- Diseñar un programa de estrategia de nivelación y ambientación para todos los estudiantes nuevos.
	- Orientar a los estudiantes para que opten por la carrera que este acorde a sus competencias.
- **2.** Ejecutar una política que defina el número de estudiantes por especialización y por curso, de manera que se garantice una atención pedagógica eficiente y altos niveles de permanencia.

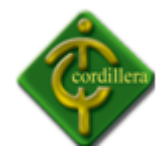

- Hacer un seguimiento de todos los inscritos y matriculados para cada semestre de tal forma que se monitoree el número máximo requerido por curso.
- Tomar los créditos de arrastre y avance de materias en otras jornadas para que no exceda el número de alumnos requerido.
- **3.** Incentivar la participación de los estudiantes en organismos de Gobierno Estudiantil y en actividades extracurriculares.
	- Fomentar un espíritu de colaboración en todos los alumnos de las diferentes jornadas para que participen en actividades extraordinarias.
	- Escoger a través de Consejo Académico los representantes para el Gobierno Estudiantil considerando su rendimiento académico
- **4.** Facilitar el ingreso y permanencia de estudiantes con discapacidad física.
	- Construir espacios confortables para dar solución a los problemas de los alumnos con discapacidad física.
	- Generar un alto espíritu de colaboración y solidaridad entre los mismos estudiantes para que ayuden a sus compañeros a llegar a su aula de trabajo.
- **5.** Implementar los procesos de titulación y certificación de sus estudiantes de acuerdo a la normativa vigente.
	- Desarrollar los procesos de graduación de acuerdo a lo que exige los Organismos de Control de Institutos Técnicos y Tecnológicos.
	- Incorporar a los procesos de titulación la normativa de las entidades de Control.
- **6.** Aplicar procedimientos para la presentación de trabajos de titulación y designación de tribunales de grado.
	- Actualizar el Manual de Procedimientos que indiquen claramente el proceso de graduación y titulación.
	- Trabajar con profesionales que cuenten con vasta experiencia en el proceso de elaboración de Proyectos de Grado.

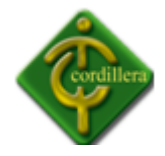

- **7.** Diseñar y tener en ejecución un programa de seguimiento a los graduados, que permita la toma de decisiones para el mejoramiento de la calidad y pertinencia del currículo.
	- Llevar un registro de todos los estudiantes del Instituto Codillera en el proceso de graduación.
	- Monitorear y vigilar las actividades que realizan los egresados de todas las carreras para poder elaborar Planes y Programas que les ayuden a conseguir empleo o ser generadores de empleo.
- **8.** Determinar políticas y desarrollar acciones que apoyen la inserción de sus graduados en el mercado laboral.
	- Diseñar procedimientos a través de las escuelas que les permitan a los alumnos ser generadores de empleo.
	- Firmar convenios con empresas y actualizar permanentemente la base de datos de los graduados.
- **9.** Aplicar procedimientos que regulen la selección de los docentes, atendiendo a las normas legales y a las características de su formación.
	- Elaborar un proceso de selección y contratación de Docentes de tal forma que se pueda contar con personal eficiente que satisfaga las necesidades de los alumnos.
	- Elaborar el escalafón Docente.
- **10.** Aplicar el escalafón Docente de conformidad con la normativa correspondiente.
	- Hacer un seguimiento de rendimiento y experiencia de los Docentes de tal forma que permita a la Institución contar con los mecanismos para elaborar el escalafón.
	- Incentivar al Claustro Docente para que mejoren su desempeño dentro de la Institución y fuera de ella dando como resultado el mejoramiento de sus honorarios profesionales.

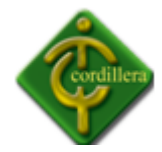

- **11.** Distribuir el trabajo de los Docentes considerando actividades de Docencia, Investigación, Gestión Institucional y Vinculación con la Colectividad.
	- Asignar distributivo de trabajo en cada una de las Escuelas en función del prestigio y experiencia de los Docentes.
	- Analizar obras escritas por los Docentes y generación de Investigación Científica para asignar distributivo de trabajo.
- **12.** Implementar programas de capacitación para el mejoramiento continuo de los Docentes.
	- Elaborar a través de Consejo Académico programas de capacitación para los Docentes de todas las carreras.
	- Contratar personal externo para realizar jornadas de motivación a los Docentes de todas las carreras.
- **13.** Ejecutar programas de pasantías e intercambio para los Docentes.
	- Firmar convenios interinstitucionales para que los Docentes puedan realizar pasantías en otros Centros de Educación Superior.
	- Estimular al Claustro Docente a través de la generación de programas de intercambio cultural con profesionales de otras Instituciones.
- **14.** Asignar el trabajo docente a sus profesores de acuerdo con su formación, capacitación, perfil y experiencia profesional.
	- Analizar a cada uno de los Docentes para asignar distributivo de trabajo.
	- Hacer círculos de calidad con los profesionales que pertenecen al Claustro Docente para definir su perfil.
- **15.** Asignar el trabajo académico a sus profesores en función de la Planificación Curricular.
	- Entregar horarios de trabajo únicamente a los Docentes que hayan presentado Planes y Programas de estudio.
	- Hacer un análisis a través del Consejo Académico para la aprobación de los Planes Generales y Programas de las materias.

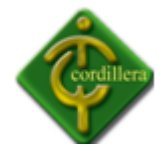

- **16.** Garantizar estabilidad laboral a los Docentes
	- Ofrecer a los Docentes un contrato que le garantice su permanencia en el Instituto de acuerdo a méritos alcanzados.
	- Regularizar a los Docentes de acuerdo a lo establecido por la Ley.
- **17.** Diseñar el escalafón para los Docentes.
	- Organizar a los Docentes por categorías en función de experiencia, edad y méritos alcanzados.
	- Evaluar permanentemente el escalafón.
- **18.** Aplicar un sistema de evaluación del desempeño docente, de conformidad con las normas dictadas por el CONESUP.
	- Hacer talleres bimestrales de evaluación de desempeño del Claustro Docente.
	- Implementar un proceso de evaluación técnica para definir el desempeño y el rendimiento de los empleados.
- **19.** Ejecutar acciones que unifiquen la aplicación del modelo educativo institucional para orientar las fases de Planificación, Ejecución y Evaluación de las especialidades.
	- Verificar la Instrumentación Técnica del Modelo Institucional por Perfiles de Desempeño (el Instituto Cordillera cuenta con un modelo propio).
	- Evaluar permanentemente la aplicación del Modelo por Perfiles de Desempeño que posee la Institución.
- **20.** Elaborar el diseño curricular basado en el estudio de las necesidades sociales y prácticas profesionales pertinentes.
	- Elaborar planes generales y programas de estudio que satisfaga las necesidades del alumnado de acuerdo a los avances tecnológicos
	- Evaluar permanentemente los Planes Generales de estudio con los que cuenta el Instituto en cada una de las escuelas.
- **21.** Diseñar una adecuada estrategia para la Planificación Curricular.
	- Programar reuniones de Consejo Académico para elaborar la Planificación Curricular del período Académico.

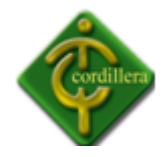

- Trabajar con un soporte informático eficiente que permita diseñar de mejor manera los cronogramas de inicio de cada Programa Académico.
- **22.** Priorizar en los currículos de las especialidades la formación en Principios y Valores.
	- Fomentar en todas las Escuelas la Filosofía Institucional que se basa en una Sólida Formación Humanista.
	- Aplicar el Modelo por Perfiles de Desempeño el cual hace énfasis a la Pedagogía del Amor y a la formación de Damas y Caballeros.
- **23.** Propiciar en los currículos de las especialidades la formación de su espíritu emprendedor y autogestionario en los estudiantes.
	- Motivar permanentemente a los alumnos a la generación de empleo mas no a que busquen empleo.
	- Diseñar programas de autogestión que permitan que los alumnos de todas las carreras puedan generar empleo.
- **24.** Definir en los diseños curriculares los Perfiles Profesionales y campos ocupacionales de cada una de sus especializaciones.
	- Ofertar a los estudiantes una formación científica y técnica basada en las necesidades del sector empresarial.
	- Diseñar perfiles profesionales ajustados a la Realidad Nacional.
- **25.** Guardar correspondencia con el Modelo Educativo en los Planes y Programas de estudio de las especialidades.
	- Diseñar los Planes Generales y Programaciones de cada una de las materias ajustándose a la filosofía Institucional que se basa en una Formación Humanista.
	- Aprobar los Planes y Programas de estudio en cada una de las materias únicamente si incorpora los Perfiles de Desempeño que solicita el Modelo Institucional.
- **26.** Obtener y aplicar un sistema de evaluación curricular.
	- Incorporar evaluaciones permanentes a los Programas de estudio de cada especialidad.
	- Elaborar a través de Consejo Académico un modelo de Planificación Curricular.
- **27.** Integrar a los Docentes y estudiantes a los procesos de Investigación Científica, Tecnológica y de Vinculación con la Colectividad, de manera interdisciplinaria.
	- Generar eventos de calidad en los cuales los alumnos de todas las Escuelas pongan en marcha sus proyectos de aplicación en cada una de las materias.
	- Organizar bimestralmente exposiciones y ferias en el Centro de Exposiciones que posee la Institución.
- **28.** Desarrollar procesos de autoaprendizaje innovadores que aseguren una formación adecuada a las necesidades sociales y a las prácticas profesionales.
	- **Incorporar a los Planes de estudio temas de Investigación Científica en cada** una de las materias.
	- Generar prácticas profesionales desde el primer nivel en cada una de las materias del Plan de estudio.
- **29.** Ofrecer a los estudiantes Tutorías y asesoramiento Académico durante su proceso formativo.
	- **Impartir permanentemente Tutorías ordinarias y extraordinarias en cada una** de las materias para afianzar el conocimiento de los alumnos.
	- Ofrecer a los estudiantes procesos de recuperación en cada una de las materias que existen en las Escuelas.
- **30.** Producir materiales para el desarrollo de la docencia y que existan condiciones apropiadas para su publicación y difusión.
	- Diseñar módulos de estudio para cada una de las jornadas que tiene la Institución.

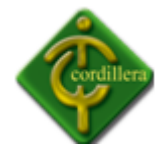

- Permitir la publicación de libros de los docentes.
- **31.** Garantizar la libertad de pensamiento y cátedra.
	- Permitir a cada uno de los estudiantes y Docentes la autonomía necesaria para que puedan desarrollarse en un medio tan competitivo como el que vivimos.
	- Permitir la aplicación de Metodologías de acuerdo a criterios de los Docentes siempre y cuando estén en función del Modelo Institucional por Perfiles de Desempeño.
- **32.** Mantener en vigencia procedimientos para la entrega de calificaciones así como para la recalificación de pruebas de los estudiantes.
	- Aplicar el sistema informático institucional a través del cual se pueda registrar fácilmente las calificaciones a los estudiantes.
	- Permitir la recalificación de las pruebas en caso de que los estudiantes se sientan perjudicados.

**33.** Aplicar y difundir el sistema de evaluación de los aprendizajes.

- Organizar bimestralmente talleres de evaluación con cada uno de los estudiantes y Docentes en todas las Escuelas.
- Hacer talleres de evaluación al finalizar el semestre con todo el Personal Administrativo y Docente para rendir cuentas del Período Académico.

### **Objetivos y Estrategias de la Función Investigación**

- Crear el Centro de Investigaciones Científicas y Tecnológicas con una estructura Organizacional y reglamentaria adecuada al campo tecnológico.
- Facilitar a los estudiantes y Docentes el desarrollo de Investigación Científica aplicadas al desarrollo tecnológico.
- Generar políticas que permitan a los Docentes incorporar a sus Planes y Programas temas innovadores.

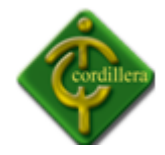

- **2.** Identificar los principales requerimientos que tiene el desarrollo de la región y el País, y las relaciones con la investigación tecnológica.
	- Investigar permanentemente los resultados alcanzados por la región para que permita incorporar a los Planes de estudio modelos que estén a la vanguardia.
	- Desarrollar eventos de calidad que permitan globalizar el conocimiento.
- **3.** Definir políticas, líneas y metas de Investigación, Innovación, Desarrollo, Transferencia Tecnológica así como Programas y Proyectos en marcha, en correspondencia con sus especializaciones y los requerimientos de la región y el país.
	- Incorporar proyectos de Investigación Científica en cada una de las Escuelas.
	- Elaborar el Plan Estratégico en el cual se incorpore la Investigación Científica.
- **4.** Formar parte del currículo a la Investigación Tecnológica.
	- Disponer a través de Consejo Académico la necesidad de incorporar permanentemente la Investigación Científica en las diferentes escuelas.
	- Incorporar en cada uno de los Planes y Programas de todas las materias un espacio para la Investigación Científica.
- **5.** Integrar personal calificado para la investigación, innovación y transferencia tecnológica.
	- Realizar procesos de selección y contratación de personal en función de logros obtenidos en la parte científica.
	- Asignar presupuesto para la investigación científica.
- **6.** Mantener un programa permanente de capacitación para el personal dedicado a la investigación, innovación y transferencia tecnológica.
	- Crear un centro de alto rendimiento para Docentes y estudiantes dedicados a la investigación científica.
	- Presentar a Consejo Académico y Rectorado programas de Investigación científica para que sean aprobados y difundidos adecuadamente.
- **7.** Adquirir recursos de información, equipamiento y laboratorio para la Investigación, innovación y transferencia tecnológica.

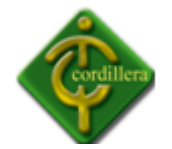

- Asignar Presupuesto para la adquisición de recursos tecnológicos.
- Cotizar con proveedores que estén a la vanguardia en tecnología.
- **8.** Difundir los resultados de la Investigación a través de medios especializados.
	- Hacer convenios con diarios de mayor circulación del país para difundir resultados.
	- Diseñar y actualizar la página Web Institucional para difundir resultados.
- **9.** Incidir en la solución de problemas de la comunidad a través de los resultados en la investigación tecnológica.
	- Presentar propuestas a las autoridades de los Cantones, Parroquias, Gobiernos Locales y Provinciales de la Sociedad para que estos puedan corregir o solucionar sus problemas.
	- Presentar solución a los problemas de soporte informático, contaminación, congestión vehicular, turismo y educación que tiene la comunidad.
- **10.** Desarrollar eventos de calidad científica y tecnológica que promuevan los proyectos institucionales

### **Objetivos y Estrategias de la Función de Vinculación con la Colectividad**

- **1.** Difundir una instancia orgánica de vinculación con el medio externo, de acuerdo con la Ley.
	- Presentar programas de mejoramiento continuo a la Comunidad a través de Consejo Académico.
	- Trabajar conjuntamente con la Comunidad para generar el bienestar del sector en el que se encuentra el Instituto
- **2.** Mantener sólidos niveles de relación e intercambio con los sectores Productivos y Organizaciones Sociales.
	- Hacer convenios con gremios de la Provincia para generar programas que beneficien a la Comunidad.

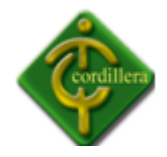

- Trabajar conjuntamente con sectores productivos de la Provincia para velar por los intereses de la Comunidad.
- **3.** Reconocer y estimular a los Directivos, Docentes, Estudiantes, Empleados y Trabajadores que demuestren honestidad, responsabilidad, equidad y solidaridad en los proceso que son de su competencia.
	- Generar una Cultura Organizacional dentro de la Institución que permita trabajar a sus colaboradores con absoluto compromiso y responsabilidad.
	- Trabajar con justicia social en todos los procesos que desarrolla la Institución.
- **4.** Expresar la satisfacción en el medio externo, respecto a la trascendencia y coherencia de la Visión, Misión, los Propósitos y Objetivos declarados por el Instituto, en relación a las características Institucionales y los requerimientos sociales.
	- Formular la Filosofía Empresarial en función de los requerimientos de la Comunidad.
	- Ofertar carreras que estén acorde con los requerimientos de la Comunidad.
- **5.** Expresar la satisfacción en el medio interno, respecto a la trascendencia y coherencia de la Visión, Misión, los Propósitos y Objetivos declarados por el Instituto, en relación a las características institucionales y requerimientos sociales.
	- Exponer los resultados alcanzados por la Institución a todo el personal del Instituto.
	- Socializar los resultados alcanzados por el Instituto mediante talleres de trabajo en equipo.

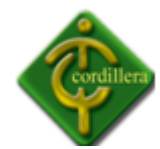

#### **2.3 MARCO REFERENCIAL**

#### **UML**

UML es un lenguaje gráfico que sirve para modelar, diseñar, estructurar, visualizar, especificar, construir y documentar software. UML proporciona un vocabulario común para toda la cadena de producción, desde quien recaba los requisitos de los usuarios, hasta el último programador responsable del mantenimiento. Es un lenguaje estándar para crear los planos de un sistema de forma completa y no ambigua. Fue creado por el Object Management Group (OMG), un consorcio internacional sin ánimo de lucro, que asienta estándares en el área de computación distribuida orientada a objetos, y actualmente revisa y actualiza periódicamente las especificaciones del lenguaje, para adaptarlo a las necesidades que surgen. El prestigio de este consorcio es un aval más para UML, considerando que cuenta con socios tan conocidos como la NASA, la Agencia Europea del Espacio ESA, el Instituto Europeo de Bioinformática EBI, por mencionar algunos.

#### **Qué significa POO**

Constituye una forma de pensar, acerca de los problemas empleando modelos que se han organizado tomando como base conceptos del mundo real.

#### **Son Útiles:**

- ❖ Comprender problemas.
- ❖ Comunicarse con expertos en su aplicación.
- ❖ Modelar empresas.
- ❖ Preparar documentación.
- $\clubsuit$  Diseñar programas y bases de datos.

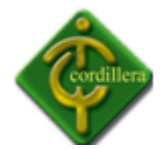

# **Qué es un Objeto**

Los objetos tienen dos características, que son su estado y su comportamiento. El estado es una situación en la que se encuentra el objeto, tal que cumple con alguna condición o condiciones particulares, realiza alguna actividad o espera que suceda un acontecimiento. Una tostadora puede estar encendida y cargada de pan y, en cuanto a su comportamiento, lo normal en este estado es tostar pan.

#### **Qué es una Clase**

Los objetos no son entidades que existan de modo único. Hay muchos tipos de tostadoras e, igualmente, muchas tostadoras del mismo tipo. Se puede entender fácilmente el concepto de clase si nos permitimos emplear el término tipo como equivalente. Así, todos los objetos que son del mismo tipo, comparten el mismo juego de atributos y métodos (aunque cada objeto pueda tener un valor distinto asociado a cada atributo) y por tanto pertenecen a una misma clase. Las clases son como patrones que definen qué atributos y qué métodos son comunes a todos los objetos de un mismo tipo.

Cada objeto tiene sus atributos y su comportamiento, creados empleando una clase a modo de patrón. Una vez creado el objeto, pasa a ser una instancia particular de la clase a la que pertenece y sus atributos tienen unos valores concretos, que podrán variar de un objeto a otro (dos objetos distintos pertenecientes a la misma clase, pueden tener exactamente los mismos valores en todos sus atributos). A estos atributos, que pueden variar de un objeto a otro, se les conoce también como variables de instancia.

Hay atributos que, sin embargo, no varían de un objeto a otro, es decir todas las instancias de la clase a la que pertenecen, tienen el mismo valor para ese atributo. Todas las tostadoras del mismo tipo consumen los mismos vatios y sus resistencias son de los mismos Ohmios. A estos atributos se les conoce como variables de clase y son compartidos por todas y cada una

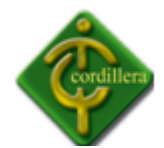

de las instancias de la clase. De manera análoga al caso de los atributos, encontramos métodos de instancia y métodos de clase.

# **Qué es la Herencia**

Los objetos se definen en función de clases, es decir, tomando una clase como patrón. Se puede saber mucho acerca de un objeto sabiendo la clase a la que pertenece. Por ejemplo, con decir que la "Russell Hobbs 10243 Kudos" es un tipo de tostadora, inmediatamente se sabe que se trata de una máquina para tostar pan, probablemente eléctrica y con por lo menos una ranura en la que insertar una rebanada de pan y un botón para activar su funcionamiento.

# **Qué es una Interfaz**

Una interfaz es un mecanismo que emplean dos objetos para interactuar. En nuestro ejemplo de la tostadora, el humano emplea el botón de tostar a modo de interfaz para pasar el mensaje "tuesta el pan que tienes en la bandeja".

### **Diagramas - Tipología**

Los distintos diagramas que se pretenden obtener de un sistema mediante UML son:

- Diagramas de casos de uso
- ❖ Diagramas de clases
- Diagramas de comportamiento o interacción. Entre ellos:
	- Diagramas de estado
	- Diagramas de actividad
	- Diagramas de secuencia
	- Diagramas de colaboración
- ❖ Diagramas de implementación
	- Diagrama de componente

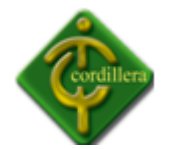

- Diagrama de plataforma

#### **Diagramas de casos de uso**

Un caso de uso es una secuencia de operaciones que son desarrolladas por un sistema en respuesta a un evento que inicia un actor sobre el propio sistema.

Los diagramas de casos de uso sirven para especificar la funcionalidad y el comportamiento de un sistema mediante su interacción con los usuarios y otros sistemas. Un actor es una entidad externa al sistema que se modela y que puede interactuar con él. Un ejemplo de actor puede ser un usuario o cualquier otro sistema.

#### **Diagramas de clases**

Muestra un conjunto de elementos del modelo que son estáticos, como las clases y los tipos, junto con sus contenidos y las relaciones que se establecen entre ellos. En los diagramas de clases se podría identificar con el modelo de objetos, ya que muestra la estructura estática del sistema en abstracto.

### **Diagramas de interacción o comportamiento**

Muestran las interacciones entre objetos ocurridas en un escenario (parte) del sistema. Hay varios tipos:

#### **Diagramas de secuencia**

Modelan las interacciones entre un conjunto de objetos, ordenadas según el instante en que tienen lugar.

### **Diagramas de colaboración**

Muestran la interacción entre varios objetos y los enlaces que existen entre ellos.

#### **Diagramas de actividad**

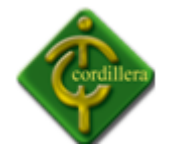

Son similares a los diagramas de flujo de otras metodologías OO.

# **Diagramas de estado**

Representan la secuencia de estados por los que un objeto o una interacción entre objetos pasan durante su tiempo de vida en respuesta a los eventos recibidos.

# **Diagramas de componentes**

Muestran las dependencias entre los distintos componentes software, incluyendo componentes de código fuente, binarios y ejecutables. Un componente es un fragmento de código software que se utiliza para mostrar dependencias en tiempo de compilación o en tiempo de ejecución.

# **Diagrama de plataformas**

Muestran la configuración de los componentes hardware, los procesos, los elementos de procesamiento en tiempo de ejecución y los objetos existentes en tiempo de ejecución.

### **Bloques básicos de construcción de UML**

**Los bloques básicos de construcción de UML son tres, los elementos, las relaciones y los diagramas.** 

 **Los elementos** son abstracciones que actúan como unidades básicas de construcción. Hay cuatro tipos, los estructurales, los de comportamiento, los de agrupación y los de notación. En cuanto a los elementos estructurales son las partes estáticas de los modelos y representan aspectos conceptuales o materiales. Los elementos de comportamiento son las partes dinámicas de los modelos y representan comportamientos en el tiempo y en el espacio. Los elementos de agrupación son las partes organizativas de UML, establecen las divisiones en que se puede fraccionar un modelo. Sólo hay un elemento de agrupación, el paquete, que se emplea para

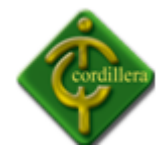

organizar otros elementos en grupos. Los elementos de notación son las partes explicativas de UML, comentarios que pueden describir textualmente cualquier aspecto de un modelo. Sólo hay un elemento de notación principal, la nota.

- **Las relaciones** son abstracciones que actúan como unión entre los distintos elementos. Hay cuatro tipos, la dependencia, la asociación, la generalización y la realización.
- **Los diagramas** son la disposición de un conjunto de elementos, que representan el sistema modelado desde diferentes perspectivas. UML tiene nueve diagramas fundamentales, agrupados en dos grandes grupos, uno para modelar la estructura estática del sistema y otro para modelar el comportamiento dinámico. Los diagramas estáticos son: el de clases, de objetos, de componentes y de despliegue. Los diagramas de comportamiento son: el de Casos de Uso, de secuencia, de colaboración, de estados y de actividades.

# **Diagrama de Clases y Diagrama de Objetos**

Los diagramas de clases muestran un resumen del sistema en términos de sus clases y las relaciones entre ellas. Son diagramas estáticos que muestran qué es lo que interactúa, pero no cómo interactúa o qué pasa cuando ocurre la interacción.

# **Visual Basic con C#**

C# es el nuevo lenguaje de propósito general orientado a objetos creado por Microsoft para su nueva plataforma .NET.

Microsoft.NET es el conjunto de nuevas tecnologías en las que Microsoft ha estado trabajando estos últimos años con el objetivo de mejorar tanto su sistema operativo como su modelo de componentes (COM) para obtener una plataforma con la que sea sencillo el desarrollo de software en forma de servicios web.

Los servicios web son un novedoso tipo de componentes software que se caracterizan a la hora de trabajar por su total independencia respecto a su ubicación física real, la plataforma

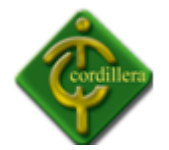

sobre la que corre, el lenguaje de programación con el que hayan sido desarrollados o el modelo de componentes utilizado para ello.

El acceso a estos servicios se realiza en base a estándares de Internet, como son diferentes mecanismos del protocolo HTTP o el novedoso protocolo RPC conocido como SOAP (Simple Access Object Protocol), que no es más que una combinación de estándares como HTTP y XML para realizar llamadas a los miembros de estos servicios web. La idea detrás de SOAP consiste sencillamente en utilizar HTTP como medio de transporte para el envío de los mensajes de solicitud de ejecución de los miembros de servicios web remotos (lo que permite atravesar barreras tales como firewalls) y utilizar XML como lenguaje con el que escribir los cuerpos de estos mensajes.

Pero la plataforma .NET no son sólo los servicios web, sino que también ofrece numerosos servicios a las aplicaciones que para ella se escriban, como son un recolección de basura, independencia de la plataforma, total integración entre lenguajes (por ejemplo, es posible escribir una clase en C# que derive de otra escrita en Visual Basic.NET que a su vez derive de otra escrita en Cobol)

Como se deduce del párrafo anterior, es posible programar la plataforma .NET en prácticamente cualquier lenguaje, pero Microsoft ha decidido sacar uno nuevo porque ha visto conveniente poder disponer de un lenguaje diseñado desde 0 con vistas a ser utilizado en .NET, un lenguaje que no cuente con elementos heredados de versiones anteriores e innecesarios en esta plataforma y que por tanto sea lo más sencillo posible para programarla aprovechando toda su potencia y versatilidad.

C# combina los mejores elementos de múltiples lenguajes de amplia difusión como C++, Java, Visual Basic o Delphi. De hecho, su creador Anders Heljsberg fue también el creador de muchos otros lenguajes y entornos como Turbo Pascal, Delphi o Visual J++. La idea principal detrás del lenguaje es combinar la potencia de lenguajes como C++ con la sencillez de lenguajes como Visual Basic, y que además la migración a este lenguaje por los programadores de C/C++/Java sea lo más inmediata posible.

Además de C#, Microsoft proporciona Visual Studio.NET, la nueva versión de su entorno de desarrollo adaptada a la plataforma .NET y que ofrece una interfaz común para trabajar de manera cómoda y visual con cualquiera de los lenguajes de la plataforma .NET (por defecto, C++, C#, Visual Basic.NET y JScript.NET, aunque pueden añadirse nuevos lenguajes mediante los plugins que proporcionen sus fabricantes).

El propio autor de este artículo ha publicado un excelente libro de C# donde se puede ampliar toda esta información y, por supuesto, aprender el lenguaje. Consta de unas 260 páginas y ha sido escrito con la idea de que cualquiera con unos conocimientos mínimos de

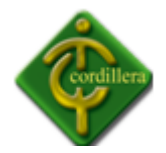

programación pueda seguirlo, aunque sería recomendable que el lector conociese C++, Java o lenguajes similares.

# **Ventajas y características del lenguaje**

C# es un lenguaje moderno, sencillo y muy seguro. Fue creado para desarrollar aplicaciones orientadas a objetos. Incorpora las características de un lenguaje de última generación. Está en continuo desarrollo y tiene el soporte de una de las empresas más grandes del sector.

C# es un lenguaje de propósito general y aunque cada plataforma sea dispar y tenga sus secretos, podemos desarrollar aplicaciones para cualquiera de ellas utilizando el mismo lenguaje.

Este hecho acarrea la consecuencia que un desarrollador en C# profundiza el conocimiento del lenguaje mejorando la calidad del software que escribe ya se trate de aplicaciones Web, Servicios Web, aplicaciones de escritorio, aplicaciones Smartphone $^1$ , Gadget $^2$ , Live, MSN o Microsoft Spaces.

Un escenario común de hoy en día consiste en modelar una aplicación web que utiliza servicios de una capa estructurada con servicios web. Además los servicios son accedidos desde gadget en Live y desde aplicaciones de escritorio para la barra de tareas de Windows que monitorean ciertas variables. Se utilizan diversas tecnologías y todas ellas programadas con C#. C# es ideal para cualquier punto de este escenario.

Lo primero que haremos para introducirnos en el mundo de C# será construir el programa Hola Mundo. Este programa es un clásico y nos servirá para testear el entorno de desarrollo y el entorno de ejecución.

### **Que necesitamos para programar en C#**

l

Aunque es posible utilizar cualquier editor de textos ASCII para escribir aplicaciones en C#, un entorno de desarrollo integrado (IDE) suele darnos la productividad que un desarrollador de hoy necesita. Microsoft tiene una completa familia de ellos llamada Visual Studio. Una de esas versiones se llama Visual Studio Express y es gratuita.

En la familia Visual Studio Express hay distintas versiones: una para C# llamada Visual C# Developer, una para Visual Basic .Net, otra para escribir aplicaciones Web llamada Visual Web Developer.

 $1$  Smartphone Es un término comercial para denominar a un teléfono móvil.

 $^{2}$  Gadget: Es un dispositivo electrónico que tiene un propósito y una función específica.
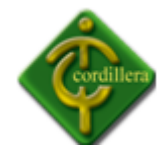

Nosotros utilizaremos a partir de ahora lo siguiente

- ❖ Visual C# Developer
- ❖ Visual Web Developer

## **Cartografía**

Uno de los rasgos de las culturas indígenas de la región conocida como Mesoamérica es la escritura jeroglífica. Aunque no se sabe con exactitud cuándo se inició en Mesoamérica la práctica de hacer libros; se cree que la práctica de pintar manuscritos data del período Clásico.

Desgraciadamente sólo ha sobrevivido un pequeño número de códices prehispánicos y un grupo más numeroso de códices coloniales. Los manuscritos pictóricos que contienen calendarios y datos religiosos son de incalculable valor para interpretar las antiguas prácticas religiosas; los que contienen anales prehispánicos y coloniales sirven para reconstruir la historia de México.

Como la práctica de elaborar libros por los indígenas estaba muy arraigada, estos continuaron aun después de la conquista española. Estos libros eran útiles para las autoridades civiles españolas, a las cuales les interesaba disponer de registros históricos, administrativos y de tipo económico, así mismo eran importantes para la iglesia que deseaba conocer el paganismo para erradicarlo mejor.

Para su estudio y clasificación, los códices se han dividido por sus periodos de elaboración y las características que tienen en sus materiales y técnicas, se clasifican como sigue:

- Códices prehispánicos. Datan de antes de la conquista y se han encontrado cerca de 14 de ellos.
- Códices coloniales indígenas. Fuero hechos durante los siglos XVI y XVII, contienen principalmente contenidos religiosos.

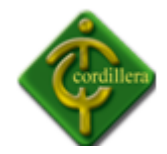

 Códices coloniales mixtos. Estos fueron hechos a partir del siglo XVI y sus contenidos son muy variados, entre los que destacan los económicos, históricos y genealógicos así como mapas y planos de propiedad.

# **Características de los Mapas.**

Un mapa es la representación de un área geográfica, que suele ser generalmente una porción de la superficie de la Tierra, dibujada o impresa en una superficie plana. En la mayoría de los casos, un mapa es más una representación del terreno a modo de diagrama que una representación pictórica; habitualmente contiene una serie de símbolos aceptados a nivel general que representan los diferentes elementos naturales, artificiales o culturales del área que delimita el mapa.

La subdivisión más corriente es la que se realiza entre los mapas topográficos y los mapas temáticos. Los primeros muestran la distribución y asociación espacial de varios rasgos naturales o artificiales del paisaje, como las fronteras, las redes de transporte (carreteras, líneas de ferrocarril, canales, senderos y aeropuertos), los cursos y masas de agua (ríos y lagos), los asentamientos humanos (pueblos y ciudades), la forma y altitud del terreno y otros.

## **Elementos de un mapa**

# **Leyenda del mapa**

Para que un mapa pueda contener gran cantidad de información de fácil lectura debe emplearse un sistema de símbolos. Muchos de éstos se utilizan con tanta frecuencia que se han convertido en símbolos aceptados a nivel general y resultan fácilmente comprensibles. De este modo, las ciudades y los pueblos se señalan con puntos o superficies sombreadas, los cursos y las masas de agua suelen imprimirse en azul y las fronteras políticas se representan, generalmente, mediante franjas de colores o líneas discontinuas. Un cartógrafo puede, sin

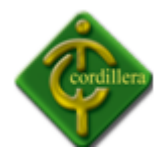

embargo, concebir una gran variedad de símbolos que se adecuen a las diferentes necesidades. Los símbolos utilizados en los mapas se definen en las leyendas (signos convencionales).

## **Coordenadas geográficas**

Con el fin de localizar un elemento en un mapa o describir la extensión de un área, es necesario referirse a las coordenadas geográficas del mismo. Estas coordenadas geográficas se basan en los meridianos de longitud y en los paralelos de latitud. Por acuerdo internacional, la longitud se mide hasta 180° E y hasta 180° O a partir de los 0°, en el meridiano de referencia que pasa por Greenwich, Inglaterra. La latitud se mide hasta 90° N y hasta 90° S a partir de 0° sobre el ecuador. La localización de un punto en el mapa puede definirse con precisión por los grados, minutos y segundos de latitud y longitud. Los mapas están orientados de tal manera que, generalmente, el norte verdadero ocupa la parte superior de la lámina, donde a menudo se representa una rosa de los vientos u otro elemento que señala el polo magnético.

#### **Escala**

La escala en la que se dibuja un mapa representa la relación entre la distancia de dos puntos de la Tierra y la distancia de los puntos que se corresponden con ellos en el mapa. La escala numérica se representa en cifras, como por ejemplo: 1:100.000, lo que indica que una unidad medida en el mapa (por ejemplo 1 cm) representa 100.000 de las mismas unidades en la superficie terrestre. En la mayoría de los mapas se indica la escala en el margen.

Las escalas que se utilizan en los mapas varían mucho. Generalmente, los mapas topográficos detallados están confeccionados a escala 1:50.000 y 1:25.000. Cuando los mapas se realizan con fines militares se utilizan escalas más grandes como 1:10.000 ó 1:5.000. Desde los primeros años del siglo XX, varios gobiernos han colaborado para establecer un mapa único del mundo a escala 1:1.000.000.

39

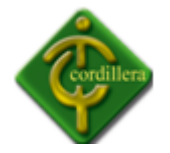

# **Relieve**

Las variaciones de altitud de las colinas y montañas, así como las profundidades de los valles y gargantas, tal y como aparecen en un mapa topográfico, definen el relieve; a menos que el relieve esté adecuadamente representado, el mapa no da una imagen clara del área que representa. En los mapas antiguos se señalaba a menudo de forma pictórica, por medio de pequeños dibujos de montañas y valles, pero era un método con muy poca precisión y con el tiempo se sustituyó por el sistema de curvas de nivel. Estas curvas unen los puntos que tienen una misma altitud.

## **SQL Server**

SQL Server 2005 es una plataforma global de base de datos que ofrece administración de datos empresariales con herramientas integradas de inteligencia empresarial (BI). El motor de la base de datos SQL Server 2005 ofrece almacenamiento más seguro y confiable tanto para datos relacionales como estructurados, lo que le permite crear y administrar aplicaciones de datos altamente disponibles y con mayor rendimiento para utilizar en su negocio.

El motor de datos SQL Server 2005 constituye el núcleo de esta solución de administración de datos empresariales. Asimismo, SQL Server 2005 combina lo mejor en análisis, información, integración y notificación. Esto permite que su negocio cree y despliegue soluciones de BI rentables que ayuden a su equipo a incorporar datos en cada rincón del negocio a través de tableros de comando, escritorios digitales, servicios Web y dispositivos móviles.

La integración directa con Microsoft Visual Studio, el Microsoft Office System y un conjunto de nuevas herramientas de desarrollo, incluido el Business Intelligence Development Studio, distingue al SQL Server 2005. Ya sea que usted se desempeñe como encargado de desarrollo, administrador de base de datos, trabajador de la industria de la información o dirija una empresa, SQL Server 2005 ofrece soluciones innovadoras que le ayudan a obtener más valor de sus datos.

## **Objetivos del Diseño de SQL Server**

Los clientes están buscando soluciones para sus problemas de negocios. La mayoría de las "soluciones" de bases de datos solamente traen múltiples niveles de costos y complejidad. La estrategia de Microsoft es la de hacer que SQL Server sea la base de datos más fácil de

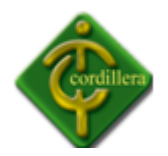

utilizar para construir, administrar e implementar aplicaciones de negocios. Esto significa tener que poner a disposición un modelo de programación rápido y sencillo para desarrolladores, eliminando la administración de base de datos para operaciones estándar, y suministrando herramientas sofisticadas para operaciones más complejas.

SQL Server disminuye el costo total de propiedad a través de características como administración multi-servidor y con una sola consola; ejecución y alerta de trabajos basadas en eventos; seguridad integrada; y scripting administrativo. Esta versión también libera al administrador de base de datos para aspectos más sofisticados del trabajo al automatizar las tareas de rutina. Al combinar estos poderosos servicios de administración con las nuevas características de configuración automática, Microsoft SQL Server es la elección ideal de automatización de sucursales y aplicaciones de base de datos insertadas.

Los clientes invierten en sistemas de administración de bases de datos, en forma de aplicaciones escritas para esa base de datos y la educación que implica para la implementación y administración. Esa inversión debe protegerse: a medida que el negocio crece, la base de datos deberá crecer y manejar más datos, transacciones y usuarios. Los clientes también desean proteger las inversiones a medida que escalan aplicaciones de base de datos hacia equipos portátiles y sucursales.

Para cumplir con estas necesidades, Microsoft ofrece un motor de base datos único que escala desde una computadora portátil que ejecuta Windows® 95 o Windows 98, hasta clúster de procesadores múltiples simétricos de terabyte que ejecutan Windows NT Server Enterprise Edition. Todos estos sistemas mantienen la seguridad y confiabilidad que exigen los sistemas de negocios de misión crítica.

# **MapInfo Profesional**

MapInfo Professional v11.0 es un potente basado en Microsoft Windows aplicación de mapas que permite a los analistas de negocios y profesionales de GIS para visualizar fácilmente las relaciones entre los datos y la geografía. MapInfo Professional es una industria líder en usabilidad y es parte de una plataforma de localización global integrada. Con los servicios de primera calidad y fuera de la caja de la conectividad a las capacidades del Administrador de MapInfo de gestión de datos, que continúa marcando el estándar para la creación efectiva de datos espaciales, edición y análisis.

# **Beneficios**

 Mayor rapidez en la creación de datos tabulares y análisis a través de la ventana del navegador de todos los nuevos.

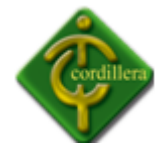

- Llevar a cabo operaciones intensivas de la memoria a través de un mayor apoyo de los entornos operativos de 64 bits.
- La integración directa con el Administrador de MapInfo, lo que permite una búsqueda eficiente, acceso y gestión de datos espaciales a través de una organización.
- Los Servicios Premium disponibles incluye acceso instantáneo a nivel de todo el mundo camino de baldosas de datos "Mapa Mover a".

MapInfo Professional v11.0 aborda la usabilidad y la clave de los problemas de negocios relacionados con la creación de datos espaciales, el análisis, el acceso y gestión de datos espaciales. La nueva ventana del navegador ofrece opciones avanzadas de entrada de datos y sigue las últimas prácticas de la industria que resultan en una experiencia de entrada alfanumérica simple pero efectiva de datos. La integración directa de MapInfo Professional con el Administrador de MapInfo promueve el uso eficaz de los datos espaciales de la organización. La nueva opción de todas las primas de servicios hace que los datos de tráfico a nivel de contexto o un mapa de navegación tan fácil como pulsar un botón o escribir una dirección.

# **Creación eficaz de datos tabulares y Análisis**

MapInfo Professional v11.0 permite la entrada de datos tabulares, edición, navegación y análisis de un broche de presión. La nueva ventana del navegador ofrece opciones avanzadas de entrada de datos y adopta las últimas prácticas de la industria para la entrada de datos fácil y efectiva. Fácil acceso a las ricas opciones estilísticas y de visualización, tales como fuente, el tamaño y el control de color de la fila alterna garantiza la legibilidad mejorada de datos.

## **Usuarios de MapInfo Professional puede:**

- $\clubsuit$  Ahorrar tiempo y mejore la productividad con las herramientas avanzadas de creación de tablas de datos.
- Definir la visualización preferida para la presentación de mayor rendimiento
- Fácil de manipular y analizar datos, el ahorro de IME durante el análisis de los datos, trabajar con grandes conjuntos de datos y la obtención de las vistas preferidas de los datos es generalmente un proceso de múltiples fases que requiere el conocimiento de "select de SQL" sintaxis. Ahora, con usuarios de MapInfo Professional simplemente haga clic derecho en el menú contextual para definir vistas preferidas, lo que simplifica enormemente la búsqueda, edición e interactuar con todas las tablas abiertas. El diálogo de ordenación intuitiva permite a los usuarios realizar operaciones importantes con facilidad.

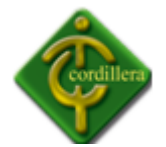

#### *2.***4 Marco Legal**

#### **2.4.1 Ley de la Propiedad Intelectual**

#### **Objeto del Derecho de Autor**

**Art. 8.** La protección del derecho de autor recae sobre todas las obras del ingenio, en el ámbito literario o artístico, cualquiera que sea su género, forma de expresión, mérito o finalidad. Los derechos reconocidos por el presente Título son independientes de la propiedad del objeto material en el cual está incorporada la obra y su goce o ejercicio no están supeditados al requisito del registro o al cumplimiento de cualquier otra formalidad.

Las obras protegidas comprenden, entre otras, las siguientes:

Libros, folletos, impresos, epistolarios, artículos, novelas, cuentos, poemas, crónicas, críticas, ensayos, misivas, guiones para teatro, cinematografía, televisión, conferencias, discursos, lecciones, sermones, alegatos en derecho, memorias y otras obras de similar naturaleza, expresadas en cualquier forma;

Colecciones de obras, tales como antologías o compilaciones y bases de datos de toda clase, que por la selección o disposición de las materias constituyan creaciones intelectuales, sin perjuicio de los derechos de autor que subsistan sobre los materiales o datos;

Obras dramáticas y dramático musicales, las coreografías, las pantomimas y, en general las obras teatrales;

Composiciones musicales con o sin letra.

Obras cinematográficas y cualesquiera otras obras audiovisuales;

Las esculturas y las obras de pintura, dibujo, grabado, litografía y las historietas gráficas, tebeos, comics, así como sus ensayos o bocetos y las demás obras plásticas;

Proyectos, planos, maquetas y diseños de obras arquitectónicas y de ingeniería;

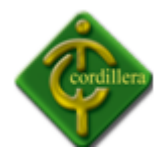

Ilustraciones, gráficos, mapas y diseños relativos a la geografía, la topografía, y en general a la ciencia;

Obras fotográficas y las expresadas por procedimientos análogos a la fotografía;

Obras de arte aplicada, aunque su valor artístico no pueda ser disociado del carácter industrial de los objetos a los cuales estén incorporadas;

Programas de ordenador; y,

Adaptaciones, traducciones, arreglos, revisiones, actualizaciones y anotaciones; compendios, resúmenes y extractos; y, otras transformaciones de una obra, realizadas con expresa autorización de los autores de las obras originales, y sin perjuicio de sus derechos.

Sin perjuicio de los derechos de propiedad industrial, los títulos de programas y noticieros radiales o televisados, de diarios, revistas y otras publicaciones periódicas, quedan protegidos durante un año después de la salida del último número o de la comunicación pública del último programa, salvo que se trate de publicaciones o producciones anuales, en cuyo caso el plazo de protección se extenderá a tres años.

# **De los Programas de Ordenador**

**Art. 28.** Los programas de ordenador se consideran obras literarias y se protegen como tales. Dicha protección se otorga independientemente de que hayan sido incorporados en un ordenador y cualquiera sea la forma en que estén expresados, ya sea en forma legible por el hombre (código fuente) o en forma legible por máquina (código objeto), ya sean programas operativos y programas aplicativos, incluyendo diagramas de flujo, planos, manuales de uso, y en general, aquellos elementos que conformen la estructura, secuencia y organización del programa.

**Art. 29.** Es titular de un programa de ordenador, el productor, esto es la persona natural o jurídica que toma la iniciativa y responsabilidad de la realización de la obra. Se considerará titular, salvo prueba en contrario, a la persona cuyo nombre conste en la obra o sus copias de la forma usual.

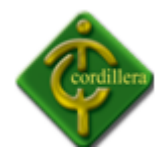

Dicho titular está además legitimado para ejercer en nombre propio los derechos morales sobre la obra, incluyendo la facultad para decidir sobre su divulgación.

El productor tendrá el derecho exclusivo de realizar, autorizar o prohibir la realización de modificaciones o versiones sucesivas del programa, y de programas derivados del mismo.

Las disposiciones del presente artículo podrán ser modificadas mediante acuerdo entre los autores y el productor.

**Art. 128.** Quien tenga legítimo interés podrá reivindicar y reclamar la calidad de verdadero titular de una solicitud de patente ante la Dirección Nacional de Propiedad Industrial, de conformidad con el procedimiento establecido para las oposiciones; y, ante el juez competente, en cualquier momento y hasta tres años después de concedida la patente.

# **2.4.2 LEY DE EDUCACIÓN**

## **Ley Nº. 127**

**Art. 1.-** La presente Ley tiene como objeto fijar los principios y fines generales que deben inspirar y orientar la educación, establecer las regulaciones básicas para el gobierno, organización y más funciones del sistema educativo y determinar las normas fundamentales que contribuyen a promover y coordinar el desarrollo integral de la educación.

**Art. 2.-** La educación se rige por los siguientes principios:

a) La educación es deber primordial del Estado, que lo cumple a través del Ministerio de Educación y de las Universidades y Escuelas Politécnicas del país;

b) Todos los ecuatorianos tienen el derecho a la educación integral y la obligación de participar activamente en el proceso educativo nacional;

c) Es deber y derecho primario de los padres, o de quienes los representan, dar a sus hijos la educación que estimen conveniente. El Estado vigilará el cumplimiento de este deber y facilitará el ejercicio de este derecho;

d) El Estado garantiza la libertad de enseñanza de conformidad con la Ley;

e) La educación oficial es laica y gratuita en todos sus niveles. El Estado garantiza la educación particular;

f) La educación tiene sentido moral, histórico y social; se inspira en los principios de nacionalidad, democracia, justicia social, paz, defensa de los derechos humanos y está abierta a todas las corrientes del pensamiento universal;

g) El Estado garantiza la igualdad de acceso a la educación y la erradicación del analfabetismo;

h) La educación se rige por los principios de unidad, continuidad, secuencia, flexibilidad y permanencia;

i) La educación tendrá una orientación democrática, humanística, investigativa, científica y técnica, acorde con las necesidades del país; y,

1. La educación promoverá una auténtica cultura nacional, esto es, enraizada en la realidad del pueblo ecuatoriano.

**Art. 3.-** Son fines de la educación ecuatoriana:

a) Preservar y fortalecer los valores propios del pueblo ecuatoriano, su identidad cultural y autenticidad dentro del ámbito latinoamericano y mundial;

b) Desarrollar la capacidad física, intelectual, creadora y crítica del estudiante, respetando su identidad personal para que contribuya activamente a la transformación moral, política, social, cultural y económica del país;

c) Propiciar el cabal conocimiento de la realidad nacional para lograr la integración social, cultural y económica del pueblo y superar el subdesarrollo en todos sus aspectos;

d) Procurar el conocimiento, la defensa y el aprovechamiento óptimo de todos los recursos del país;

e) Estimular el espíritu de investigación, la actividad creadora y responsable en el trabajo, el principio de solidaridad humana y el sentido de cooperación social;

f) Atender preferentemente la educación preescolar, escolar, la alfabetización y la promoción social, cívica, económica y cultural de los sectores marginados; y,

g) Impulsar la investigación y la preparación en las áreas: técnica, artística y artesanal.

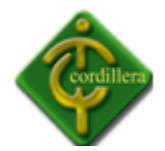

Para cumplir a cabalidad con los fines de la educación, el Ministerio promoverá la participación activa y dinámica de las instituciones públicas y privadas y de la comunidad en general.

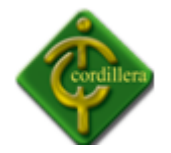

# **CAPÍTULO III**

## **Investigación Científica**

**3.1 Tipo de Investigación Investigación cuantitativa**

## **3.1.1 Bibliográfica documental**

Este tipo de investigación es muy aplicable para mi tema Desarrollo e implementación de un sistema de Geo-Marketing espacial ya que el mismo me permite realizar un análisis de información recopilada para la información; la revisión de documentos escritos, libros, manuales técnicos y bibliográficas en general permitirán la verificación de conceptos aprendidos en clases al igual que teorías generadas a través de la experiencia lo que implica que con esta investigación poder obtener un abanico de posibilidades teóricas en donde pueda ir estructurando el tema que me encuentro investigando; de igual manera lo realizare con la internet lo que me permitirá conocer, interpretar, comparar y enfocar criterios técnicos propios del desarrollo de mi investigación y de esta manera poder sacar las soluciones o recomendaciones necesarias a fin de valorar toda la información recabada.

También hay que considerar que todo el material escrito o magnético consultado tiene como autor a expertos o especialistas que con su experiencia aportan para la aplicación en mi proyecto de Geo-marketing; tendrá mucha importancia todo lo referente a los manuales técnicos ya que en ellos se podrá consultar toda la teoría necesaria que enriquezcan la elaboración del presente proyecto.

48

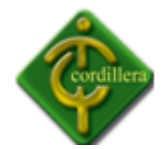

#### **Investigación de Campo**

#### **3.1.2 Explicativa**

La siguiente investigación es muy aplicable para mi tema de sistema de Geo-Marketing ya que el mismo me permite manifestarme a las causas del por qué ocurrió el hecho, el mismo que facilitara proponer soluciones alternativas ya que los datos que se obtienen serán consideradas de actualidad, obteniendo resultados favorables para nuestra investigación los mismos que serán comparados posteriormente.

En general permitirán la verificación y explicación de cada uno de los problemas encontrados en nuestra investigación, lo cual nos permitirá ir estructurando de una mejor manera nuestro trabajo investigativo.

## **3.1.3 Descriptiva**

La investigación descriptiva es de suma importancia para la aplicación de nuestro tema ya que la información obtenida permite la distribución de los recursos de geo marketing y geo posicionamiento según las necesidades del cliente y la utilización de que ellos se hacen. También es muy importante ya que nos permiten generar hipótesis que pueden ser comprobadas en estudios futuros.

#### **3.2 Método de Investigación**

#### **3.2.1 Inductivo**

El estudio inductivo es de suma utilidad en mi proyecto ya que el mismo me permitirá realizar un análisis de la información recopilada desde el ámbito particular que en mi proyecto lo constituyen todos los datos relacionados con programación, base de datos, cartografía, etc.; estos datos en el transcurso de la investigación que transforme en

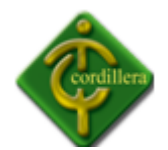

información, este proceso se lo realiza con la agregación de valores agregados. A su vez estos datos tienen que llegar a un ámbito general que en nuestro proyecto de investigación será el desarrollo e implementación de un sistema de geo-marketing espacial. Por lo tanto este método de investigación tiene su ejecución y aplicabilidad en los análisis de datos obtenidos a través manuales de procesos, procedimientos y planes informáticos.

Estos daros seguirán con su proceso hasta poderlo materializarlo en un sistema de base de datos como información analizada y estructurada.

## **3.2.2 Deductivo**

Este sistema de investigación también es de mucha aplicabilidad en mi proyecto ya que nos permite realizar un análisis acerca de la infraestructura tecnológica desde el punto de vista general, que en mi proyecto lo constituye todo lo relacionado a la base de datos y cartografía; dicha información se discernirá hasta extraer los datos más precisos y fundamentales que ayuden al desarrollo del proyecto, llegando así a un ámbito particular al que se lo aplicara por lo cual iniciaremos por conceptos o definiciones fundamentales como por ejemplo geo referenciar imágenes digitales .

## **3.2.3 Analítico – Sintético**

Este método es de suma importancia para el desarrollo de mi sistema de geo marketing espacial, ya que me permite descomponer el problema anteriormente expuesto de geo localización; y así de esta manera poder tener un mejor entendimiento acerca del mismo; además de esto me permite volver a ordenar todos los datos o la información anteriormente descompuestos, lo cual me permitirá tener mayores conocimientos acerca de la problemática y lograr tener un cambio favorable en el mismo.

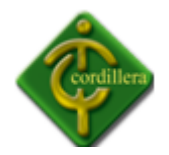

## **3.2.4 Hipotético – Deductivo**

La metodología hipotético – deductivo es muy aplicable en mi proyecto ya que me permite tener una idea clara del problema a solucionar, además de esto me permite tener una hipótesis para poder explicar dicho problema, también nos obliga a combinar la reflexión racional con la observación de la realidad empírica.

#### **3.2.5 Histórico – Lógico**

Esta táctica de investigación es muy ajustable ya que nos permite determinar los acontecimientos por los que los sistemas de geo marketing han pasado y así lograr tener una lógica adecuada para la estructuración y elaboración de mi sistema de Geo Marketing espacial.

#### **3.3 Técnicas de recolección de información**

#### **3.3.1 Observación**

Esta técnica de investigación me permite la recopilación de datos primarios en forma objetiva de mi tema Desarrollo e implementación de un sistema de Geo-Marketing espacial para el ITSCO, ya que con el mismo se tendrá que realizar un análisis de todos los datos que tengo que procesar iniciándose los mismos; con toda la información que tiene que ingresar a nuestro sistema informático se pondrá mucho énfasis en la observación de los procesos y procedimientos que se desarrollan en la organización a fin de conocer y familiarizarnos más con el negocio; la obtención de esta información primaria permitirá tener un esbozo general de un diseño que se pueda verificar el recorrido del flujo de información además permitirá establecer puntos de control de esta información y también me servirá para poder determinar el valor agregado que debo considerar en el desarrollo de mi aplicación.

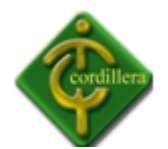

Otro aspecto que será observado será el comportamiento humano ya que es necesario determinar el grado de compromiso que existe por parte del personal técnico hacia el desarrollo y prospectiva de instituto; no demos dejar de considerar la observación objetiva sobre todo el equipo informático y networking que posee el ITSCO a fin de poder determinar y designar el lenguaje de programación y base de datos para la implementación del proyecto.

## **3.3.2 Entrevista**

El sistema de recolección de información es muy importante y tiene mucha aplicabilidad en mi proyecto ya que permitirá conocer las opiniones o las actitudes de las personas entrevistadas.

Con estos datos recolectados es posible efectuar generalizaciones e interpretaciones de la realidad estudiada y de esta forma poder tener una solución al problema de geo marketing y geo localización existente en el ITSCO.

## **Pregunta:**

Sabe algo acerca del Geo Marketing?

## **Respuesta:**

El geo marketing es el uso de SIG para estudios de comercialización. Permite analizar la situación de un negocio mediante la localización exacta de los clientes, sus sucursales y competencia, entre otros; localizándolos sobre un mapa digital (o impreso).

## **Análisis:**

Esta respuesta nos ayudó a determinar las funciones exactas de lo que realiza un sistema de geo marketing.

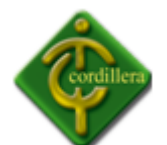

### **Pregunta:**

¿Que ganaría el ITSCO con la implementación de un Sistema de Geo Marketing?

#### **Respuesta:**

Ganaría mucho en la parte administrativa en especial la parte que se refiere al marketing ya que facilitaría la toma de decisiones y de esta mane tener una mejor distribución de recursos económicos.

#### **Análisis:**

Esta repuesta nos permitió concluir que el sistema de geo marketing facilitara la toma de decisiones.

#### **Pregunta:**

¿En que ayudaría el tener la geo localización de los estudiantes del ITSCO?

#### **Respuesta:**

Ayudaría a tener ubicado los sectores de la ciudad de Quito de donde existe mayor afluencia de estudiantes en el Instituto Tecnológico Superior Cordillera.

## **Análisis:**

Esta respuesta es de mucha ayuda ya que nos permitió tener muy en cuenta cada sector de donde vienen los estudiantes del ITSCO.

#### **Pregunta:**

¿Cree Ud. Que el sistema de Geo Marketing ayudaría en la toma de decisiones?

## **Respuesta:**

Será de mucha ayuda ya que el sistema proporcionará tanto datos estadísticos como gráficos lo cual facilitara la toma decisiones.

## **Análisis:**

Esta respuesta nos permitió concluir que los datos estadísticos y gráficos deben ser correctos para evitar una mala toma de decisiones y así evitar una mala distribución de recursos económicos.

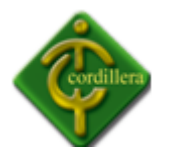

# **Pregunta:**

¿Cree Ud. que el sistema de Geo Marketing ayudaría al desarrollo tecnológico del ITSCO?

# **Respuesta:**

Absolutamente ayuda tanto al desarrollo tecnológico como administrativo ya que en el sistema de geo marketing se aplican todas las tecnologías enseñadas en el mismo.

# **Análisis:**

En esta respuesta poner notar el gran aporte hacia el Instituto Tecnológico Superior Cordillera con la implementación del sistema de geo marketing.

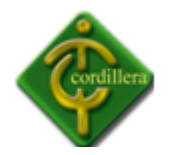

# **CAPÍTULO IV DESARROLLO DE LA PROPUESTA**

## **4.1 DIAGNÓSTICO DEL PROBLEMA**

En la actualidad los sistemas de geo marketing espacial han sido utilizados por las grandes empresas para realizar una correcta distribución de sus productos y de misma manera tomar una correcta toma de decisiones para lograr un gran crecimientos en cada una de sus empresas; por otra parte El Instituto Tecnológico Superior Cordillera no cuenta con sistema de Geo marketing espacial, lo que ha hecho que no realicen una correcta toma de decisiones en lo que se refiere a las propagandas publicitarias ya que se debería poner mucho más énfasis en los lugares donde no hay una gran acogida de estudiantes.

Este proyecto a implantarse a más de colaborar y de ser un aporte para la Institución Educativa; es una herramienta que servirá para poder realizar un mejor marketing y así de esta manera lograr que el ITSCO siga acogiendo en sus aulas día a día una gran cantidad de estudiantes.

Con la presencia de los mapas digitales en el sistema de Geo marketing podremos visualizar cada uno de los sectores en donde hay una mayor concurrencia de estuantes pero también podremos ubicar los lugares exactos con datos reales de cuáles son los sectores donde no hay acogida por parte de los personas para realizar sus estudios en el Instituto Tecnológico Superior Cordillera.

55

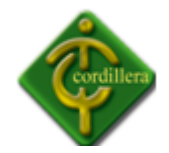

# **4.2 ESTRUCTURA ORGANIZACIONAL**

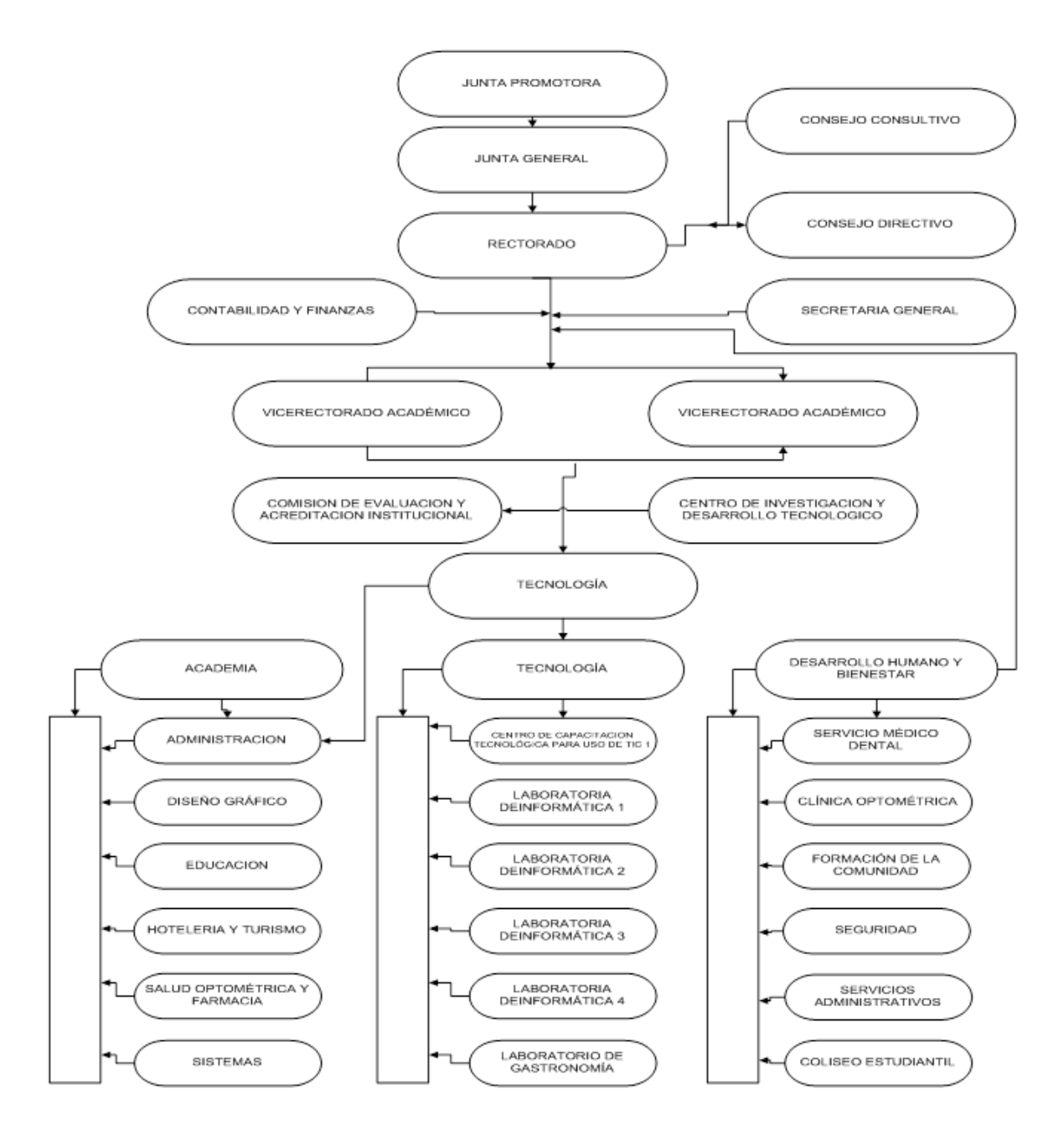

Organigrama Estructural Grafico: N# 2 Fuente: Propuesta

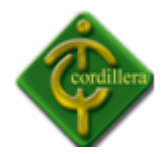

# **ORGANIGRÁMA JERÁRGICO**

La organización del Instituto Tecnológico Cordillera está estructurada mediante un algoritmo modular, la misma que puede representarse adecuadamente mediante un organigrama jerárquico.

Ya que en este tipo de diagramas el algoritmo principal va en la parte central o principal del mismo, debajo del mismo se colocan en forma de bloques los módulos al mismo que hemos de llamar por medio de líneas conectadas entre ellos. Lo cual se repite de una manera simultánea con cada uno de los módulos hasta lograr obtener una estructura de tipo árbol.

# **ANÁLISIS DE LA UNIDAD DE COORDINACIÓN ADMINISTRATIVA**

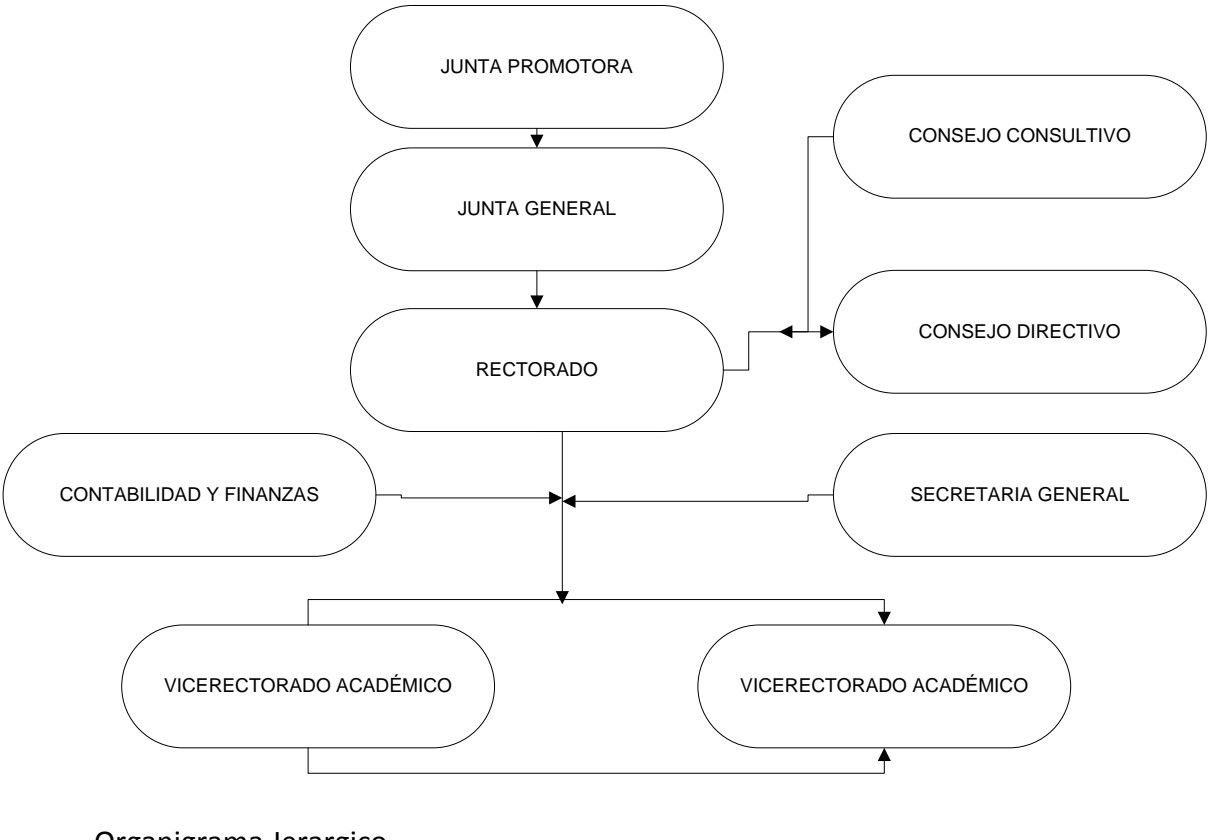

Organigrama Jerargico Grafico: N# 3 Fuente: Proyecto

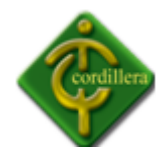

# **4.3 INFRAESTRUCTURA INFORMÁTICA**

#### **4.3.1 HARDWARE**

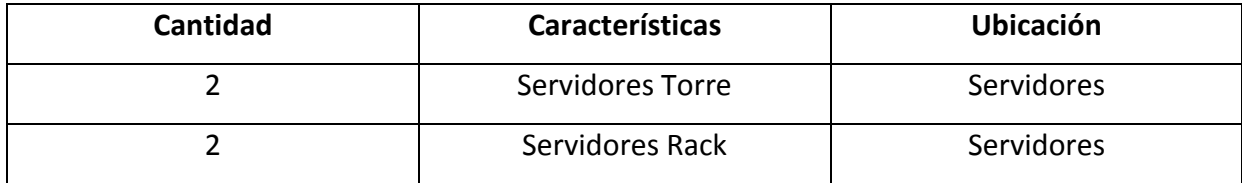

Hardware: Tabla # 1 Fuente: Proyeto

**4.3.2 SOFTWARE**

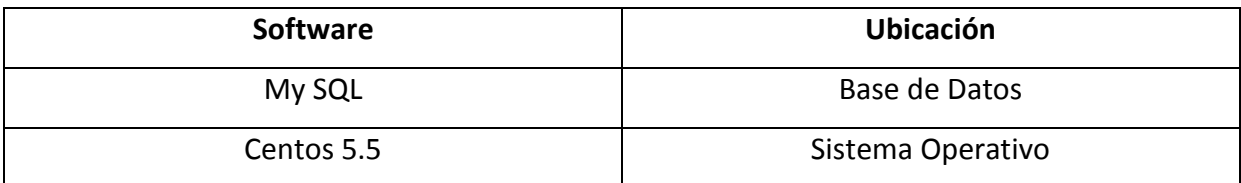

Software: Tabla # 2 Fuente: Proyeto

# **4.3.3 COMUNICACIONES**

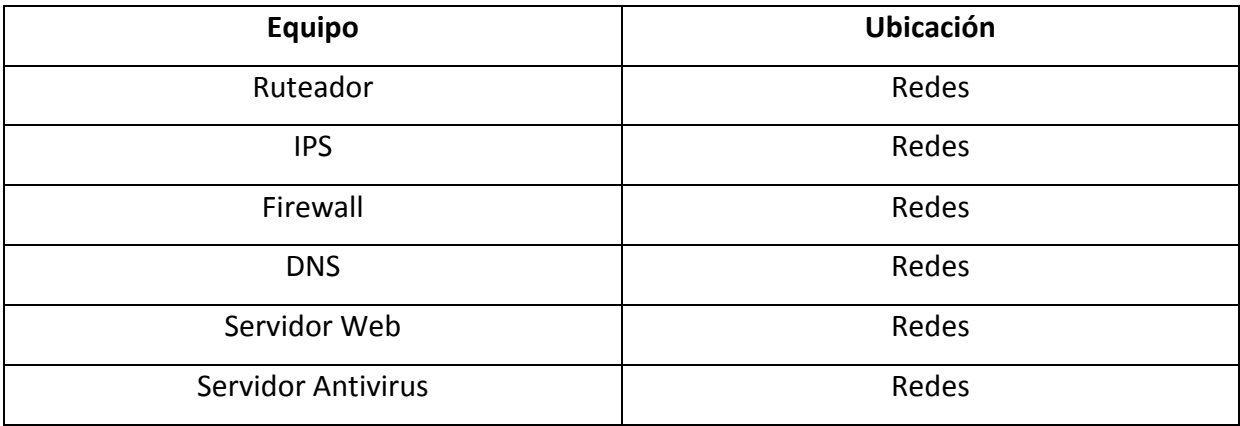

Comunicacion: Tabla # 3 Fuente: Proyeto

# **4.3.4 RECURSO HUMANO TÉCNICO**

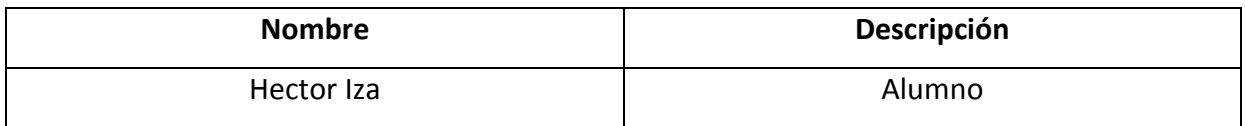

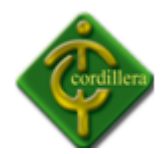

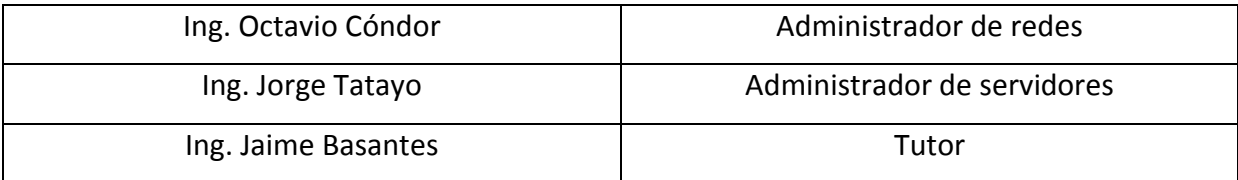

Recursos: Tabla # 4 Fuente: Proyeto

## **4.4 DESCRIPCIÓN DE ALTERNATIVAS**

A fin de poder evaluar las alternativas se han desarrollado unos ítems de especificaciones técnicas, que se necesita desarrollar, con la finalidad de implementar el prototipo, también son necesarias garantías, soporte técnico que se pueden ofrecer.

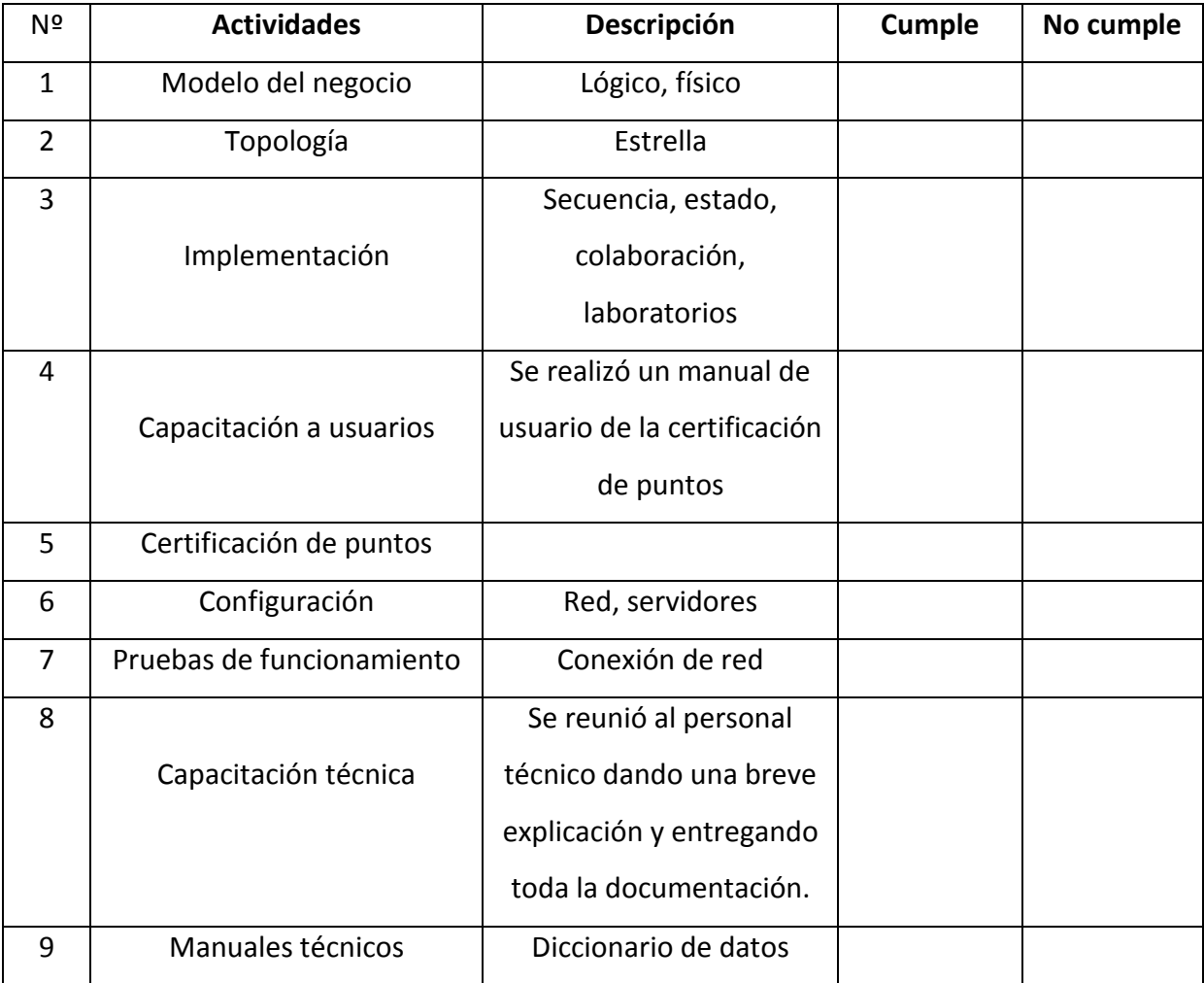

Propuesta 1: Tabla # 5 Fuente: Proyeto

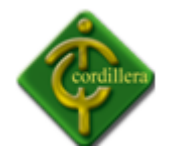

Tiempo

Costo

Garantía

Soporte

# **4.4.1 Nombre Alternativa (Empresa desarrolladora)**

La primera alternativa es la que se presenta por parte de una empresa comercial, que podría desarrollar este tipo de tecnología.

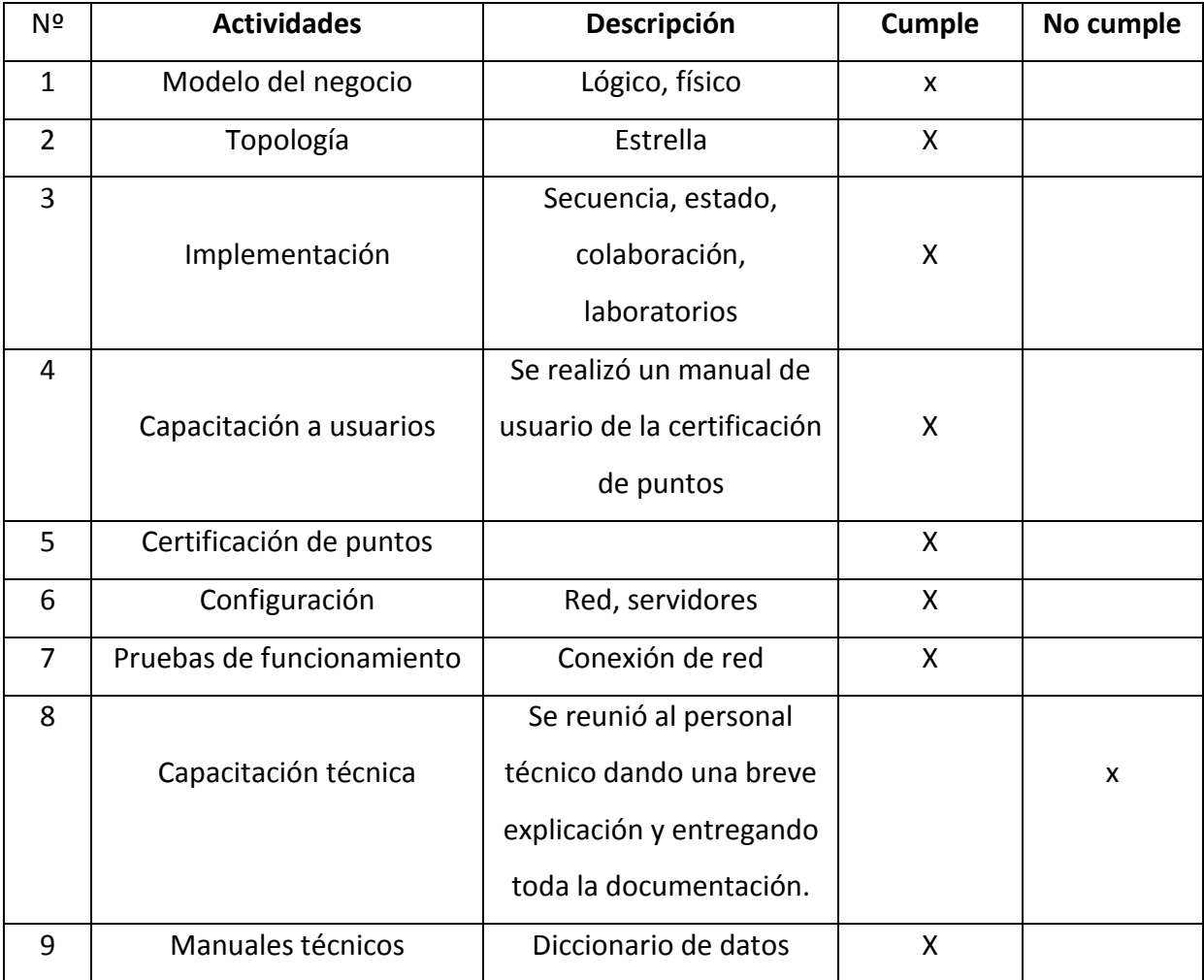

Propuesta2: Tabla # 6 Fuente: Proyeto

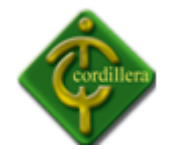

Tiempo: 6meses Costo: 1500(dólares) Garantía: 1 año Soporte Técnico: 4meses

# **4.4.2 Nombre alternativa (Desarrollador de la propuesta)**

La segunda alternativa es la que se presenta como parte de la solución del proyecto tesis.

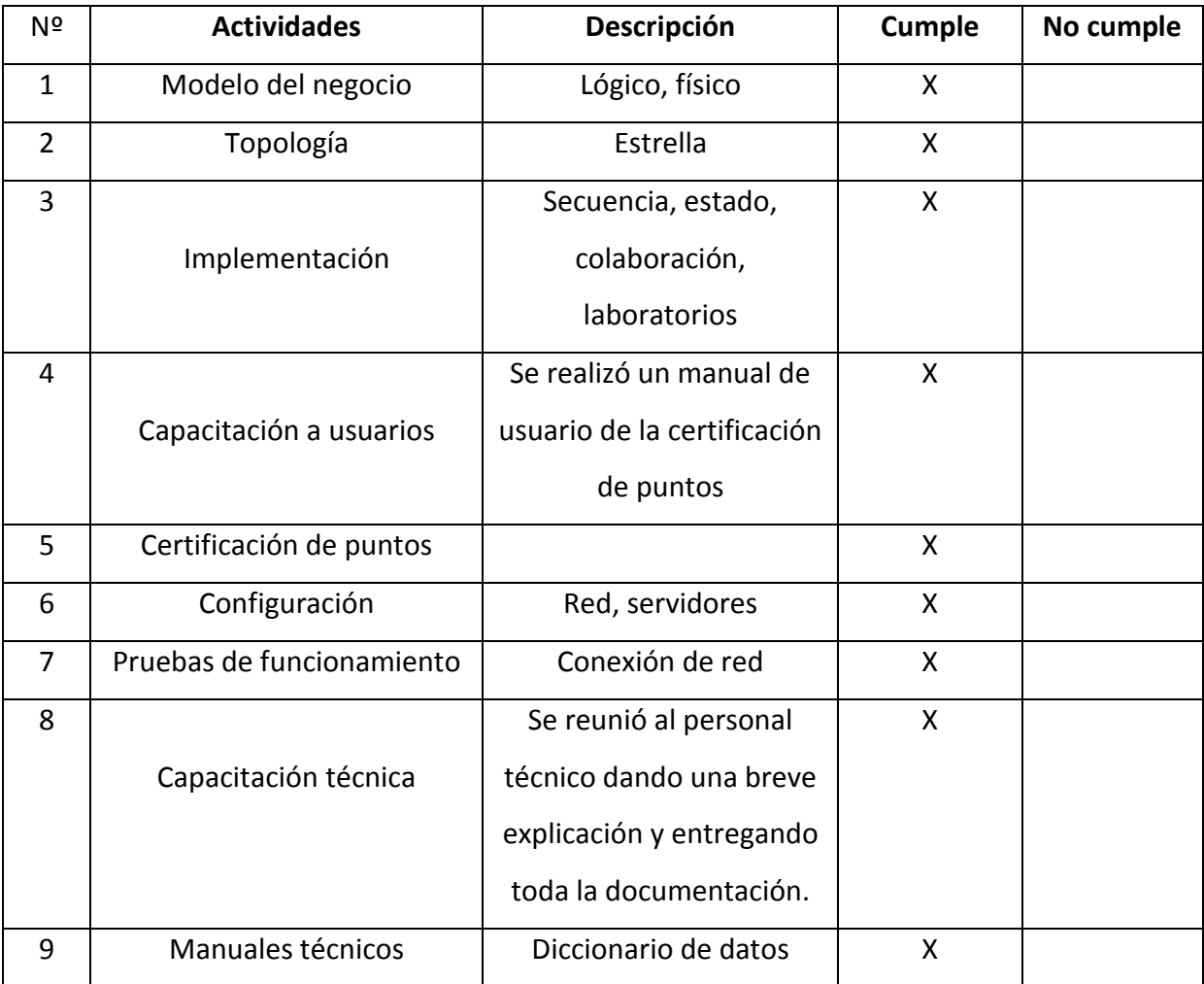

Propuesta 3: Tabla # 7 Fuente: Proyeto

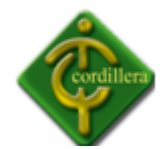

Tiempo: 6meses Costo: 00.00 (dólares) Garantía: 1 año Soporte: 4 meses

# **4.5 EVALUCIÓN Y SELECCIÓN DE ALTERNATIVAS**

Con la finalidad de poder evaluar las dos alternativas presentadas se determinaron algunos parámetros para la calificación de cada uno de los ítems presentados y de acuerdo a la importancia en la construcción de los mismos, por consiguiente se determinaron de la siguiente manera:

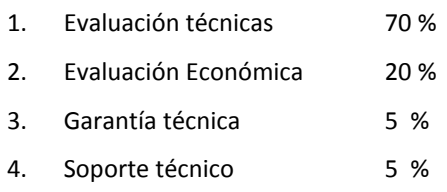

# **TÉCNICO**

Las especificaciones técnicas de la implementación del sistema de geo marketing nos ayuda a determinar la parte más importante del proceso de selección de alternativas escogiendo de esta manera la propuesta más correcta.

#### **Tabla de soporte técnico**

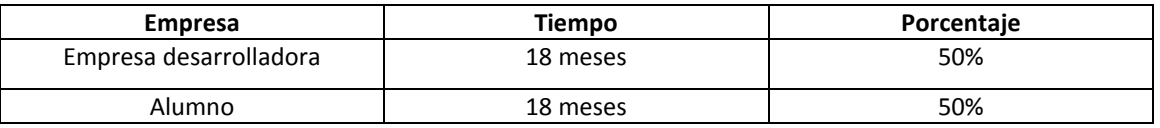

Tecnico: Tabla # 8 Fuente: Proyeto

# **ECONÓMICO**

A fin de poder determinar el puntaje respectivo, se define cuyo costo sea el más económico y así determinar el costo más caro y el más barato.

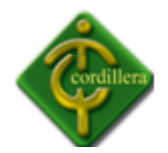

# **Tabla de costos**

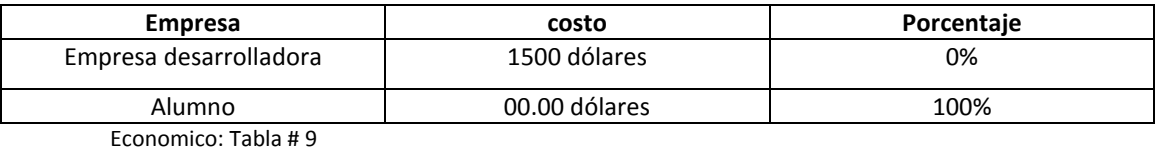

Fuente: Proyeto

# **GARANTÍA**

Se determina las alternativas presentadas con el tiempo máximo y mínimo de garantía en cada una de las propuestas.

## **Tabla de garantía**

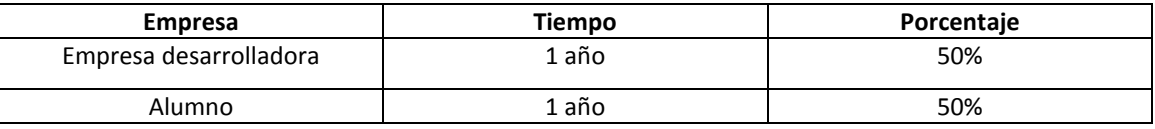

Garantia: Tabla # 10 Fuente: Proyeto

Mediante el análisis realizado a cada una de las alternativas presentadas para dar solución a la problemática podemos llegar a la conclusión que; la solución planteada como proyecto de tesis de grado es la más conveniente ya que en el factor económico, garantía y soporte técnico tiene una gran ventaja a comparación de las demás.

# **4.6 FACTIBILIDAD TÉCNICA**

De acuerdo con lo anteriormente mostrado se puede denotar claramente que la opción de desarrollo propuesta por el estudiante como proyecto de tesis de grado, es la más conveniente para realizar el desarrollo del sistema ya que se puede verificar que existe una amplia ventaja tanto en lo técnico como en lo económico.

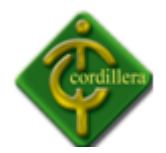

Como podemos notar existe una amplia ventaja en el aspecto económico lo cual es muy conveniente para la Institución; por lo tanto la segunda opción es la más conveniente de acuerdo con todas las conclusiones determinadas anteriormente.

# **4.7 DESCRIPCIÓN DE PROCESOS**

## **PROCESO DE SEGURIDAD**

El proceso de seguridad estará comprendido con el ingreso del usuario al sistema el mismo que deberá registrarse con usuario y contraseña, procederá a una validación de tres intentos de ingreso de usuario y contraseña si lo realizo correctamente ingresará al mismo caso contrario saldrá del sistema.

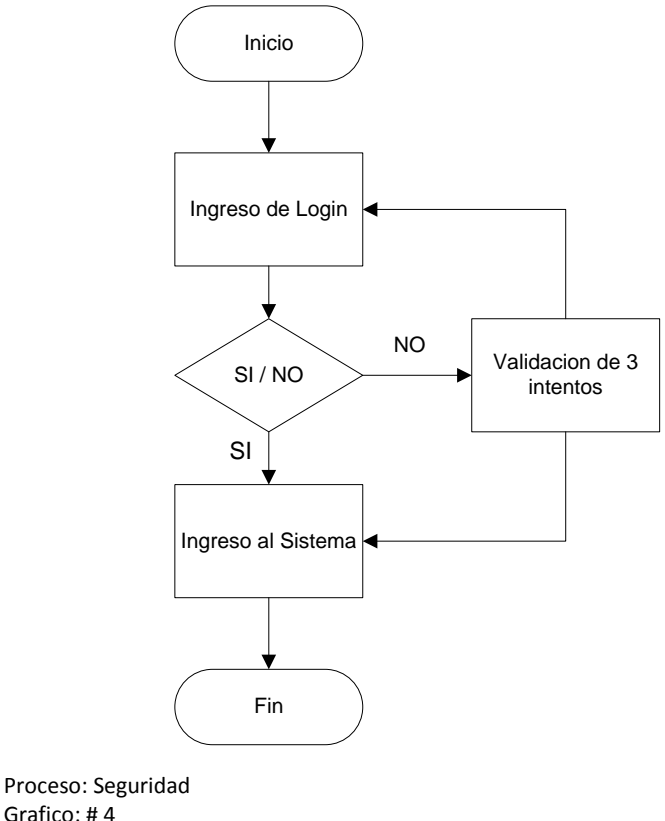

Grafico: # 4 Fuente: Proyecto

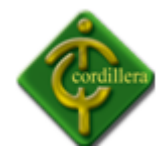

#### **PROCESO PARA REALIZAR CAMBIOS COMO ADMINISTRADOR**

Este proceso permite validar a todos los usuarios que tendrán acceso al sistema de Geo marketing Espacial; para la cual todos sus usuarios tendrán almacenados toda la información necesaria en la base de datos para mantener un acceso limitado y nivel de seguridad óptimo ya que el administrador será el único que podrá realizar cambios en el mismo.

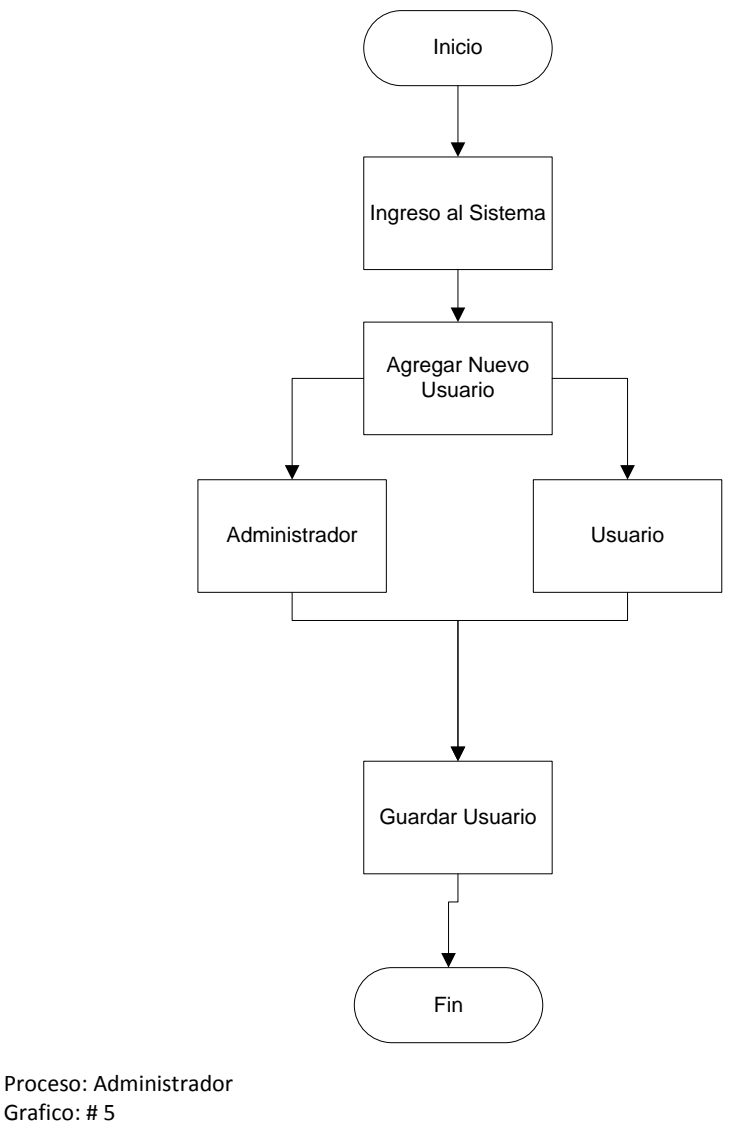

Grafico: # 5 Fuente: Proyecto

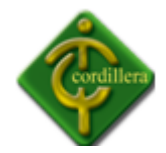

#### **PROCESO DE INGRESO DE INFORMACIÓN**

Este proceso permitirá ingresar datos de todos los integrantes del Instituto Tecnológico Superior Cordillera mediante el sistema a la base de datos los mismos que serán nombre, apellidos, sector donde habite, carrera, nivel; la misma que podrá ser visualizada cuando el o los administradores la requieran después de ingresar su usuario y contraseña, con lo cual podremos obtener la información para la toma de decisiones.

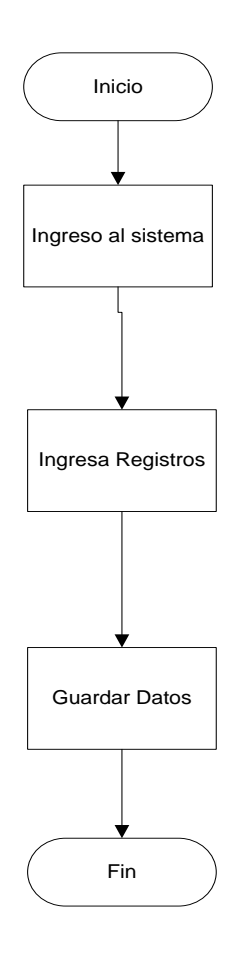

Proceso:Ingreso Grafico: # 6 Fuente: Proyecto

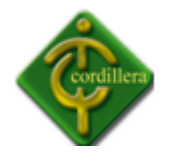

#### **PROCESO DE MANTENIMIENTO DEL SISTEMA**

En este proceso podremos insertar, modificar o eliminar, los datos almacenados en la Base de Datos, pero para poder realizar todo lo anteriormente mencionado tendrá que tener todos los permisos necesarios como administrador, para lo cual tendrá que registrarse con usuario y contraseña los mismos que serán verificados para permitir o negar al acceso para realizar los cambios deseados.

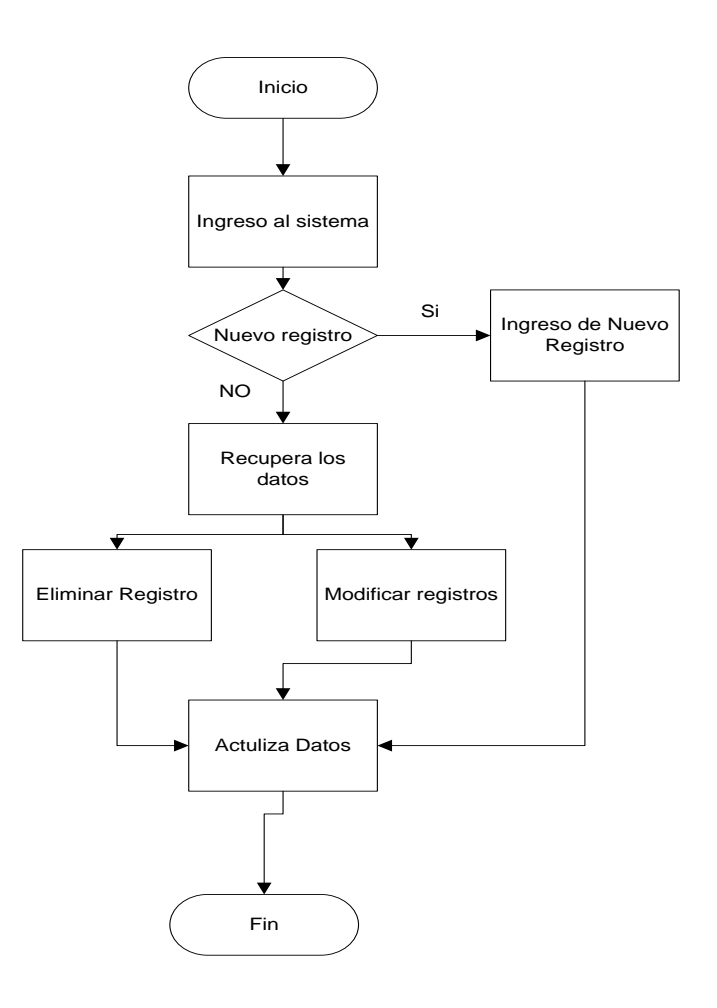

Proceso: Mantenimiento Grafico: # 7 Fuente: Proyecto

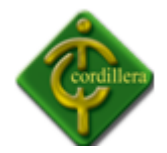

#### **PROCESO DE GEO REFERENCIA CARTOGRÁFICA**

En este proceso podremos visualizar la geo referencia de cada uno de los estudiantes del Instituto Tecnológico Superior Cordillera, por medio de un mapa digital del Distrito Metropolitano de Quito, los mismos que tendrán que concordar con los sectores de los estudiantes registrados en la base de datos.

## **PROCESO DE VISUALIZACIÓN DE LA INFORMACIÓN**

En este proceso podremos visualizar las direcciones o sectores de cada uno de los estudiantes almacenados en la base de datos de una manera gráfica, donde podremos localizar los sectores con mayor concurrencia de estudiantes, lo cual nos permitirá tener una mejor toma de decisiones a fin de contribuir con el desarrollo del Instituto Tecnológico Superior Cordillera.

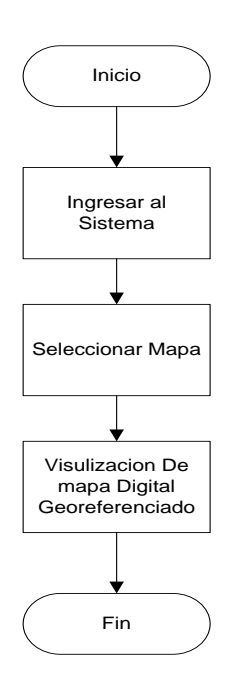

Proceso: Visualizacion Grafico: # 8 Fuente: Proyecto

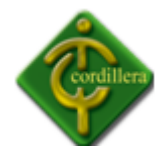

## **4.8 DESCRIPCIÓN DE LA METODOLOGÍA DE DESARROLLO**

#### **METODOLOGÍA RUP**

La única metodología aprobada se llama RUP, que es un proceso de desarrollo de software entendiéndose a si al conjunto de actividades necesarias para convertir los requisitos del sistema de Geo marketing Espacial en un software completamente estructurado.

En el desarrollo de esta aplicación de 3 capas se adapta perfectamente ya que con este se podrá determinar las áreas involucradas como: secretaria, financiero, administrativo ya que tienen una relación directa con el manejo de la información del Instituto Tecnológico Superior Cordillera lo cual se ha logrado automatizar la adaptación al tipo de organización que es jerárquico, en la que todos sus componentes van a estar intercalados a través de las interfaces respectivas.

Al aplicar la metodología RUP al Si tema de Geo marketing Espacial se lo ha realizado en las 4 fases que involucra a la misma y que son: inicio, elaboración, construcción, transición; en la fase de inicio siempre tomamos en cuenta como referencia el flujo de trabajo estandarizado para el desarrollo del software y que son requerimientos indispensables como: análisis, diseño, implementación y pruebas; a fin de poder estandarizar de cómo se aplica esta metodología al proyecto, se realizará el esbozo de cada una de las fases y los flujos de trabajo con cada uno de sus respectivas, lo que se iniciará con el desarrollo de la fase de inicio y los requerimientos.

Una vez que hemos estructurado todos los parámetros coge mayor importancia, cabe mencionar que en la validación de procesos, procedimientos y tareas se pudo percibir que no todas las tareas que se realizan actualmente son susceptibles de una automatización por la cual se automatizarán todas las tareas que puedan ser automatizadas las mismas que ayudaran en la automatización del ITSCO. Igualmente se automatizan los procesos críticos

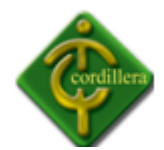

que requieren mayor atención para el desarrollo prioritario y evitar que el negocio se detenga este análisis en la fase de inicio se puede determinar la idea lógica general del proyecto de Geo marketing Espacial el que se considera todas las áreas involucradas al igual que todos los actores y procesos tanto internos como externos.

En esta misma fase ya se realizó los primeros esbozos de un diseño aproximado considerando que la programación orientada a objetos trata de anular toda la vida real de los acontecimientos y por lo tanto todos sus elementos se constituyen en objetos ha sido necesario unir a los objetos que tengan las mismas características a fin de formar una clase la misma que tendrá características y métodos que a su vez materializaran posteriormente de la ejecución de un modelo de clases. Los flujos de trabajo, implementación y pruebas en esta fase no tuvieron mayor trascendencia y por ende su actividad no se ha considerado en la misma.

- **Acceso a datos:** En esta capa se almacenara la Conexión de la Base de Datos para acceder a los datos almacenados en la misma. Está formada por uno o más gestores de bases de datos que realizan todo el almacenamiento de datos.
- **Fase de Inicio:** Identifican los principales casos de uso; el alcance del proyecto.
- **Casos de Uso:** Aquí describimos los elementos internos de nuestro sistema, en mi caso las reglas del negocio, también describimos la interacción entre los usuarios y el sistema.
- **Fase de elaboración:** En la fase elaboración es referente a los requerimientos que solo se los realiza únicamente con aquellos que necesitan atención especial como por ejemplo: falta de cultura informática, el hardware que tiene no es adecuado, etc.
- **Fase de Construcción:** La fase de construcción está basada en la elaboración del prototipo de nuestro sistema.

# **Tecnología 3 capas**

Programación por capas. En dichas arquitecturas a cada nivel se le confía una misión simple, lo que permite el diseño de arquitecturas escalables (que pueden ampliarse con facilidad en caso de que las necesidades aumenten).

En lo referente al análisis se comienza a iniciar con la recopilación de la información necesaria para proceder a realizar el diseño es necesario determinar clases, herencias, interfaces, entidades externar; y en definitiva todos aquellos insumos que nos van permitir diagramar y diseñar las distintas instancias que adquiere el GIS, posteriormente a la fase anteriormente mencionada considerando que tenemos listos procedemos a diseñar los diferentes diagramas que determinan al arquitectura del diagrama de caso de uso que nos permitirá identificar los actores interno y externos.

El objetivo del modelo de caso de usos se llega a un consenso de los requerimientos del sistema entre los desarrolladores y el cliente lo que determina que exista actores, casos de uso y sus correlaciones hay que considerar que necesariamente en este diagrama por lo extenso que resulta será preferible agrupar caso de uso y o actores en paquetes.

Otros actores de los diagramas que tenemos que realizar es el diagrama de clases el mismo que tendrá que ser visualizado de acuerdo a las reglas del negocio y a su vez la relación entre cada uno de ellas poniendo mucho énfasis.

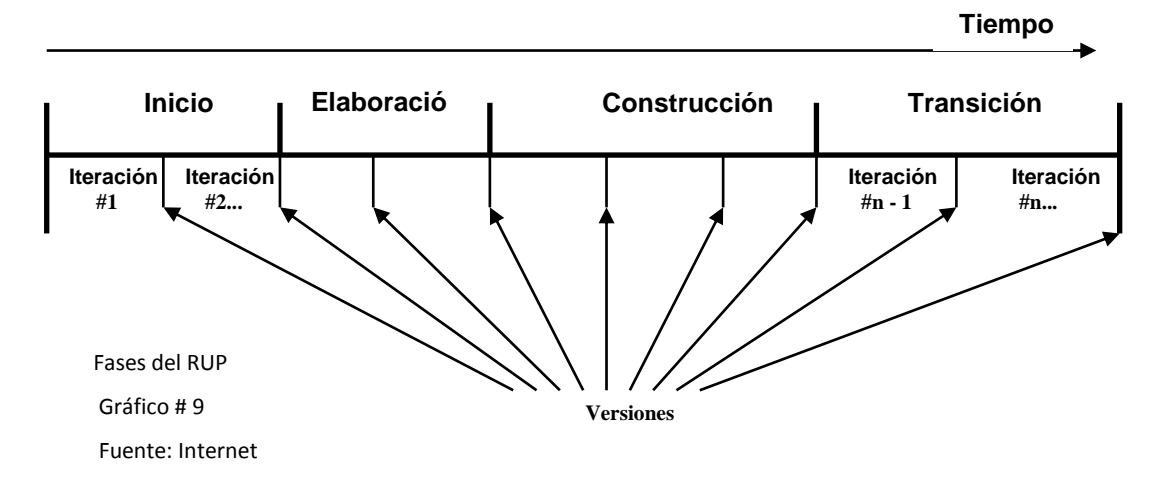

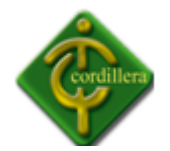

#### **4.9 MODELO CONCEPTUAL**

El modelo conceptual describe las tablas utilizadas en el sistemas así como las relaciones que existen entre las diferentes tablas y su estructura de la base de datos, dando la certeza al administrador que todos sus datos van hacer almacenados en el mismo.

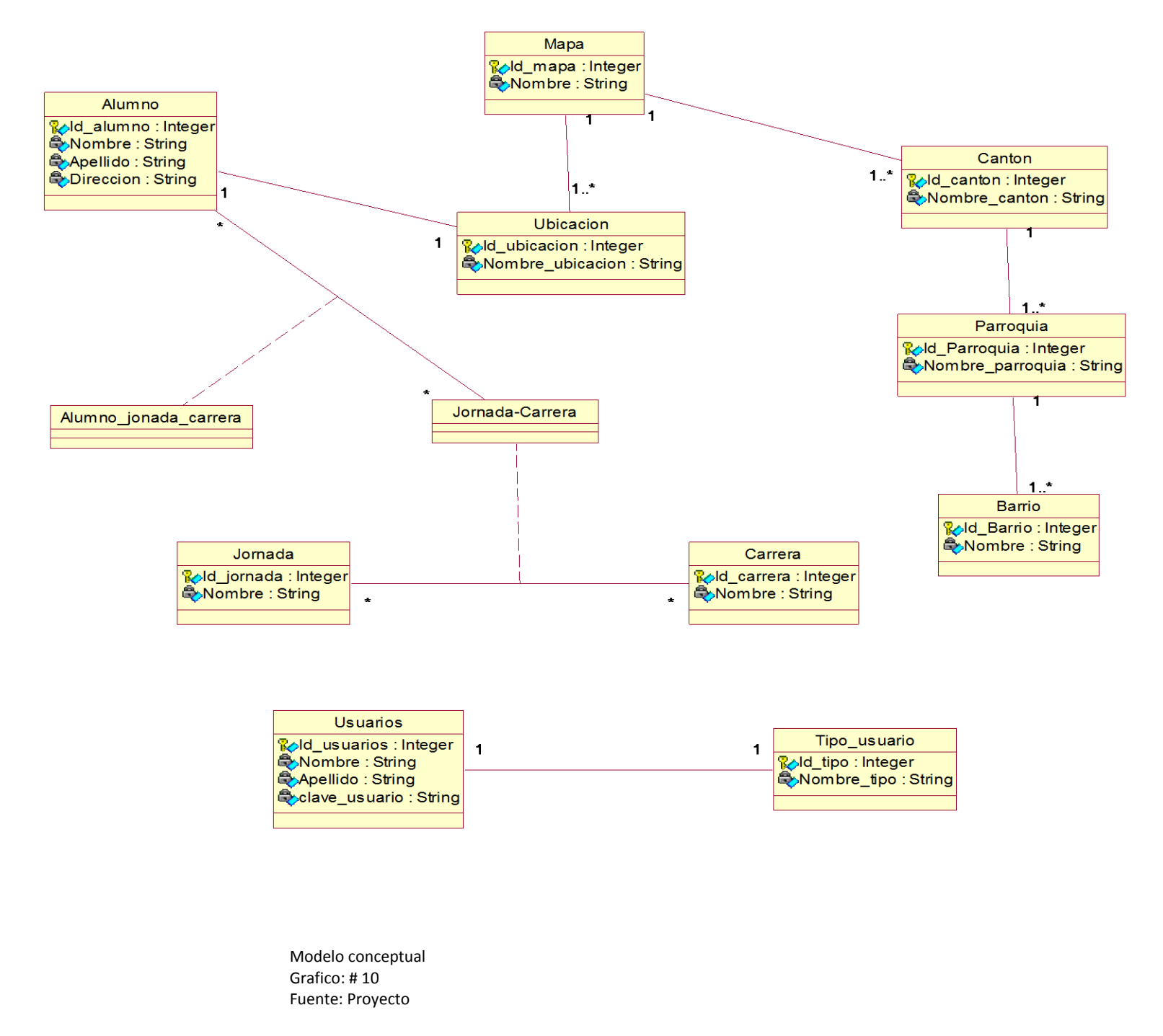
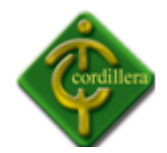

### **4.10 MODELO FÍSICO**

En modelo físico podemos visualizar como se almacenan los datos así como los registros, ficheros, etc.

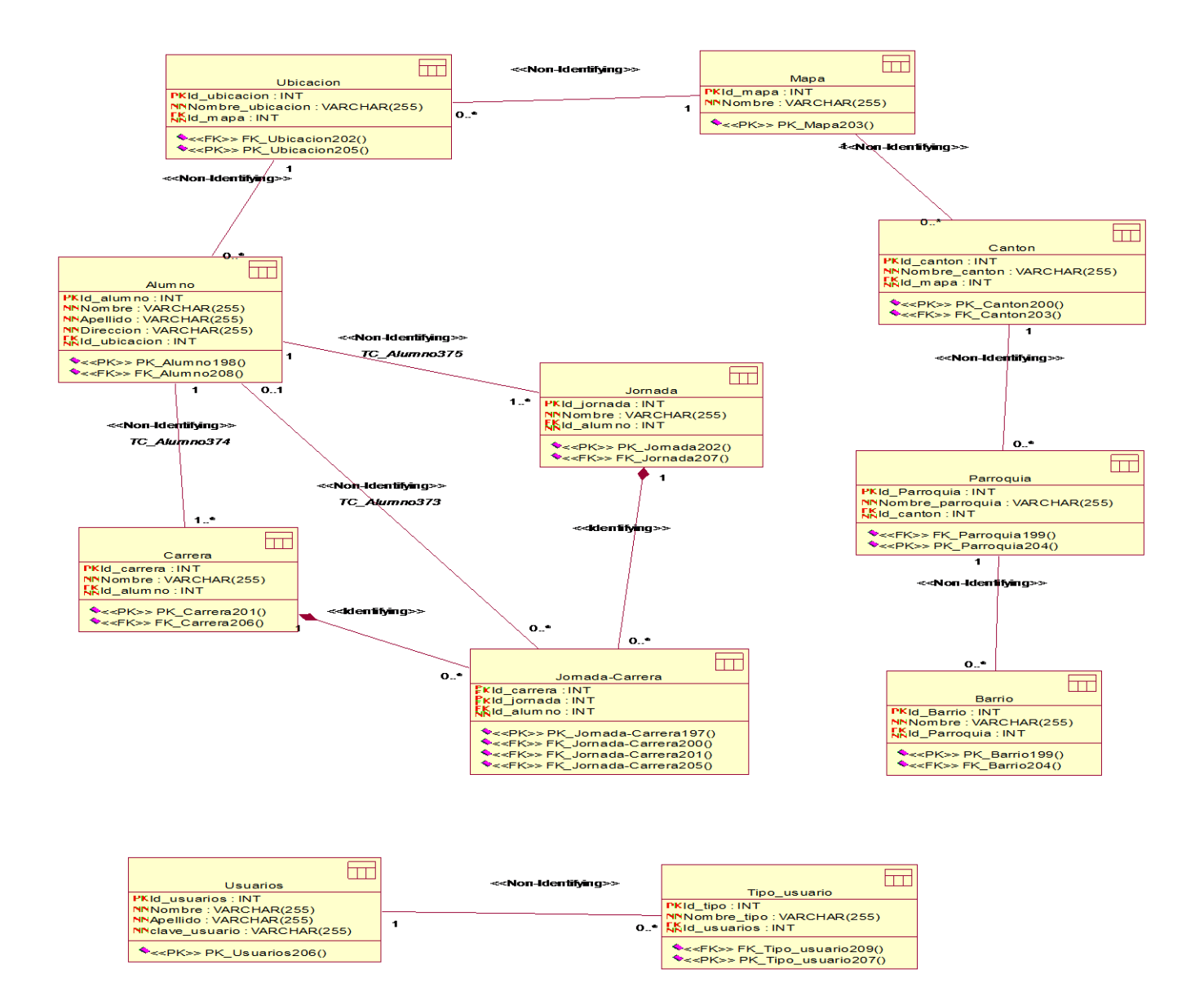

Modelo Fisico Grafico: # 11 Fuente: Proyecto

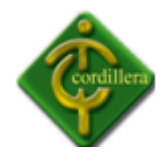

### **4.11 DICCIONARIO DE DATOS**

En el diccionario de datos podemos observar toda la lista de elementos que forman parte del flujo de datos del sistema. También permite identificar los procesos donde se emplean los datos ya que guarda todos los detalles y descripciones de todos los elementos que forman parte de la base de datos.

# **Lista de tablas columnas**

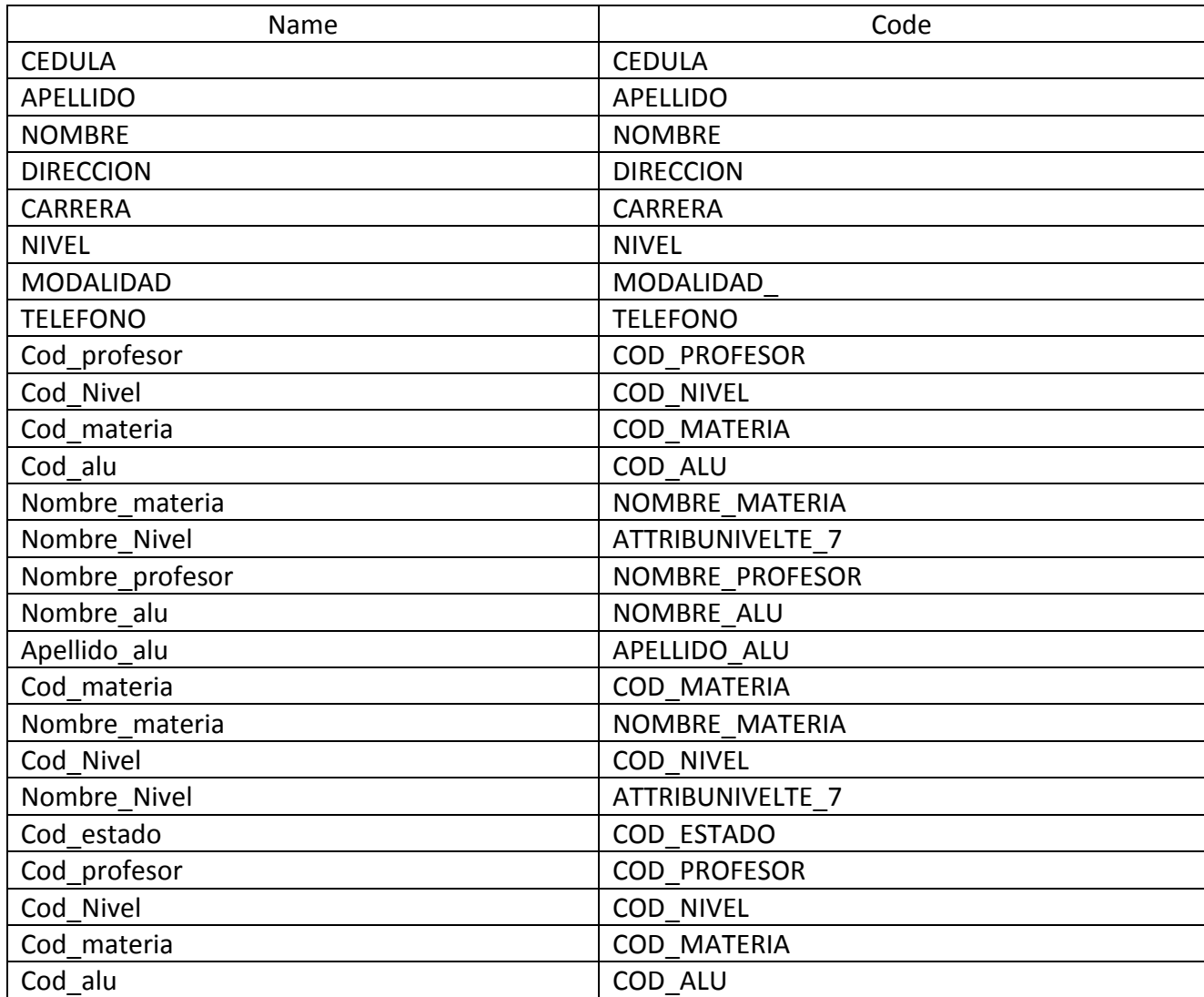

### **List of table columns Alumnos**

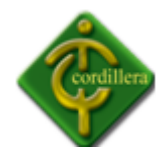

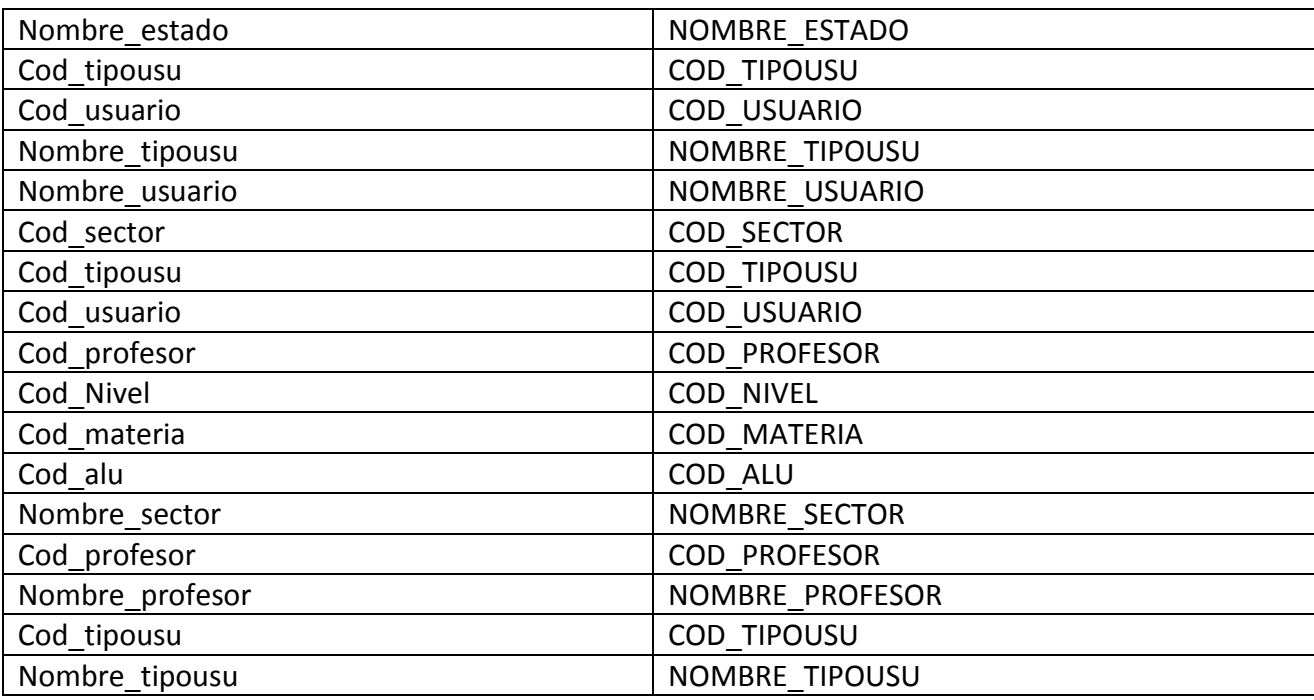

Diccionario de datos: Tabla # 11 Fuente: Proyeto

# **Lista de tablas**

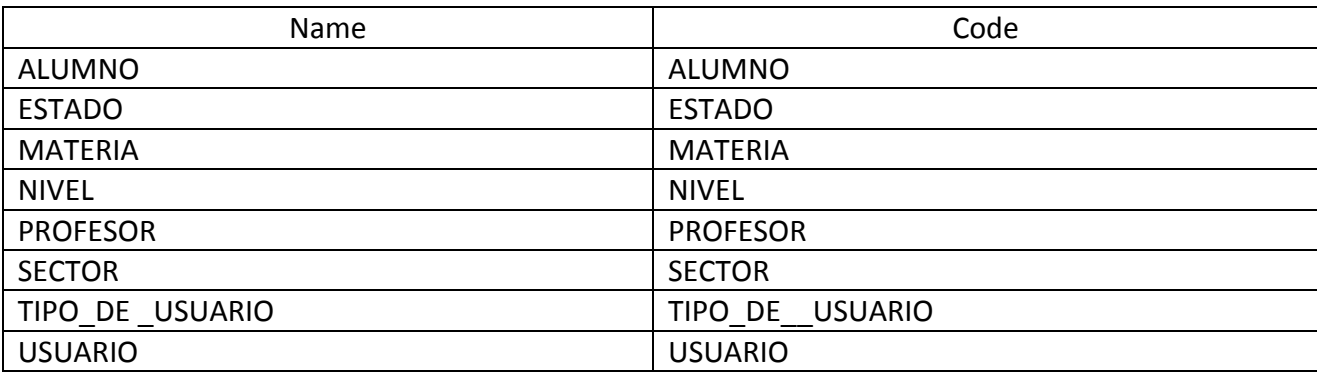

Tablas: Tabla # 12 Fuente: Proyeto

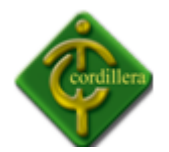

### **4.12 ESTÁNDARES DE PROGRAMACIÓN**

#### **NOMENCLATURA**

El nombre de los objetos de la base de datos no deberá exceder de los 35 caracteres y no deberá terminar "\_". En el caso que el nombre este compuesto por más de una palabra, las mismas tendrán que ser separadas por el signo "\_"underscore.

Los nombres de objetos de la base de datos deberán estar escritos en español, ser autos descriptivos (nombres completos). El área de involucramiento técnico asignara el nombre del proyecto, nombre del esquema y el prefijo de la aplicación a utilizarse la nomenclatura de los objetos de la base de datos.

#### **Tipos de Datos**

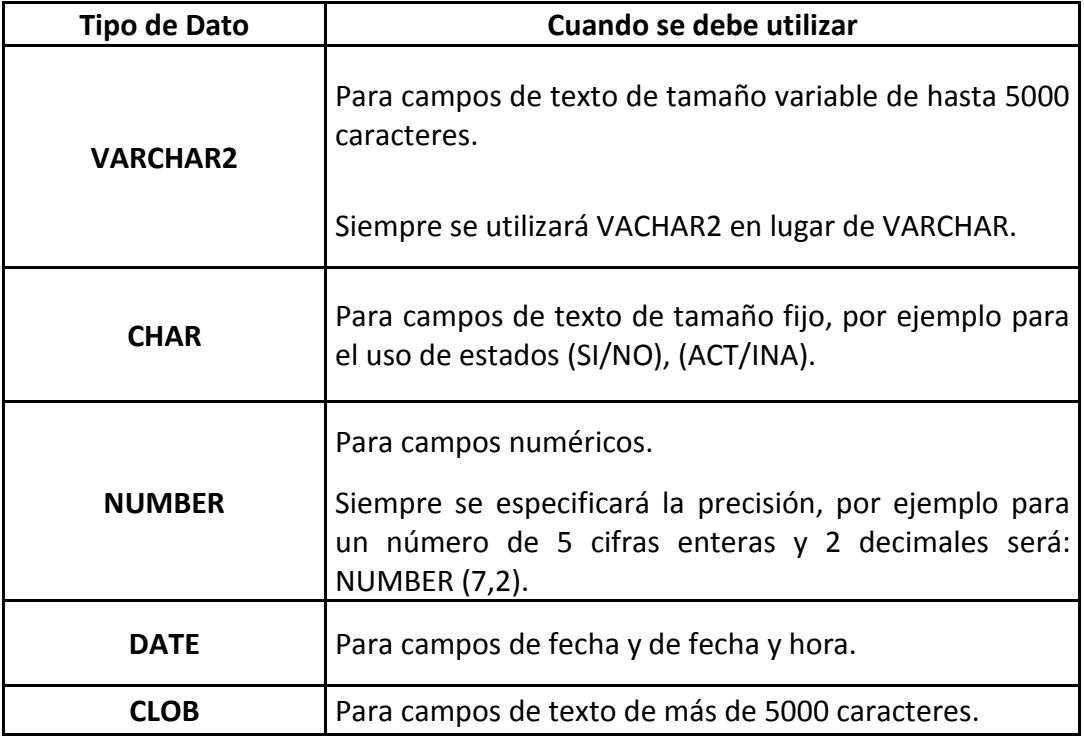

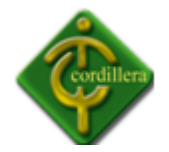

# **Roles**

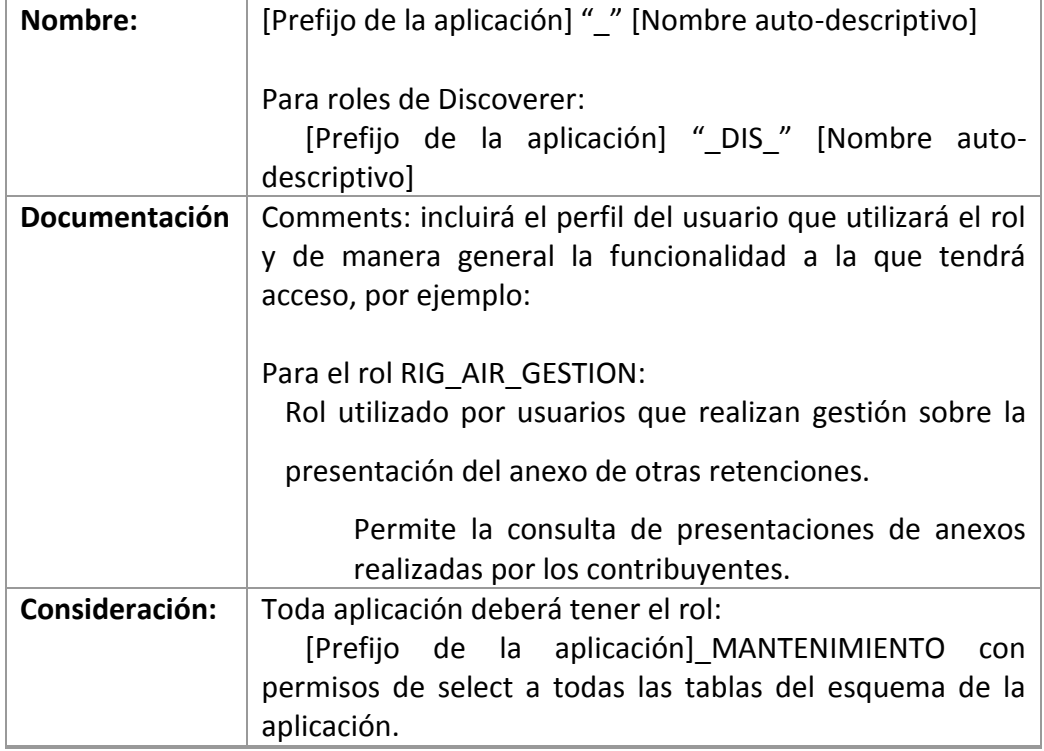

#### **Tablas**

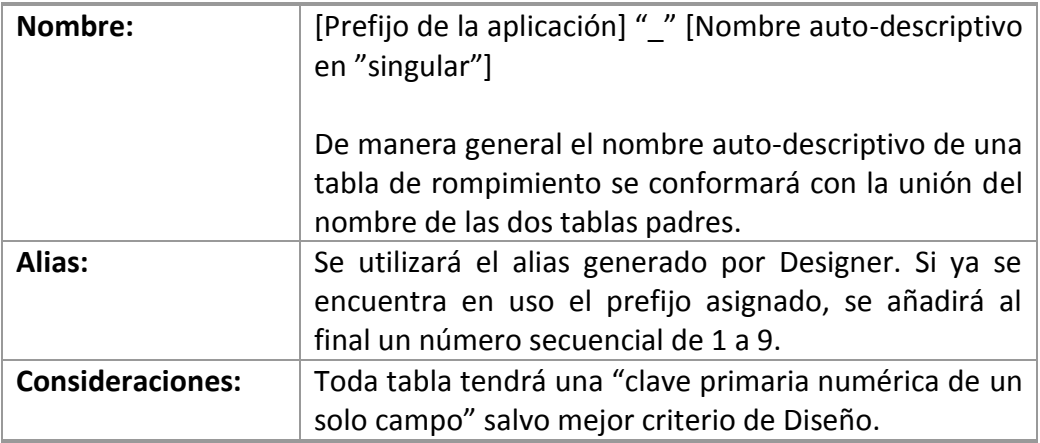

# **Clave Primaria (Primary Key)**

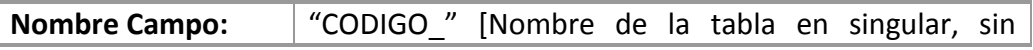

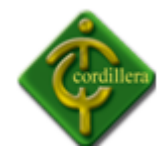

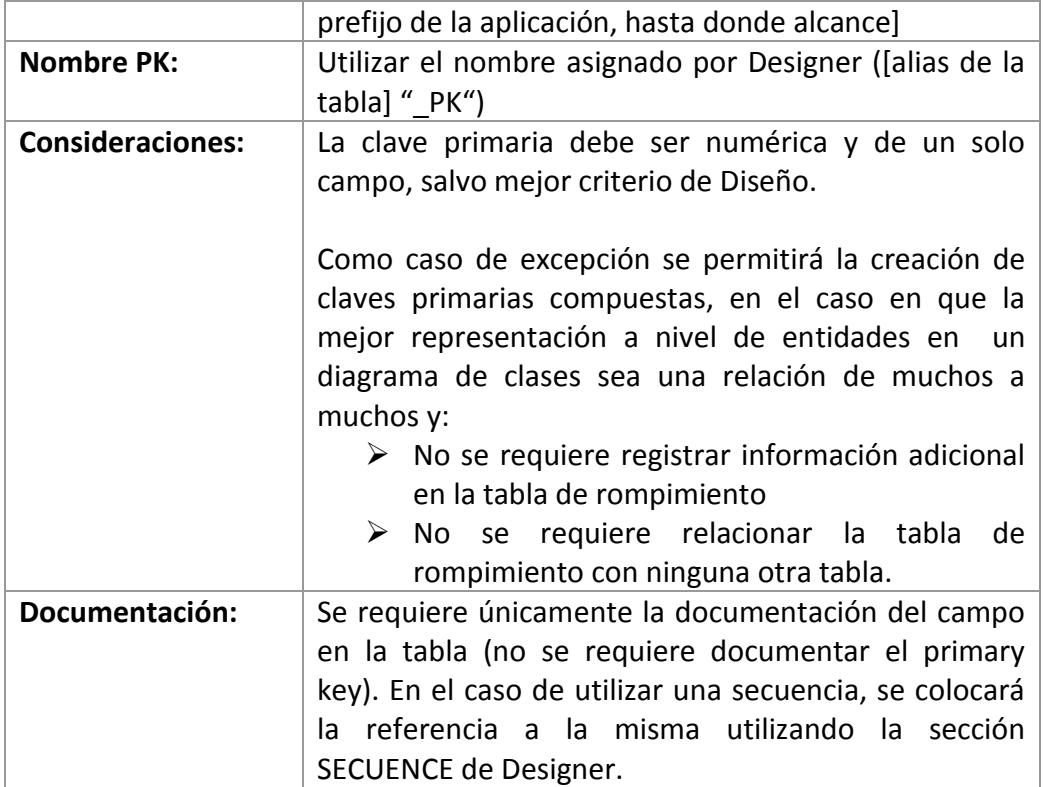

# **Campos**

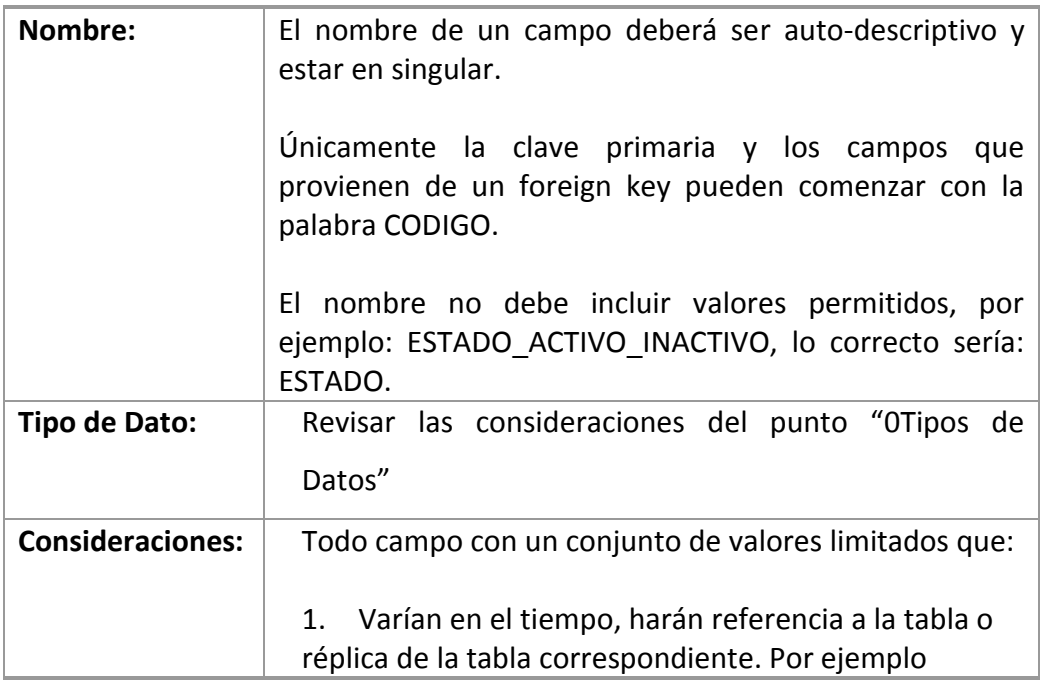

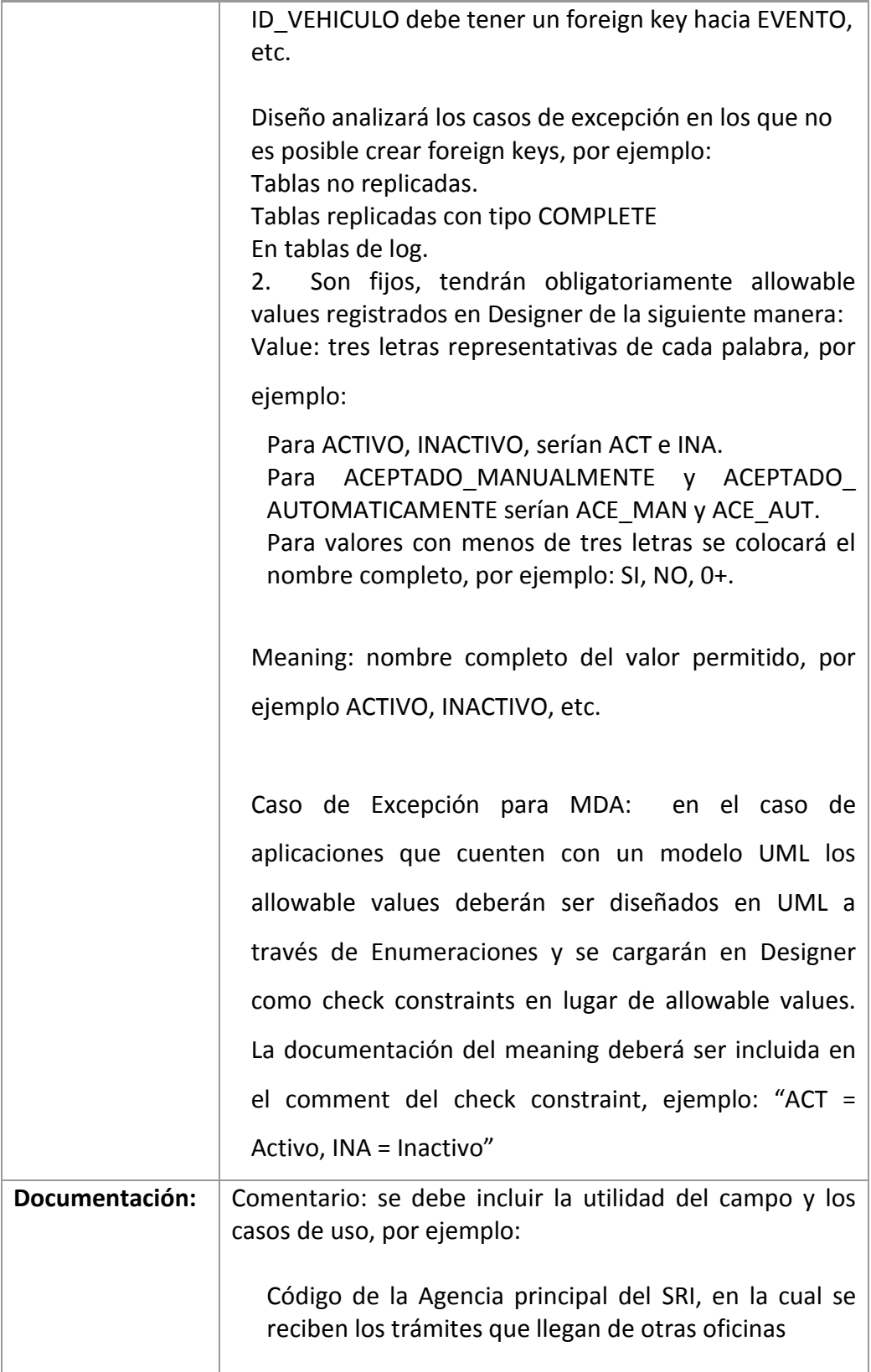

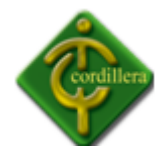

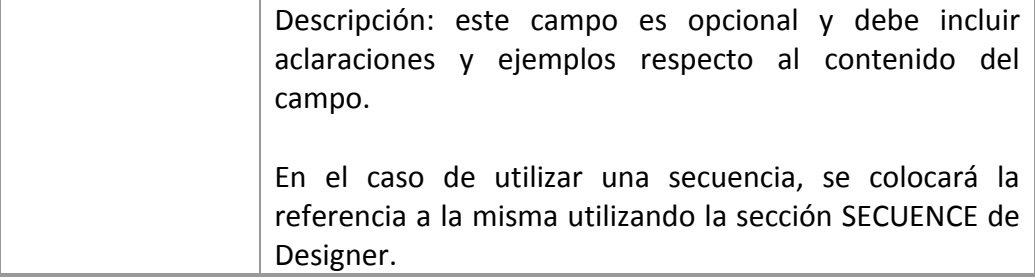

### **Estándares de Diseño**

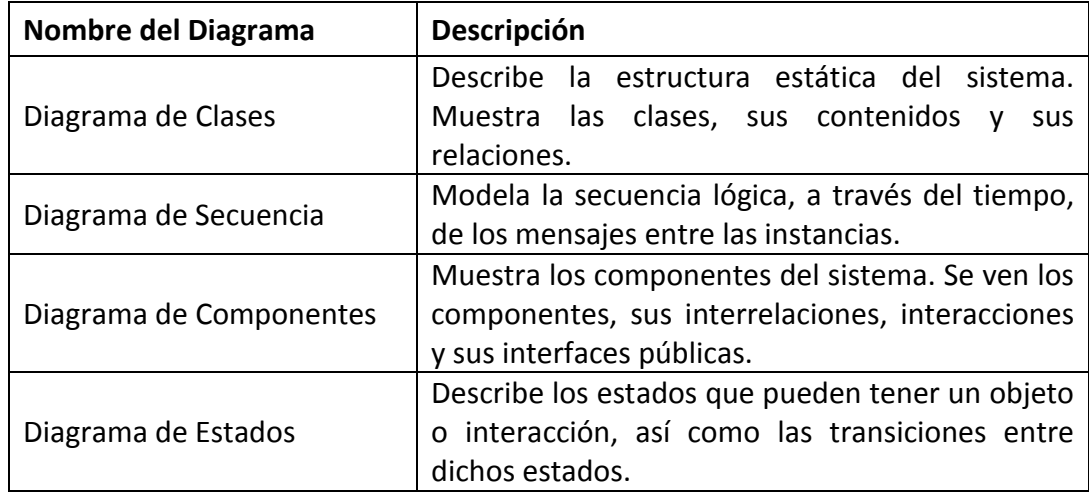

Una clase agrupa un conjunto de objetos que contienen atributos o propiedades y sus acciones.

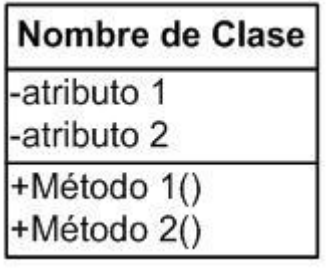

 Estandares de diseño Grafico: # 12 Fuente: Proyecto

Pautas para el nombramiento de una clase:

- El nombre de la clase debe de iniciar con letra Mayúscula.
- Si el nombre de la clase contiene más de una palabra se juntarán sin dejar espacio en blanco, el inicio de cada palabra se escribirá con letra Mayúscula.

Pautas para el nombramiento de atributos y operaciones o métodos:

- $\cdot \cdot$  El nombre de los atributos y las operaciones deben iniciar con letra minúscula.
- Si el nombre consta de más de una palabra colocarlas juntas sin dejar espacio, al inicio de la segunda y posteriores palabras colocarlas al inicio con letra mayúscula.

Pautas para las asociaciones o relaciones:

- Se emplearan flechas que indican la relación de dos clases, la dirección de la flecha indica el sentido de la relación con sus respectivos nombres.
- Las relaciones presentan multiplicidad.

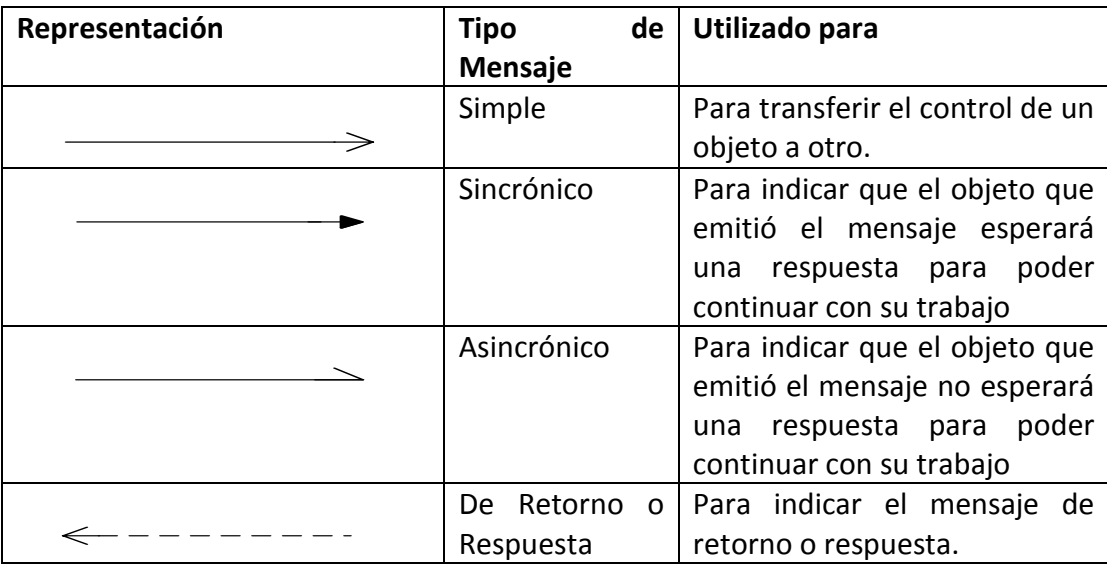

Estandares de diseño Grafico: # 13

Fuente: Proyecto

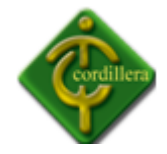

Pautas para los objetos:

- Se empleará cuadros de activación para describir el tiempo que durará un objeto para terminar una determinada tarea.
- Cuando se desea destruir un objeto se representará con un aspa "X" al final de la línea de vida.

Pautas adicionales:

- $\div$  Los diagramas de secuencia se realizarán de izquierda a derecha y de arriba hacia abajo para facilitar la lectura del diagrama.
- La línea vertical del diagrama representa el tiempo de vida del objeto y la dimensión horizontal muestra la disposición de los objetos.

### **4.13 PANTALLAS Y REPORTES (PROTOTIPO)**

Inicio

Esta es la pantalla inicial de nuestro proyecto la cual nos indica que el mismo está cargando o inicializando.

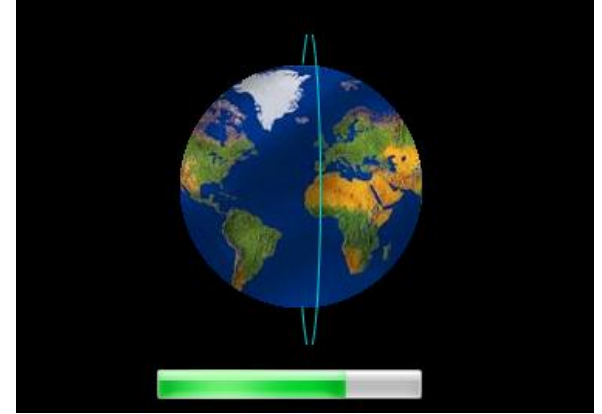

**Login**

Esta es la pantalla inicial del login en la cual tenemos que ingresar usuario y contraseña, seguido a esto dar clic en ingresar.

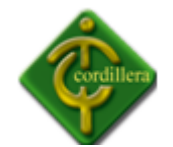

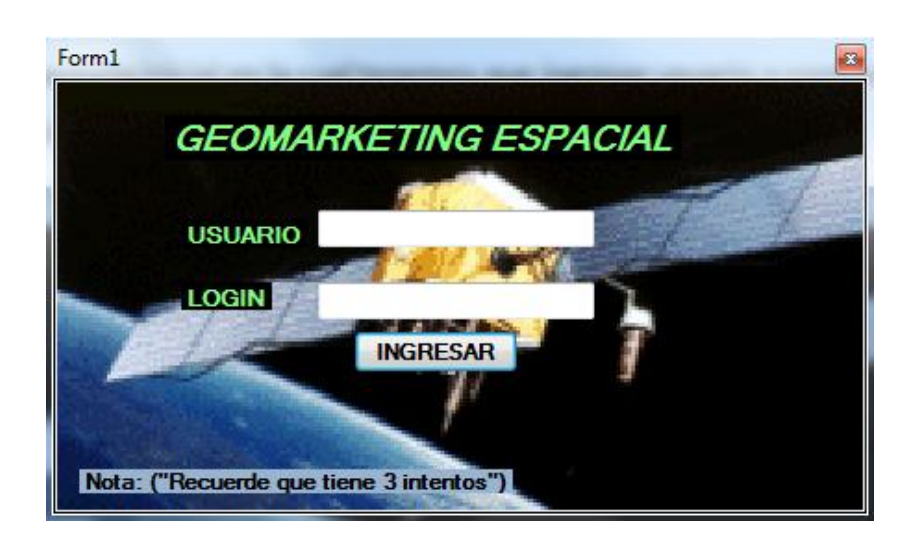

Si ingresamos el usuario o contraseña incorrecta no indicara el siguiente mensaje o alerta.

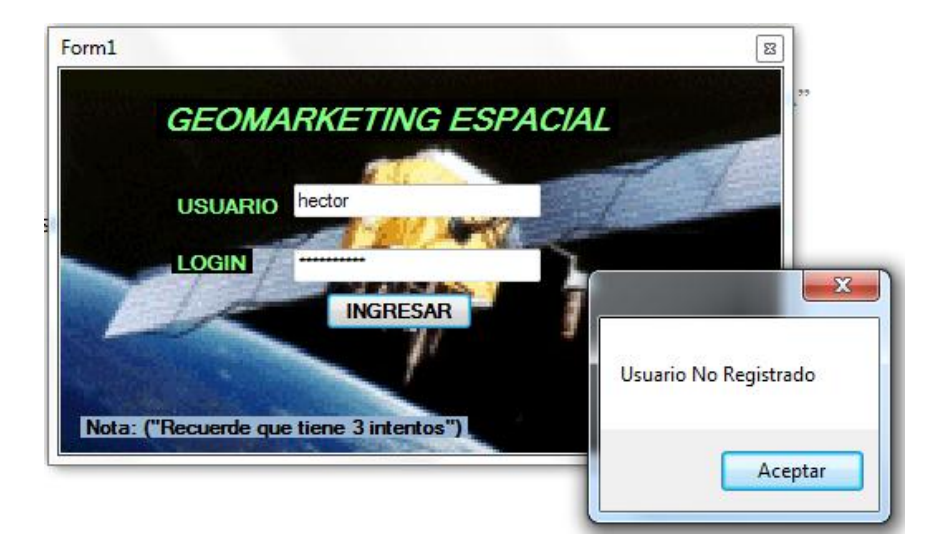

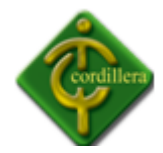

Y si lo realizamos correctamente nos dará la bienvenida a nuestro sistema de geo marketing.

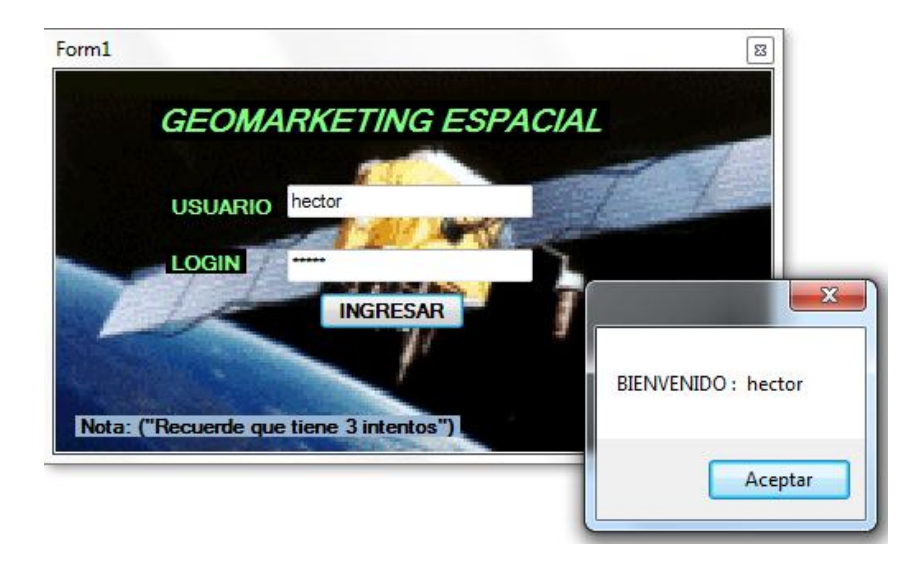

Si ingresamos como administrador nos llevara a la siguiente pantalla donde tendremos todos los privilegios existentes, una de las características especiales es que podremos ingresar nuevos usuarios y definir sus privilegios.

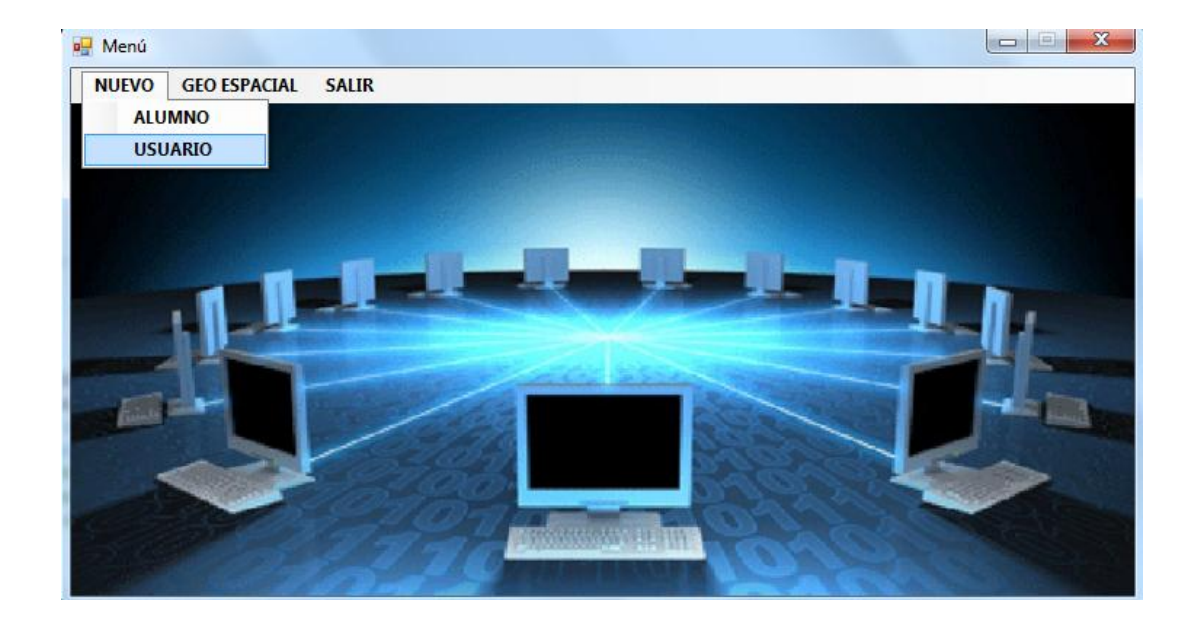

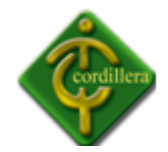

# Aquí nos indica el tipo de usuario que deseamos crear

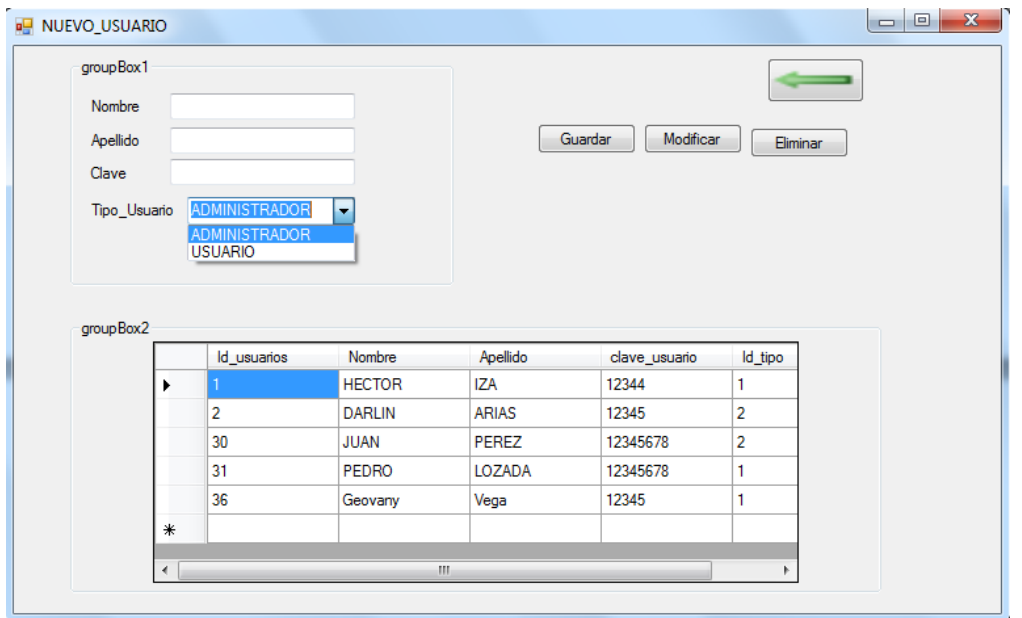

Si se creó o guardo correctamente el nuevo usuario nos indicara un mensaje el siguiente mensaje.

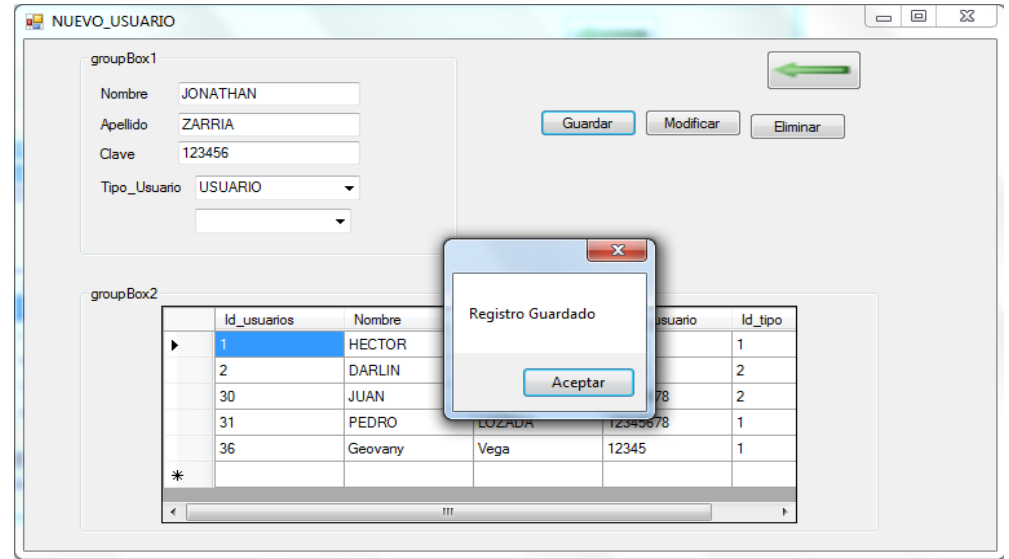

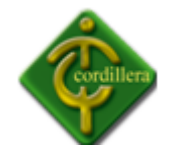

Nuevo usuario creado correctamente.

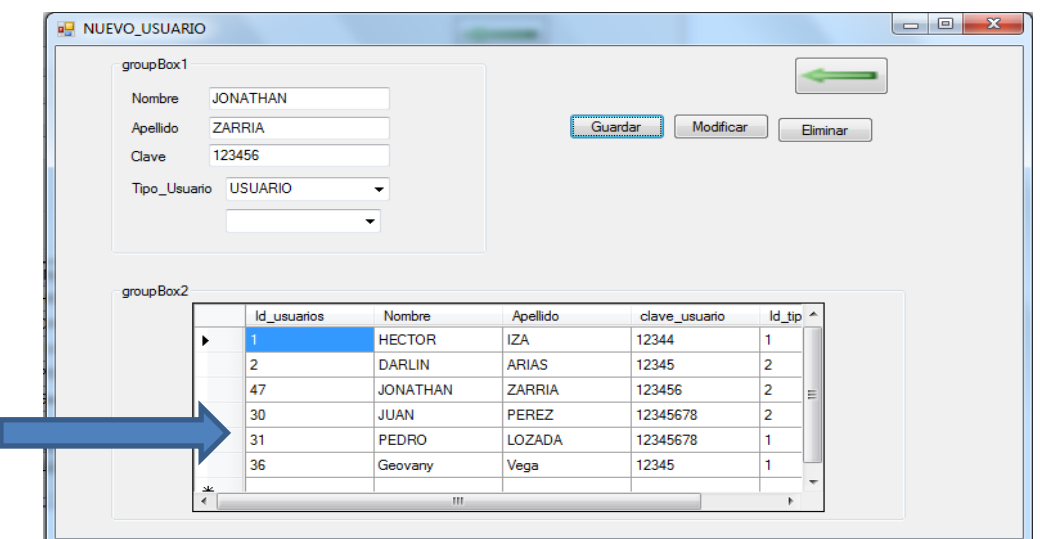

Módulo de mantenimiento

En el módulo de mantenimiento tendremos el privilegio de guardar, modificar, eliminar el o los registros deseados; esto podremos realizar con cada una de las tablas de nuestra base de datos.

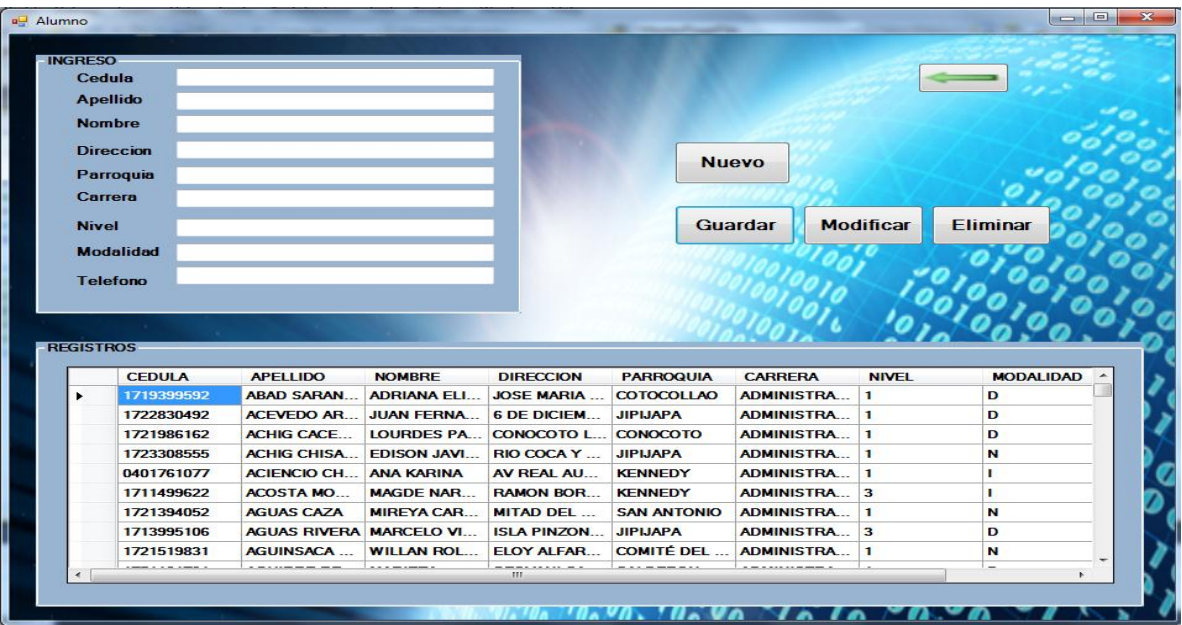

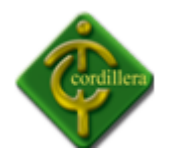

### GEO ESPACIAL

Al dar clic en opción "GEO ESPACIAL" podremos visualizar los sector de las ubicaciones da cada uno de los alumnos geo referenciados

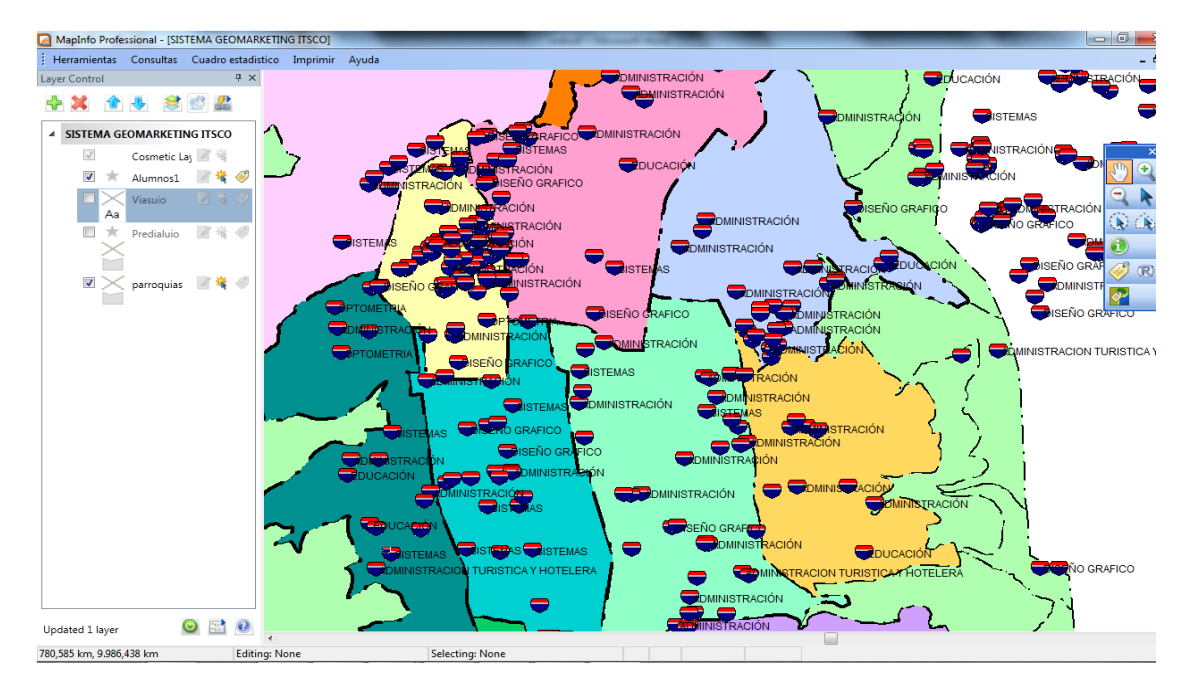

### **4.14 PRUEBAS DE DEPURACIÓN**

#### **4.14.1 Pruebas de unidad**

En las lógicas del negocio es donde se concentra las pruebas de unidad ya que aquí es donde encontramos cada uno de los procesos que se realizan internamente como la geo referenciación de los estudiantes comprobando que las relaciones de cada una de las tablas mantengan su funcionalidad lógica.

Las pruebas de unidad se realizaron verificando que todas las tablas tengan sus respectivas relaciones, así como el mapa geo referenciado ya que mediante cual podremos ubicar a cada uno de los estudiantes, también se verifico que cada una de las tablas esté correctamente estructurada cada una con sus claves primarias y foráneas ya que en ellas se almacenara toda la información necesaria para el correcto funcionamiento de nuestro proyecto.

Al realizar este tipo de pruebas se pudo verificar que el sistema mantiene las lógicas del negocio así como su respectivo funcionamiento.

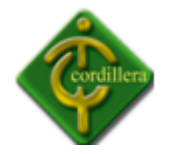

### **4.14.2 Pruebas de Integridad**

Aquí es donde se pone a prueba las correctas relaciones entre tablas así como también el mapa geo referenciado para la correcta ubicación de los estudiantes, el ingreso de nuevos datos y verificar posibles errores existentes en el sistema; esta prueba la realizamos individualmente a cada uno de los procesos verificando su correcto funcionamiento .

### **4.14.3 Pruebas de Validación**

Este tipo de pruebas las realizamos en el módulo de seguridad ya que mediante el cual podremos controlar al acceso de los usuarios a nuestro sistema de geo marketing espacial, también podremos controlar el acceso de acuerdo a los privilegios asignados, incluso verificamos el correcto funcionamiento o activación de los mensajes de aletas al momento de ingresar los caracteres en cada una de las cajas de textos.

En esta prueba constatamos el correcto funcionamiento en el módulo de seguridad ya que este ejecuta todos los procesos asignados al momento de ingreso de un usuario al sistema.

### **4.14.4 Pruebas del Sistema**

En este tipo de pruebas verificamos la correcta unión de la base de datos con nuestro sistema al momento de ingresar datos al mismo, también tomamos muy en cuenta el hardware y la información ya que también son elementos que forman parte del sistema, además se constató la correcta integración de las plataformas a utilizar en nuestro sistema.

#### **4.15 Instalación del sistema**

Aquí realizamos la instalación de la base de datos que utilizamos en nuestro proyecto y en nuestro caso es SQL SERVER 2005.

1. Introduciremos el CD de instalación, en nuestro caso hemos utilizado SQL Server 2005 Beta 2 (gratuito, sólo válido para evaluación y testeo). Nos aparecerá la primera ventana del asistente de instalación. Marcaremos "I accept the licensing terms and conditions" y pulsaremos en "Next":

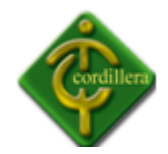

#### **INSTITUTO TECNOLÓGICO SUPERIOR "CORDILLERA"**

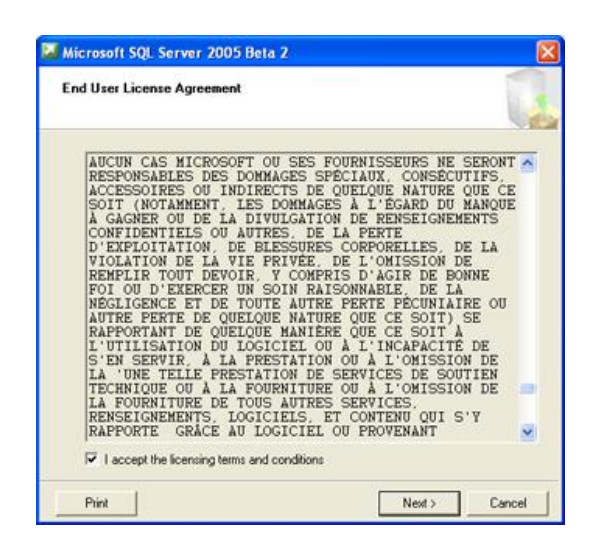

 Instalación SQL Server Gráfico: # 14 Fuente: Proyecto

2. Previamente, SQL Server instalará algunos componentes necesarios (Microsoft SQL Native Client y Microsoft SQL Server 2005 Setup Support Files). Pulsaremos en "Install":

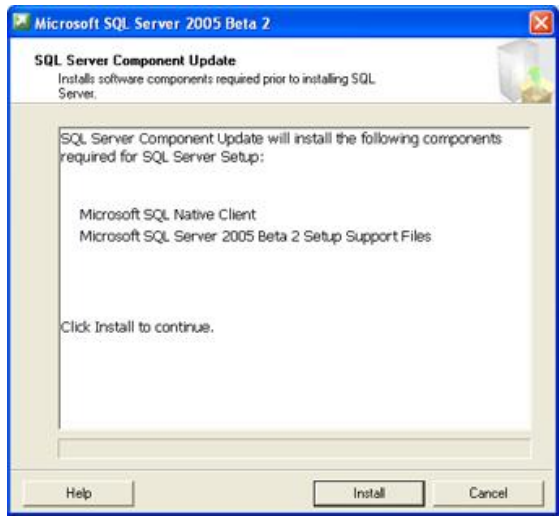

 Instalación SQL Server Gráfico: # 15 Fuente: Proyecto

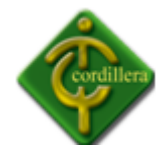

3. Pulsaremos en "Finish" para iniciar el proceso de instalación de SQL Server:

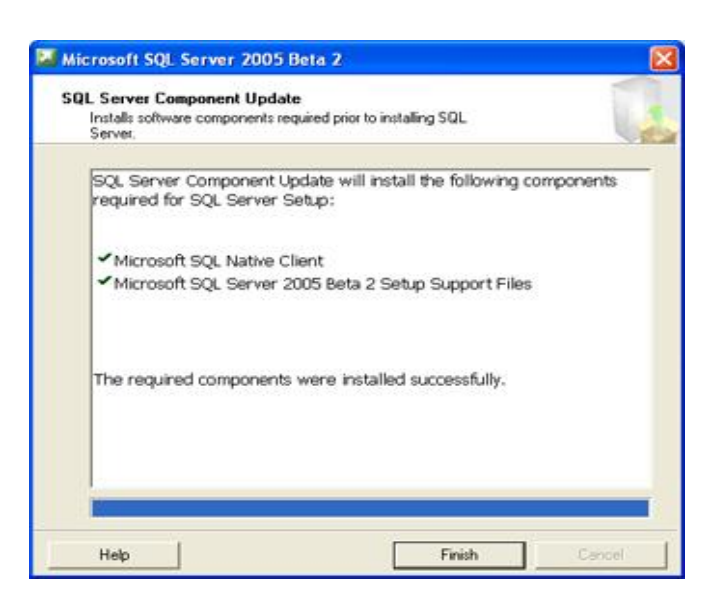

 Instalación SQL Server Gráfico: # 16 Fuente: Proyecto

4. Se iniciará el asistente de instalación de SQL Server, pulsaremos en "Next":

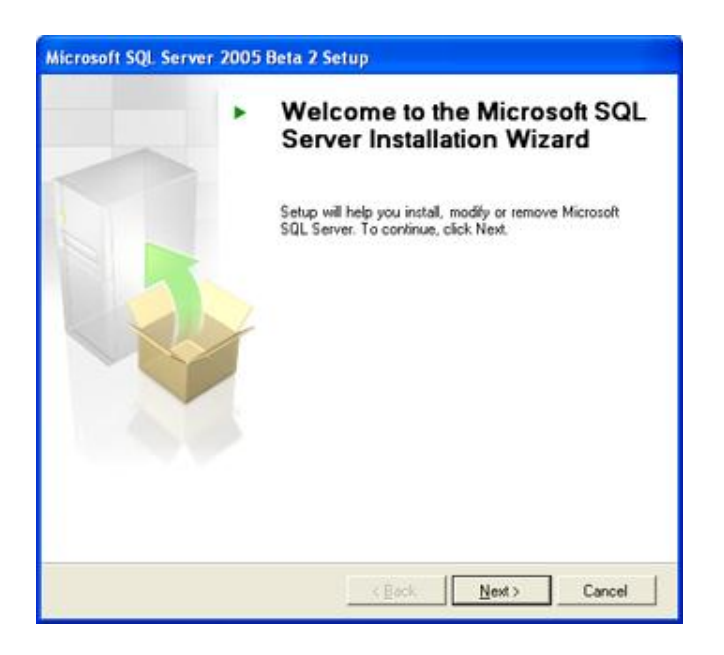

 Instalación SQL Server Gráfico: # 17 Fuente: Proyecto

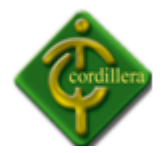

5. El asistente de instalación hará un chequeo previo de posibles problemas con algún componente de la instalación, si no hay problemas pondrá "Success" en "Status" y pulsaremos en "Continue":

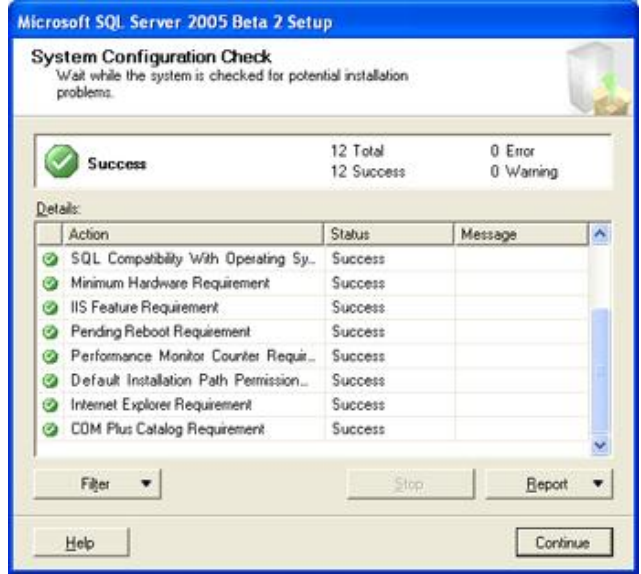

 Instalación SQL Server Gráfico: # 18 Fuente: Proyecto

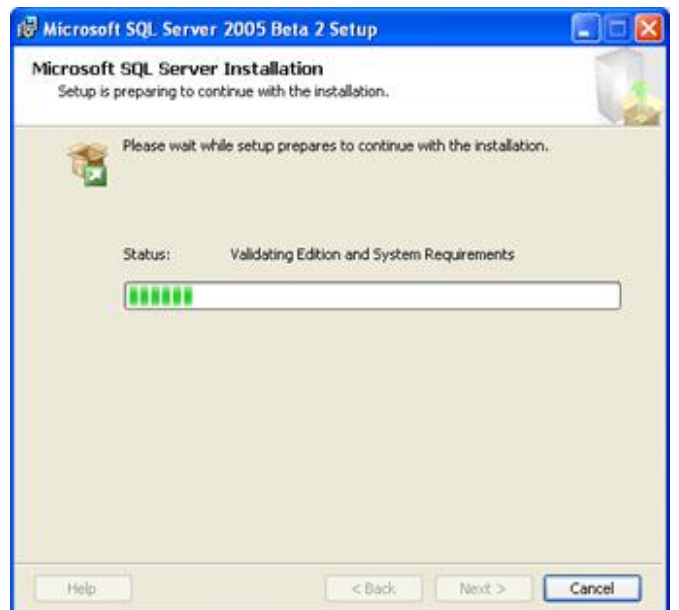

 Instalación SQL Server Gráfico: # 19 Fuente: Proyecto

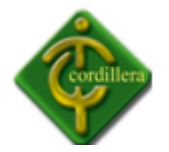

6. Nos pedirá el número de serie, puesto que es versión Beta, ya viene prefijado, pulsaremos en "Next":

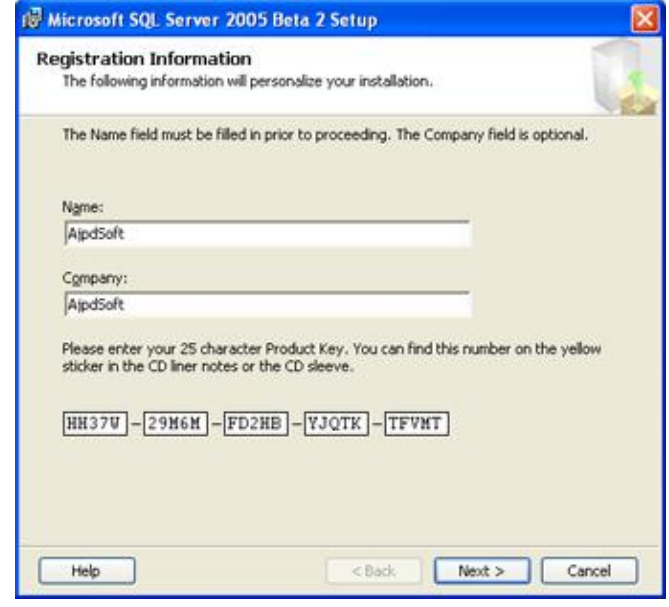

 Instalación SQL Server Gráfico: # 20 Fuente: Proyecto

7. A continuación marcaremos los componentes de SQL Server a instalar: SQL Server, Analysis Services, Reporting Services, Notification Services, Data Transformation Services, Workstation components y Books Online and development tools:

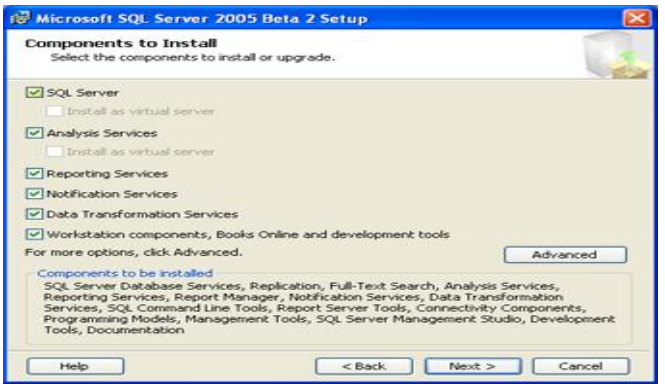

 Instalación SQL Server Gráfico: # 21 Fuente: Proyecto

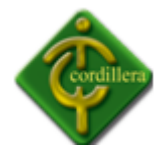

Si queremos mostrar los componentes que se instalará en detalle pulsaremos en "Advanced" (en esta ventana nos aparecerá una descripción de cada componente). Tras seleccionar los componentes a instalar pulsaremos en "Next":

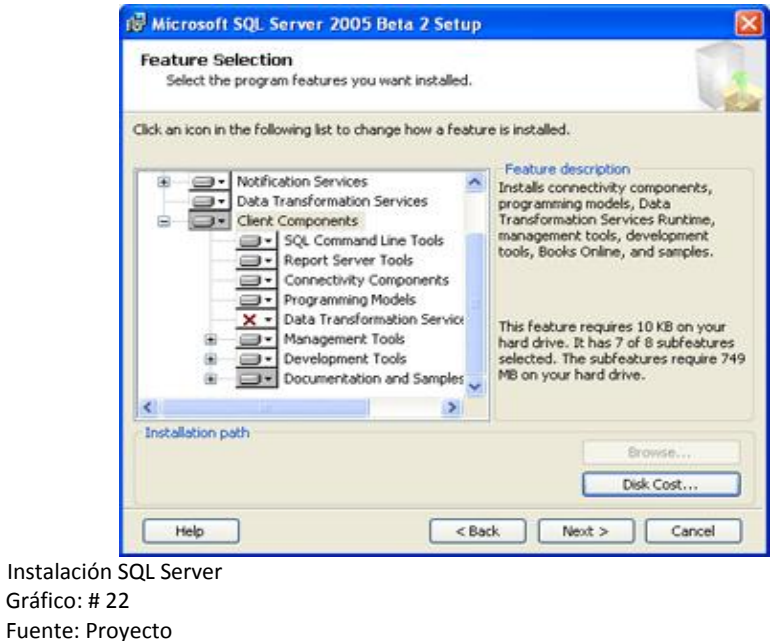

8. Selecconaremos "Defautl instance" para instalar la instancia por defecto o "Named instance" para especificar un nombre de instancia personalizado:

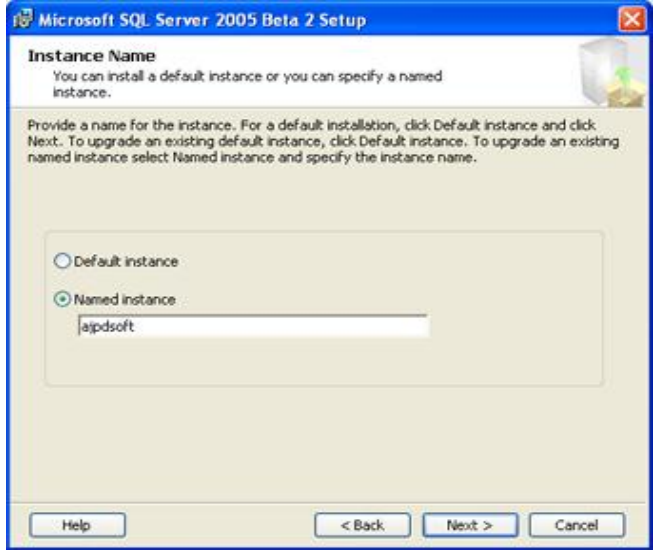

 Instalación SQL Server Gráfico: # 23 Fuente: Proyecto

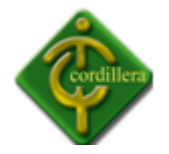

9. Si queremos iniciar todos los servicios de SQL Server con el mismo usuario desmarcaremos "Customize for each service account", de esta forma se utilizará el mismo usuario para iniciar todos los servicios del equipo que hará de Servidor de SQL Server. Si queremos utilizar un usuario existente de un dominio de Windows 2000/2003 marcaremos "Use a Domain User account" y especificaremos el usuario, la contraseña y el dominio. Si, por el contrario, queremos que el usuario con que se inicien los servicios sea el local del equipo donde estemos instalando SQL Server marcaremos "Use the Local System account" (conviene que sea administrador del equipo). Para iniciar los servicios de SQL Server automáticamente en el arranque del equipo marcaremos "Auto-start service". Tras configurar estos parámetros pulsaremos en "Next":

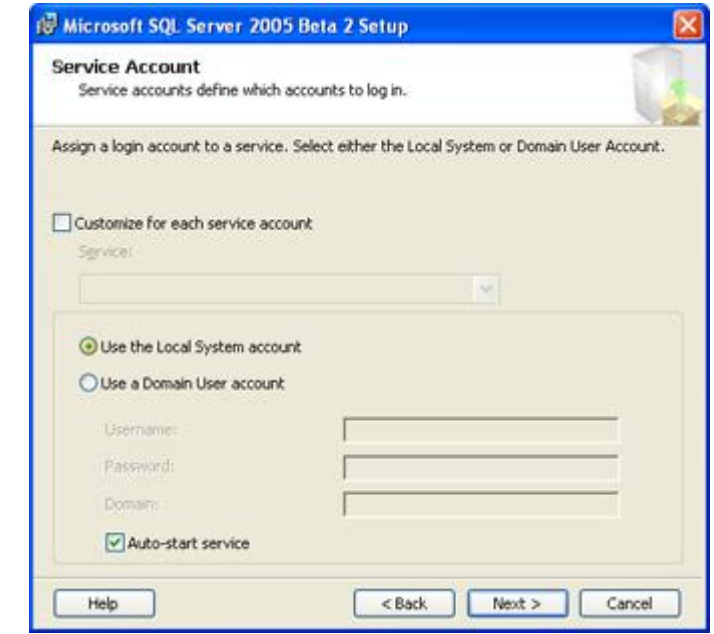

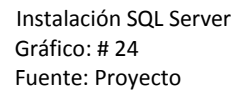

10. Indicaremos el modo de autenticación que queramos usar para el acceso a SQL Server: Windows Authentication Mode (SQL Server utilizará los usuarios del Sistema Operativo para el acceso) ó Mixed Mode (usuarios del sistema operativo y usuarios de SQL Server). Introduciremos la contraseña para acceder a la administración de SQL Server (como superusuario) y pulsaremos en "Next":

#### **INSTITUTO TECNOLÓGICO SUPERIOR "CORDILLERA"**

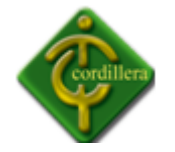

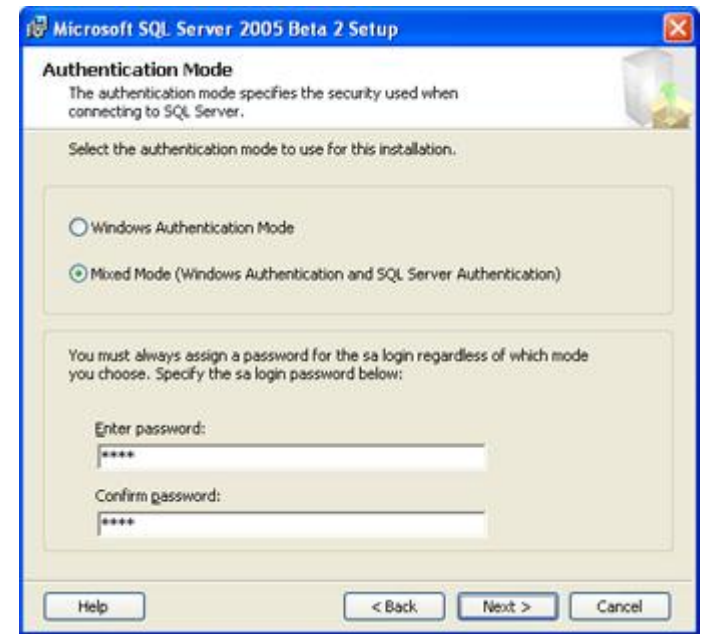

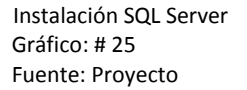

11. Indicaremos las opciones del idioma, normalmente se dejarán las opciones por defecto "Collation designator and sort order" con el valor de "Modern\_Spanish" y marcaremos "Accent - sensitive". SQL Server permite especificar distintos valores según el servicio marcando "Customize for each service account". Tras configurar estos valores pulsaremos "Next":

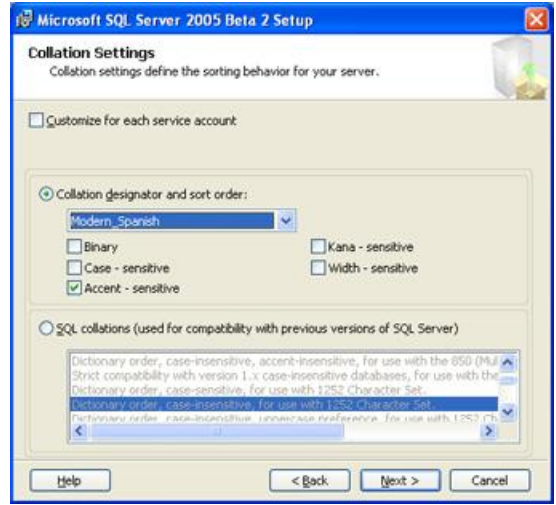

 Instalación SQL Server Gráfico: # 26 Fuente: Proyecto

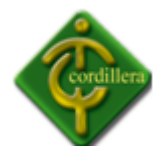

12. Si hemos indicado que se instale "Report Server", nos aparecerá la siguiente ventana para especificar el directorio virtual de Report Server en "Report Server virtual directory" y el directorio virtual de "Report Manager" en "Report Manager virtual directory. Para utilizar este componente deberemos tener instalado y activo Internet Information Server pues es accesible vía http (web):

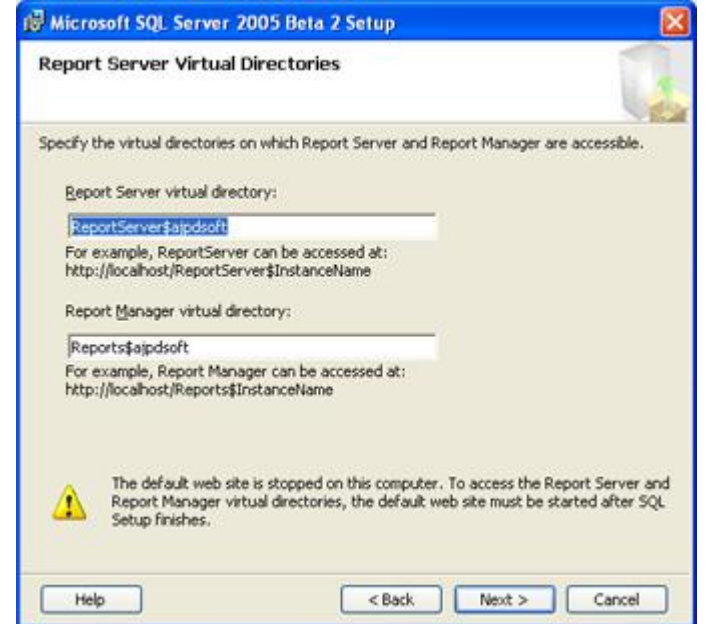

 Instalación SQL Server Gráfico: # 27 Fuente: Proyecto

Indicaremos también el servidor SMTP y email para envío de email con los informes de Report Server:

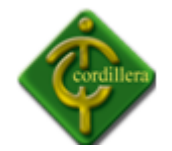

#### **INSTITUTO TECNOLÓGICO SUPERIOR "CORDILLERA"**

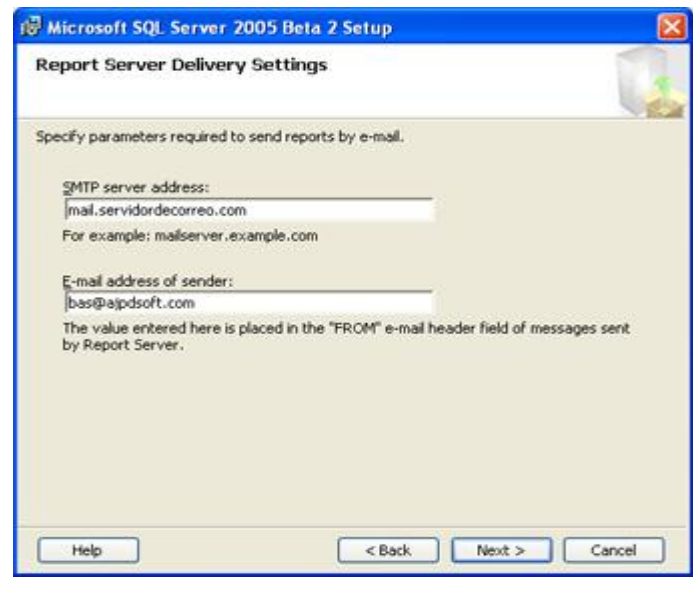

 Instalación SQL Server Gráfico: # 28 Fuente: Proyecto

Si queremos que los errores críticos sean enviados automáticamente a Microsoft marcaremos "Automatically send fatal error reports to Microsoft":

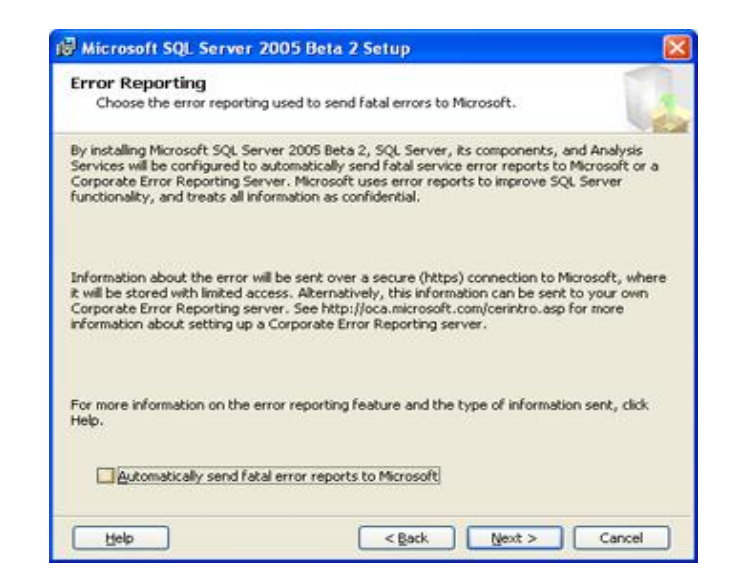

 Instalación SQL Server Gráfico: # 29 Fuente: Proyecto

13. Por útlimo nos aparecerá una ventana con el resumen de los componentes y opciones seleccionadas en el asistente de instalación. Si todo es correcto pulsaremos en "Install" para iniciar la instalación de SQL Server:

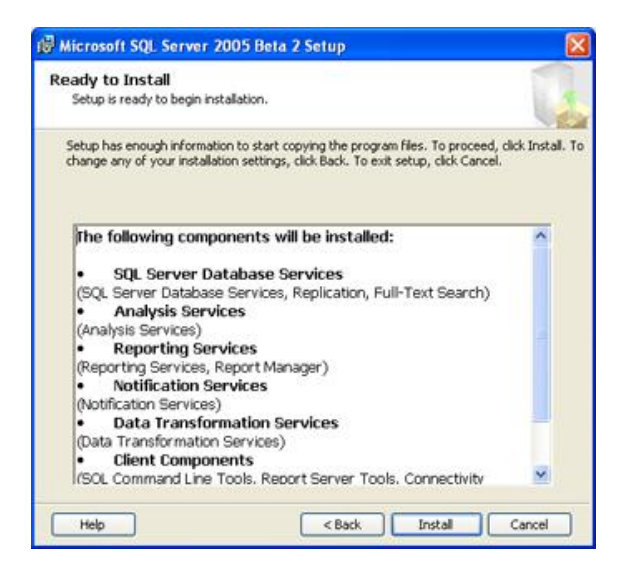

 Instalación SQL Server Gráfico: # 30 Fuente: Proyecto

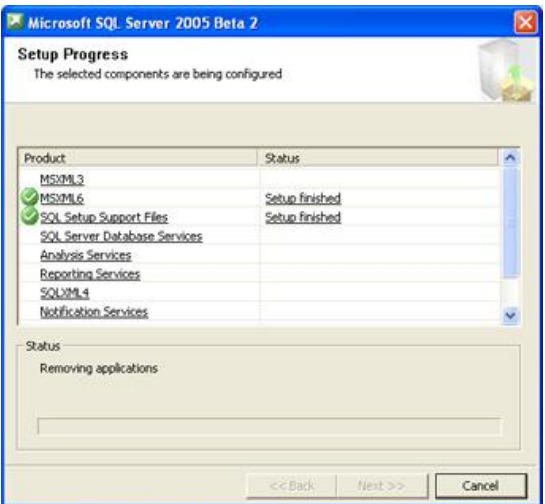

 Instalación SQL Server Gráfico: # 31 Fuente: Proyecto

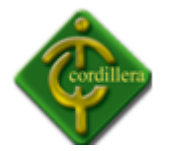

14. Si todo se ha instalado correctamente en "status" aparecerá "Setud finished". Pulsaremos en "Next":

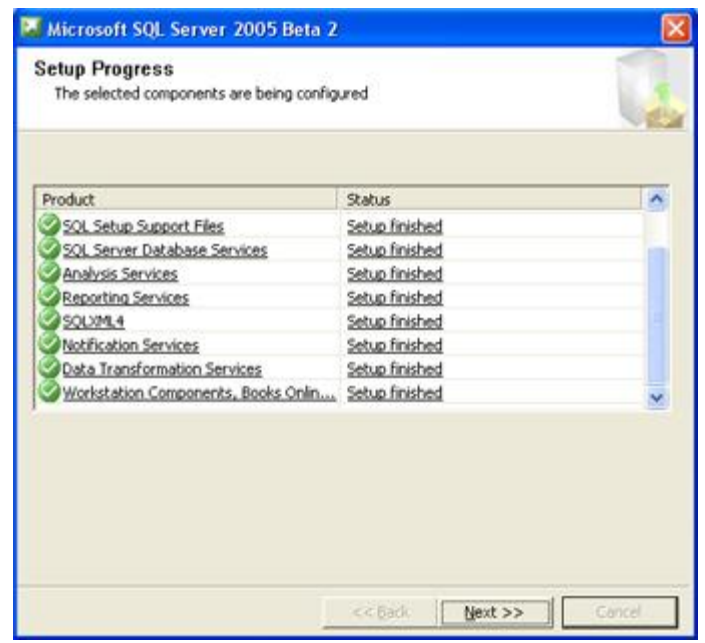

 Instalación SQL Server Gráfico: # 32 Fuente: Proyecto

El programa de instalación ha concluido, ahora podremos comprobar en "Inicio" - "Programas" que se ha creado una nueva carpeta llamada "Microsoft SQL Server 2005" con el siguiente contenido (dependerá de los componentes instalados):

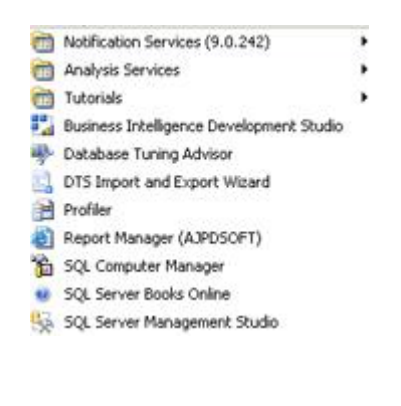

 Instalación SQL Server Gráfico: # 33 Fuente: Proyecto

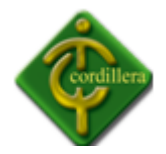

Para comprobar que la instalación se ha realizado correctamente ejecutaremos "SQL Server Management Studio", nos aparecerá la ventana de conexión "Connect to Server", donde deberemos indicar el tipo de servidor "SQL Server", el nombre del servidor (nombre del equipo ó dirección ip/nombre de la instancia) y el tipo de autenticación, en nuestro caso "Windows Authentication":

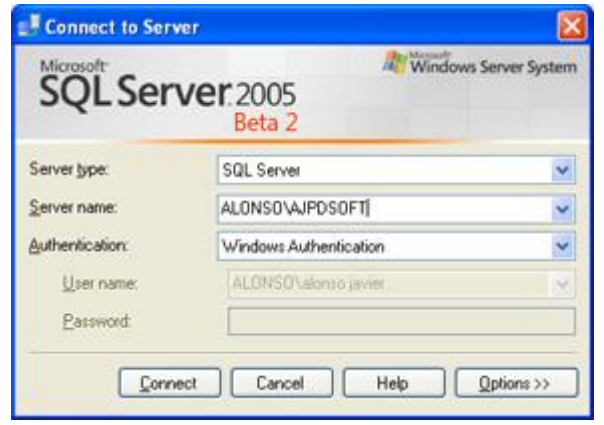

 Instalación SQL Server Gráfico: # 34 Fuente: Proyecto

Si SQL Server se ha instalado correctamente nos aparecerá la consola de SQL Server Management Studio:

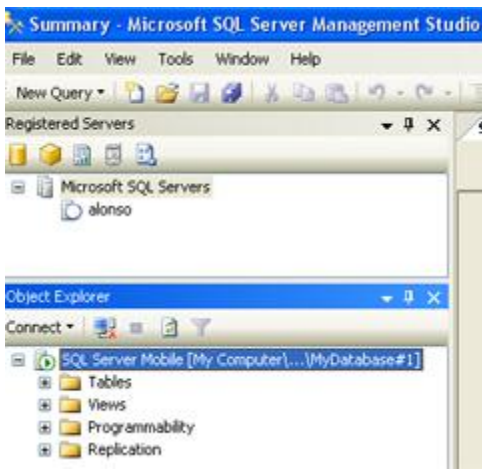

 Instalación SQL Server Gráfico: # 35 Fuente: Proyecto

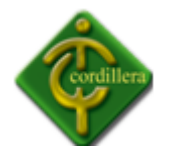

Desde aquí podremos administrar las bases de datos, tablas, vistas, usuarios, logs, copias de seguridad, monitores de actividad, errores, alertas, etc.

También podremos comprobar que SQL Server se ha instalado correctamente utilizando una aplicación externa que acceda a alguna de las tablas de la base de datos que se crea por defecto. Por ejemplo utilizaremos ODBC y AjpdSoft Administración BD para comprobar la instalación:

En primer lugar crearemos el driver ODBC desde "Inicio" - "Configuración" - "Panel de control" - "Herramientas administrativas" - "Orígenes de datos (ODBC)", nos aparecerá la ventana del Administrador de orígenes de datos ODBC, pulsaremos en "Agregar...":

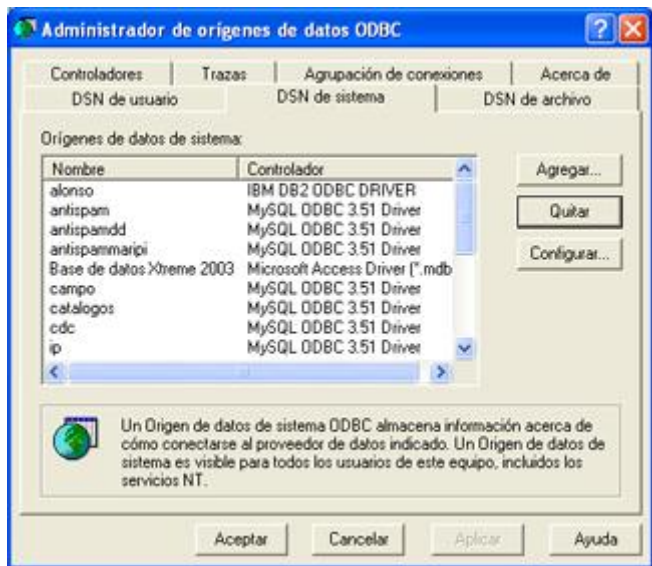

 Instalación SQL Server Gráfico: # 36 Fuente: Proyecto

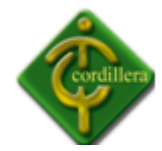

Seleccionaremos "SQL Server" y pulsaremos en "Finalizar":

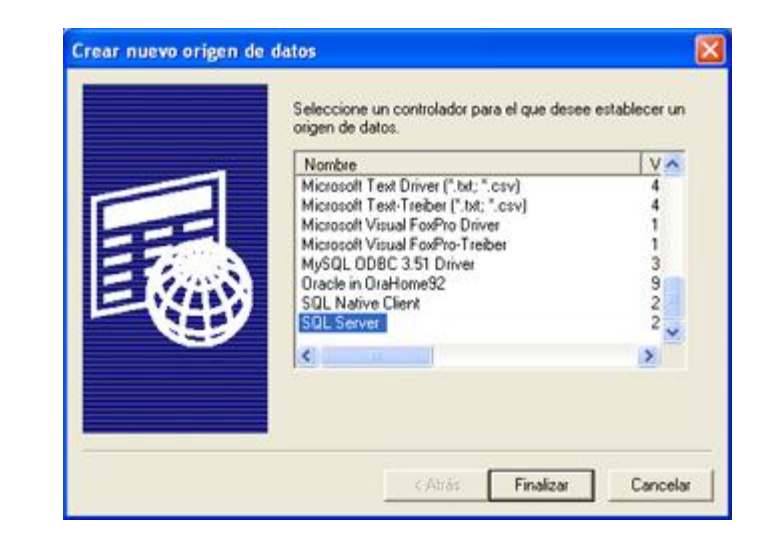

 Instalación SQL Server Gráfico: # 37 Fuente: Proyecto

Indicaremos el nombre del driver ODBC, una descripción y el servidor al que nos conectaremos, pulsaremos en "Siguiente":

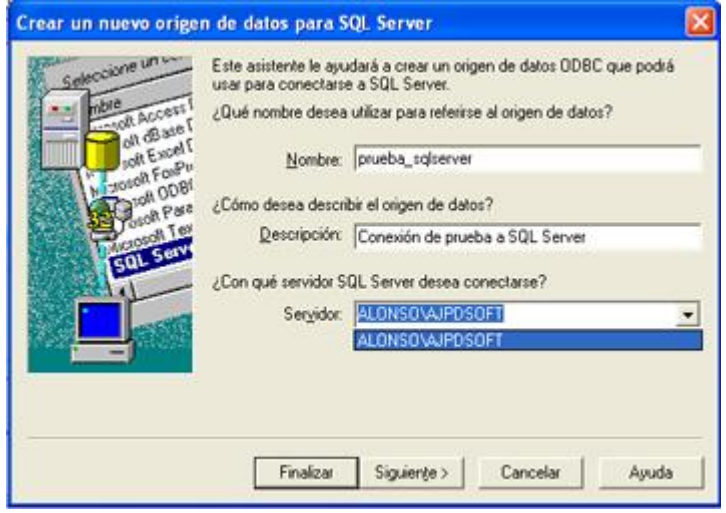

 Instalación SQL Server Gráfico: # 38 Fuente: Proyecto

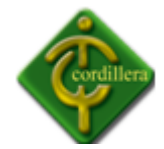

Dejaremos las opciones por defecto y pulsaremos en "Siguiente":

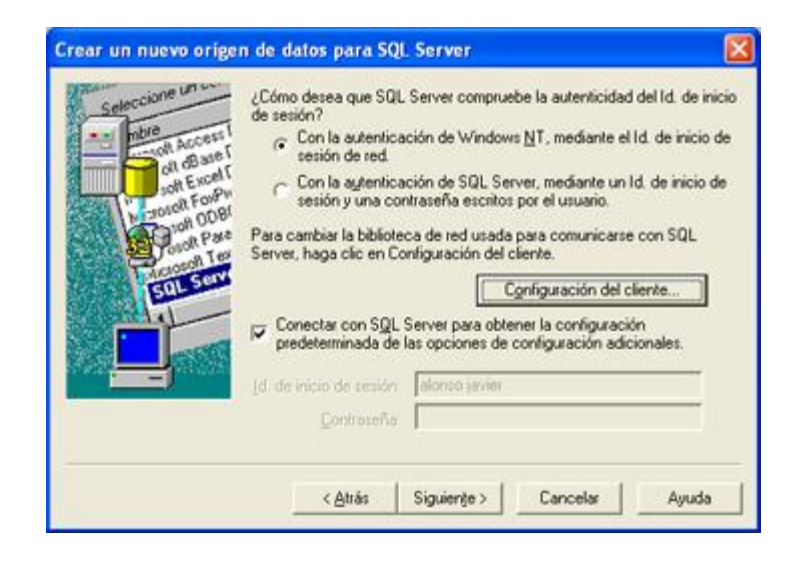

 Instalación SQL Server Gráfico: # 39 Fuente: Proyecto

Indicaremos el idioma para los mensajes y las opciones de auditoría y pulsaremos en "Finalizar":

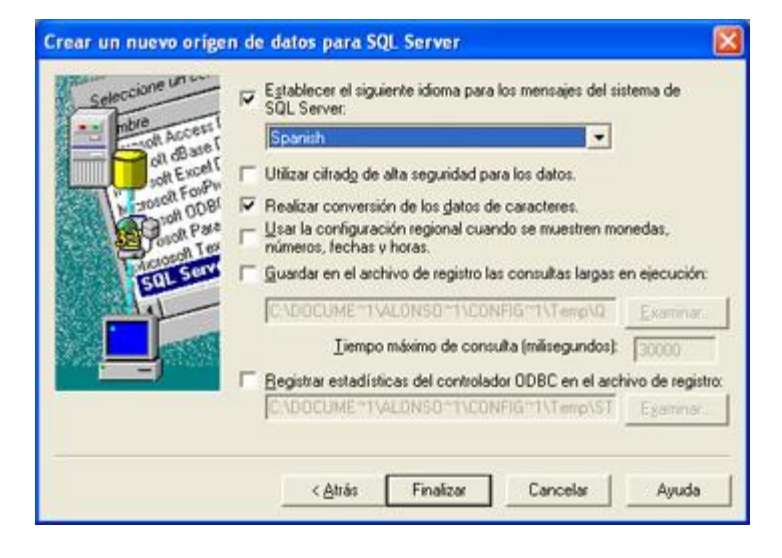

 Instalación SQL Server Gráfico: # 40 Fuente: Proyecto

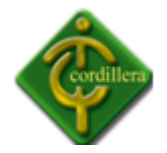

Nos aparecerá una ventana con la información del ODBC se se creará, pulsaremos en "Aceptar" para finalizar la creación del driver ODBC. Si queremos comprobar que el driver funciona correctamente pulsaremos en "Probar origen de datos...":

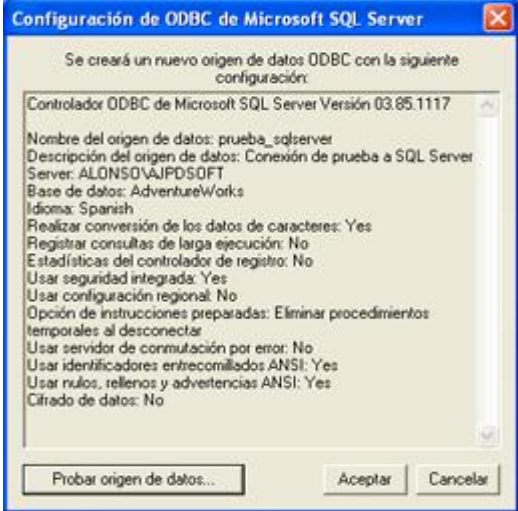

 Instalación SQL Server Gráfico: # 41 Fuente: Proyecto

La ventana de prueba de origen de datos mostrará estos resultados (si todo es correcto):

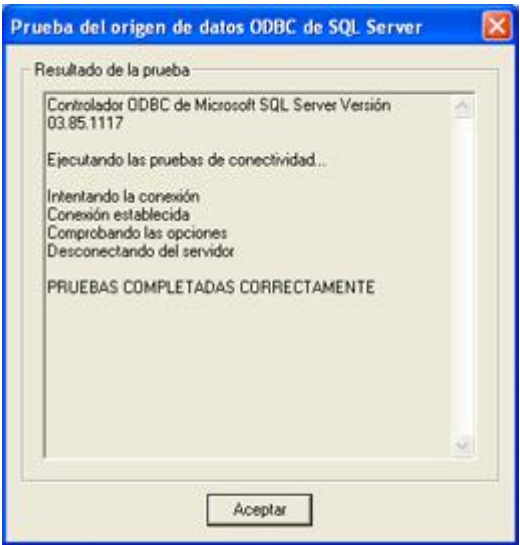

 Instalación SQL Server Gráfico: # 42 Fuente: Proyecto

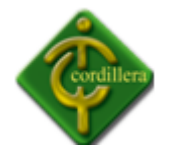

Una vez creado el origen de datos podemos abrir cualquier aplicación que permita acceder a bases de datos mediante ODBC, por ejemplo AjpdSoft Administración BD: seleccionamos en "ODBC" el creado anteriormente "prueba\_sqlserver" y pulsamos en "Aceptar":

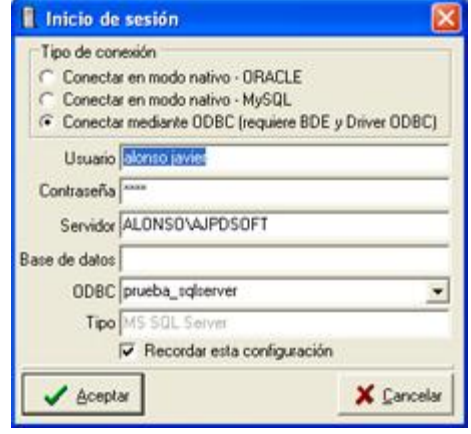

 Instalación SQL Server Gráfico: # 43 Fuente: Proyecto

Ejecutamos una consulta SQL de prueba, por ejemplo: select \* from person.address:

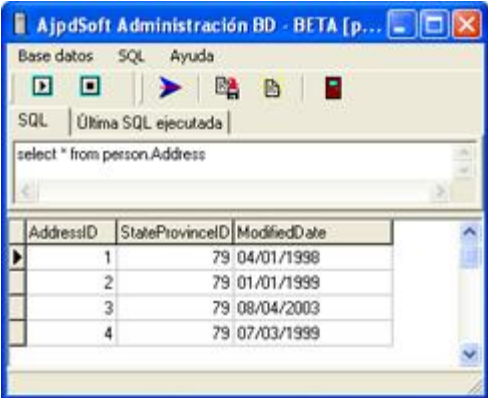

 Instalación SQL Server Gráfico: # 44 Fuente: Proyecto

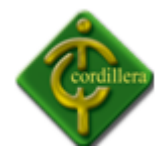

**INSTITUTO TECNOLÓGICO SUPERIOR "CORDILLERA"**

Si la instalación es correcta nos aparecerán los registros de la tabla "person.address".

Para subir el script de la Base de Datos le damos clic en archivo, abrir, archivo y buscamos donde se encuentra ubicado el script.

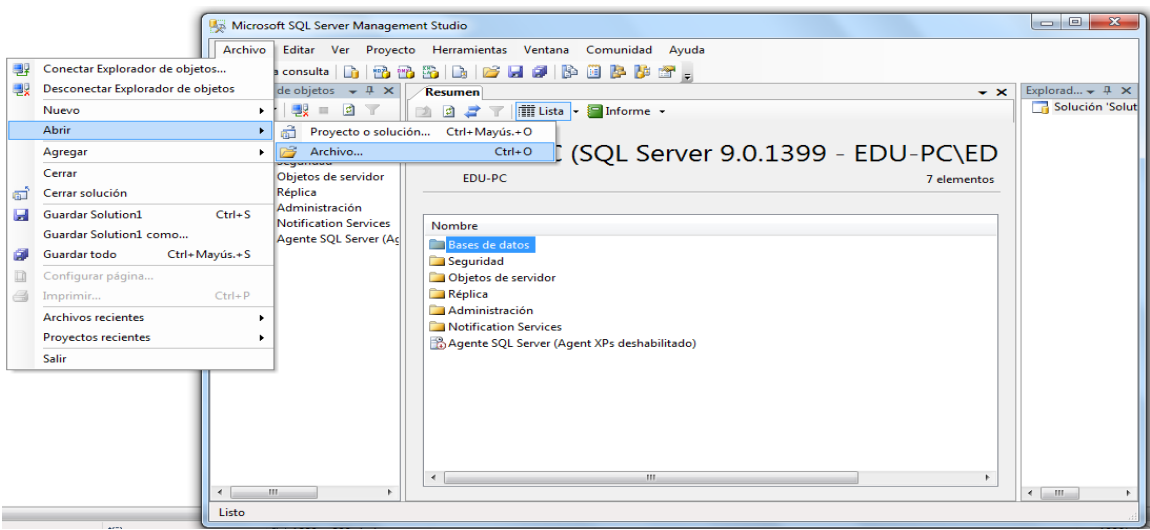

 Instalación SQL Server Gráfico: # 45 Fuente: Proyecto

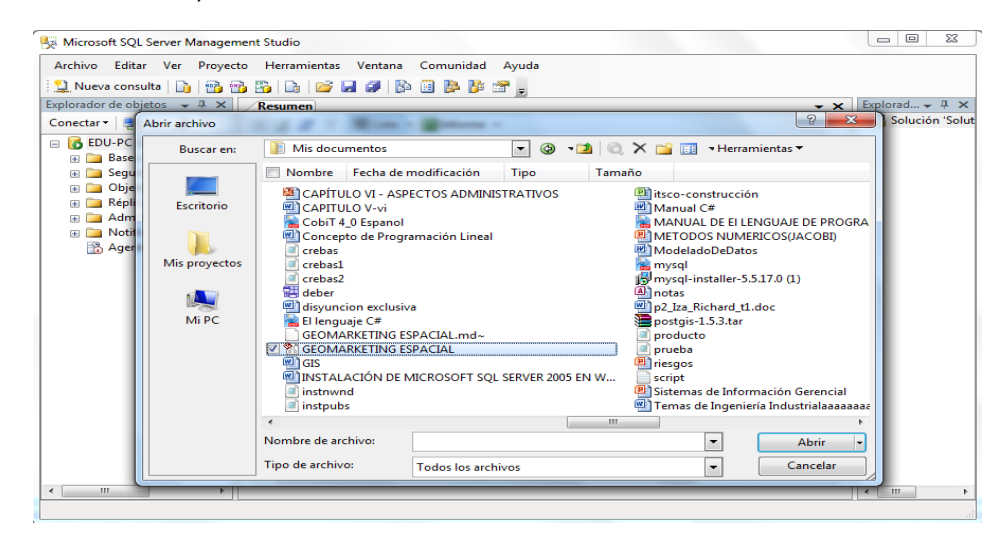

 Instalación SQL Server Gráfico: # 46 Fuente: Proyecto

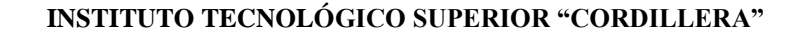

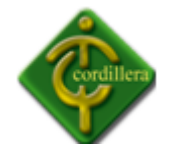

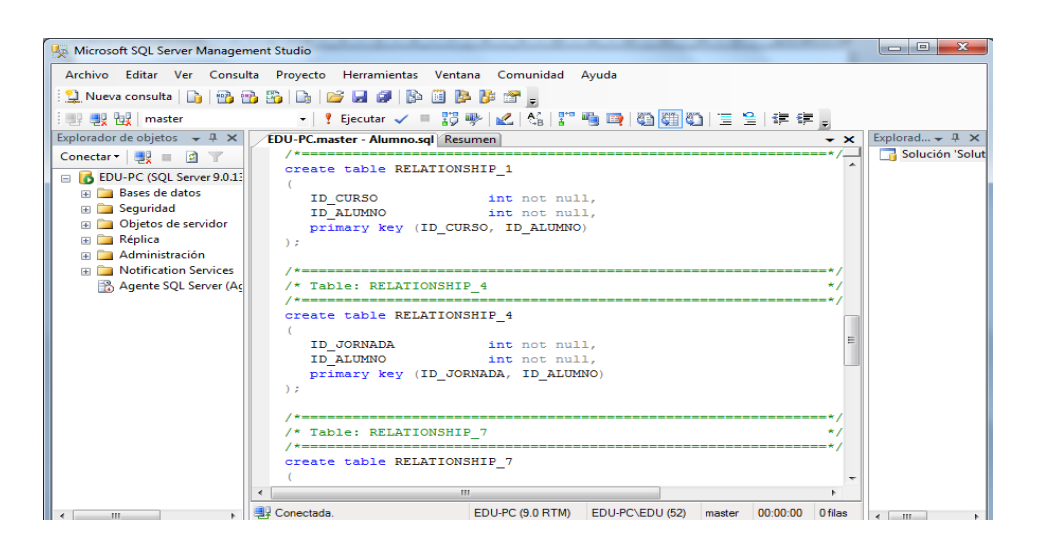

 Instalación SQL Server Gráfico: # 47 Fuente: Proyecto

### **4.16 RECOPILACIÓN Y CARGA DE DATOS**

Esto lo realizamos con la carga de datos en nuestra base para poder verificar el correcto almacenamiento de la información en el mismo y en nuestro mapa geo referenciado, lo cual pudimos verificar al momento de visualizar la información en el mapa geo referenciado correctamente.

También realizamos el ingreso de una cierta cantidad de información a la base de datos para verificar su rapidez y respuesta de almacenamiento lo que significó que el sistema tiene una respuesta positiva.

Los mapas de la misma manera estará almacenado en la base de datos de donde se extraerá la información necesaria para geo referencia a los estudiantes lo cual podremos visualizar en la interfaz gráfica de nuestro sistema.

#### **4.17 PRUEBAS Y DEPURACIÓN FINAL EN FUNCIONAMIENTO**

#### **Pruebas de Resistencia**

Esta es la forma más común de prueba; su propósito es asegurar que el sistema realiza sus funciones normales de manera correcta. Así, los casos de prueba se desarrollan y se alimentan al sistema las salidas, se examinan para ver si son correctos.

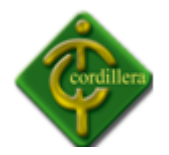

Por medio de esta prueba comprobamos si nuestro sistema está funcionando normalmente y de forma correcta.

Es muy importante realizar las pruebas de resistencia a nuestro sistema de Geomarketing Espacial, para lo cual previamente ya tenemos cargado todos los datos o información necesaria para advertir la incorporación con las tecnologías utilizadas en nuestro sistema que en nuestro caso es SQL Server y Punto Net.

Las pruebas de resistencia se realizaron con la finalidad de sobrecargar el programa con el ingreso de datos; para así de esta manera lograr conocer el nivel de sensibilidad de nuestro sistema de Geo marketing Espacial y conocer las posibles causas de la inestabilidad o procesamientos inapropiados.

También el propósito de este tipo de prueba es asegurarse que el sistema pueda manejar el volumen de datos y transacciones de entrada especificados en el tiempo de respuesta requerido.

#### **4.18 PUESTA EN MARCHA DEL SISTEMA**

Después de hacer realizado todas las pruebas necesarias y haber verificado el correcto funcionamiento de nuestro sistema, podemos proceder a poner en marcha nuestro sistema para lo cual previamente debemos tener instalado nuestra base de datos SQL Server la misma que debe estar configurada correctamente.

### **4.19 CAPACITACIÓN AL USUARIO FINAL**

La capacitación se realizara a los respectivos usuarios del sistema de Geo marketing Espacial, en las instalaciones del Instituto Tecnológico Superior Cordillera; en el cual trataremos los diferentes temas tales como las tecnologías utilizas en la elaboración de nuestro proyecto, ingreso de datos, visualización de los datos en el mapa geo referenciado, extraer datos de la base, también se explicara el manejo de las herramientas del sistema, etc.

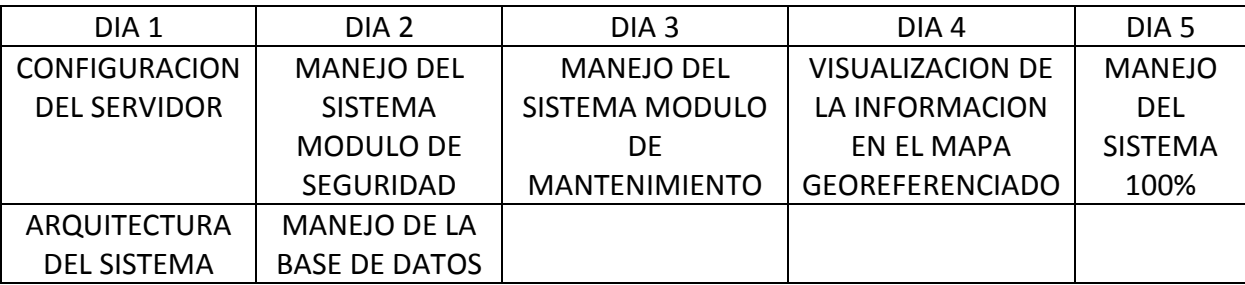
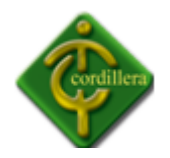

# **4.20 CAPACITACIÓN AL PERSONAL TÉCNICO**

Para la capacitación al personal técnico se tomara en cuenta las herramientas que se están utilizando se explicara cómo realizar las interfaces de comunicación entre SQL Server y el sistema la interfaz gráfica.

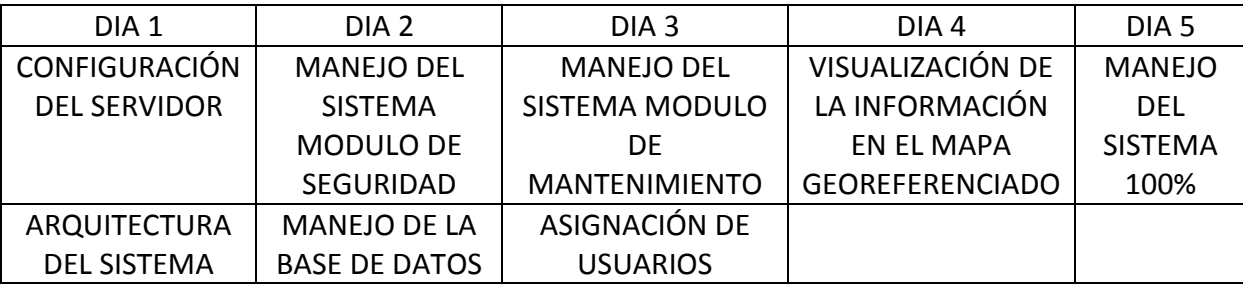

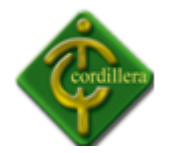

# **CAPÍTULO V**

### **PRINCIPALES IMPACTOS**

#### **5.1 Científico**

La investigación desarrollada en el proyecto fue de mucha ayuda ya que este tipo de software solo se los desarrolla fuera del país minimizando de esta manera a los trabajos locales, al realizar este tipo de trabajos se beneficiará a muchos profesionales que se dedican a la elaboración de este tipo de programas ya que los mismos podrán dar soporte a nuestro software.

#### **5.2 Educativo**

Con el desarrollo de este tipo de sistemas podemos demostrar y motivar a los estudiantes de niveles inferiores que con la unión de tecnologías existentes es posible desarrollar sistemas de tal magnitud que serán un gran aporte para nuestra Institución.

#### **5.3 Técnico**

En los impactos técnicos podemos demostrar las herramientas utilizas en la elaboración de nuestro sistema así como la geo referenciación de imágenes para la posterior ubicación de los alumnos a través de mapa digital.

#### **5.4 Tecnológico**

Los diferentes tipos de tecnologías dictadas en las aulas con el pasar de los días han hecho que al momento de aplicar cada uno de los conocimientos adquiridos puedan ser un aporte tecnológico para nuestra institución con el desarrollo de diferente software, y así de esta manera contribuir con el desarrollo social y tecnológico de nuestro país.

#### **5.5 Empresarial**

Los pasos seguidos para lograr desarrollar una nueva empresa en la posterioridad ha sido nuestra visión emprendedora, para lo cual debemos partir y conocer a la perfección cada una

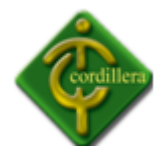

de las reglas del negocio y sus respectivas lógicas, para de esta manera tener un correcto funcionamiento del mismo.

### **5.6 Social**

Con el desarrollo de una empresa en la posterioridad será de mucho beneficio para el país ya que en la actualidad este tipo de servicio no es muy distinguido en la sociedad, por ende con el desarrollo de una empresa de esta características podremos brindar servicio de calidad.

#### **5.7 Económico**

Los beneficios económicos no serán única y exclusivamente para los dueños de la empresa, también será un aporte para el desarrollo del económico del país y para cada una de las medias o grandes empresas que implementen este tipo de tecnología.

#### **5.8 Conclusiones**

- 1. Los conocimientos adquiridos en el Instituto tecnológico Superior Cordillera, me permitieron consolidar las teorías en uso en herramientas de ejecución prácticas utilizando lenguajes de programación, y bases de datos materializadas en conocimientos de programación informática.
- 2. Seguir la misma secuencia de desarrollo de software a fin de poder llegar a obtener un sistema completo, aplicable y amigable, es el resultado de haber seguido una metodología de desarrollo y técnicas de programación que permita interactuar los datos alfanuméricos (información), con los datos cartográficos y relacionarlos, a fin de poder estructurar un sistema real de Toma de decisiones.
- 3. Hay que mencionar que para el desarrollo de este tipo de sistemas es indispensable utilizar lenguajes de tercera generación por ende orientados a objetos, para poder lograr un alto rendimiento en el manejo de este tipo de datos en ambientes tecnológicos de alta calidad.

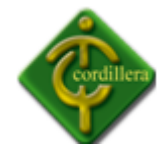

4. La aplicabilidad de los pasos en ingeniería de software fueron de suma importancia ya que mediante el análisis permitieron entender todo el flujo de información que se ejecuta en el proceso de geo referenciación de los sectores de donde provienen cada uno de los estudiantes del ITSCO , al mismo tiempo poder diseñar adecuadamente los procesos, sus relaciones, las bases de datos y sus objetos, a fin de poder obtener una organización metódica y bien estructurada del sistema de Geo marketing espacial.

#### **5.9 Recomendaciones**

- 1. Realizar este proyecto me ha permitido conocer aún más las reglas del negocio del Geo marketing Espacial, y he podido constatar del negocio que se brinda en este tipo de servicio, igualmente me ha permitido conocer las reglas que he tenido que investigar y que puedan ayudar en el desarrollo e integración de este tipo de soluciones tecnológicas.
- 2. Se recomienda capacitar a los alumnos en la geo referenciación de imágenes ya que toco realizar una investigación muy exhaustiva, y además toco recopilar varia información por que el tema no se centra a una sola especialidad, es decir para este tipo de programación no solo interviene una capacitación en sistemas.
- 3. También se recomienda capacitar a los alumnos en la elaboración de GIS ya que es una aplicación poco conocida en nuestro medio y de será de mucha ayuda para el desarrollo tecnológico de nuestro país.
- 4. Es de suma importancia conocer los diversos lenguajes de programación por lo cual es recomendable capacitar a los alumnos en la nuevas herramientas de desarrollo de software existentes ya que día a día se van actualizando y que nos ofrecen mayores facilidades para integrar sistemas de muy alto beneficio.

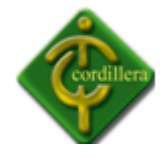

- 5. Estimular a cada uno de los estudiantes en el desarrollo de este tipo de sistemas ya en nuestro entorno es muy poco conocido por lo cual sería de mucha ayuda para el desarrollo tecnológico y económico en nuestro país.
- 6. En el futuro para lograr tener estadísticas con una mayor exactitud y facilitar la toma de decisiones se recomienda que en el momento de la matricula a cada uno de los estudiantes se solicite además de sus a datos personales el lugar exacto de donde vive como por ejemplo: Cantón, parroquia, etc. Para de esta manera asegurar el correcto funcionamiento del sistemas de Geo marketing.

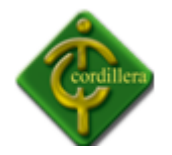

# **CAPITULO VI**

#### **6.1 Bibliografía**

HARRIS, R. Edition 2003. An introduction to mapping the 2001 Census of England and Wales, Society of cartographers Bulletin, vol 37.

LATOUR, P y LE FLOCH, J. Edición 2001. Geomárketing: principes, méthodes et applications. Éditions d´Organisation. Paris.

MORENO JIMÉNEZ, A. Edición 2001. Geomárketing con Sistemas de Información Geográfica, Universidad Autónoma de Madrid y Asociación de Geógrafos Españoles. Madrid.

SLEIGHT, P. Edición 1993. Targeting customers: how to use geodemographic and lifestyle data in your business. Henley on Thames. NTC Publications.

TAKETA, R. Edición 1993. Management and the geographer: The relevance of geography in strategic thinking. The Professional

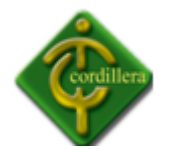

#### **6.2 Netgrafía**

#### **Geo marketing**

http://www.estoesmarketing.com/Marketing/Geomarketing.pdf http://geomarketingspain.wordpress.com/category/analisis-espacial/ http://www.geograma.com/es/geomarketing/geomarketing-qu-es.html

#### **GEO MARKETING Y DATA MINING**

http://knol.google.com/k/geomarketing# http://www.mappinginteractivo.com/plantilla-ante.asp?id\_articulo=1098

#### **MapInfo**

http://www.fau.ucv.ve/documentos/ead/sig/pag192\_200.pdf http://reference.mapinfo.com/software/mapinfo\_pro/english/8.5/Supplement\_85.pdf http://www.fau.ucv.ve/documentos/ead/sig/pag192\_200.pdf

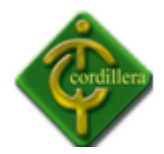

#### **6.3 Glosario de términos**

**Geo referenciación:** Es el proceso mediante el cual se logra una definición geográfica precisa de la ubicación de puntos, líneas y polígonos presentes en un mapa o foto, gracias a la correlación de estos y sus respectivos representados en un sistema de coordenadas reales.

**Geo marketing:** Es un sistema integrado por datos, programas informáticos de tratamiento, métodos estadísticos y representaciones gráficas destinadas a producir una información útil para la toma de decisiones, a través de instrumentos que combinan cartografía digital, gráficos y tablas (Latour y Floch, 2001).

**Geocodificar:** Es el proceso de asignar coordenadas geográficas (latitud-longitud) a puntos del mapa (direcciones, puntos de interés, etc.). Las coordenadas geográficas producidas pueden luego ser usadas para localizar el punto del mapa en un Sistema de Información Geográfica.

**UML:** Lenguaje Unificado de Modelado, el lenguaje de modelado de sistemas de software más conocido y utilizado en la actualidad. Es un lenguaje gráfico para visualizar, especificar, construir y documentar un sistema.

**POO:** Programación Orientada a Objetos**,** es un paradigma de programación que usa objetos y sus interacciones, para diseñar aplicaciones y programas informáticos. Está basado en varias técnicas, incluyendo herencia, abstracción, polimorfismo y encapsulamiento.

**Login:** En el ámbito de seguridad informática, login o logon (en español ingresar o entrar) es el proceso mediante el cual se controla el acceso individual a un sistema informático mediante la identificación del usuario utilizando credenciales provistas por el usuario.

**RPC:** Es un protocolo que permite a un programa de ordenador ejecutar código en otra máquina remota sin tener que preocuparse por las comunicaciones entre ambos.

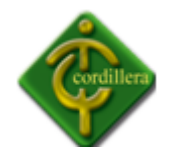

# **ANEXOS**

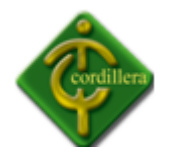

#### **ANEXO Nº 1**

#### **MANUAL DE USUARIO**

Esta es la pantalla inicial en la cual se puede observar la portada de carga del sistema.

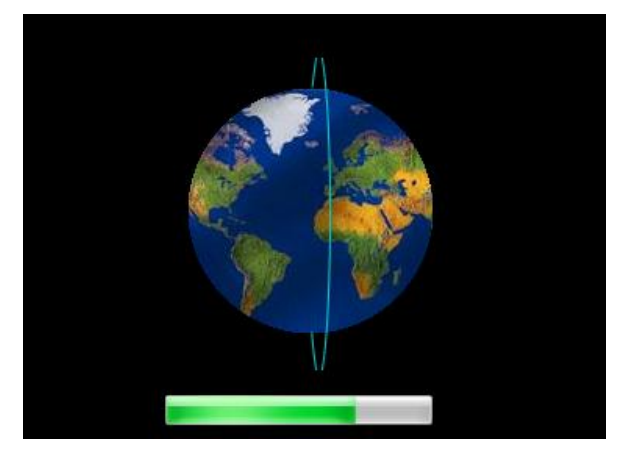

Para entrar al sistema primero debemos ingresar el usuario y contraseña, para ello hay que llenar las cajas de texto y dar un clic en el botón Ingresa.

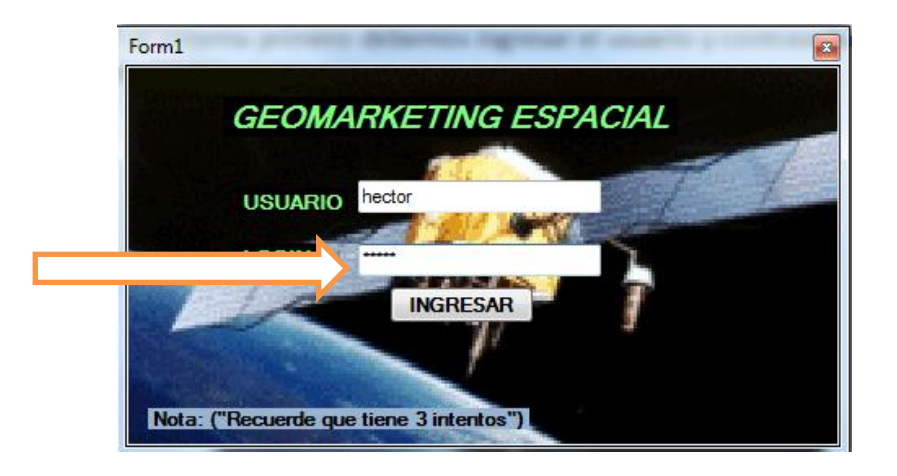

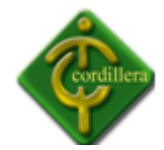

Si lo realizamos correctamente nos dará la bienvenida a nuestro sistema de geo marketing.

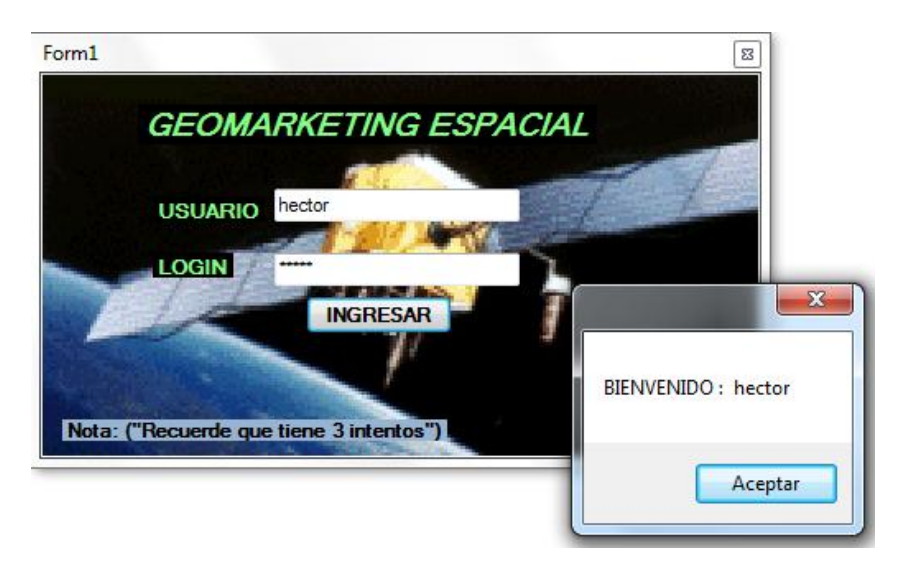

El sistema solo nos permitirá 3 intentos para ingresar usuario y contraseña correctamente, caso contrario después de los 3 intentos indicara un mensaje y nos sacara del sistema.

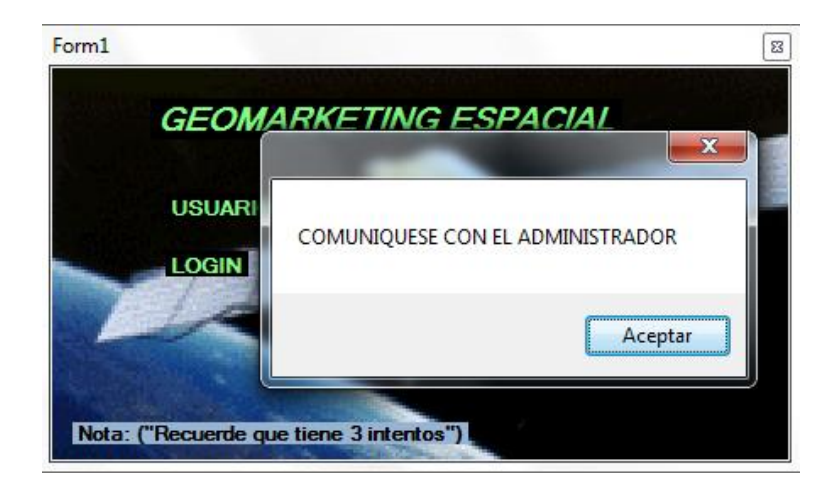

Luego que de habernos identificado en el sistema si nuestro usuario y contraseña son correctos ingresaremos a la primera pantalla que es el menú del sistema donde podremos realizar todo lo que ahí se indica.

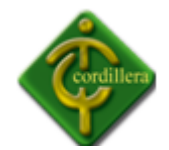

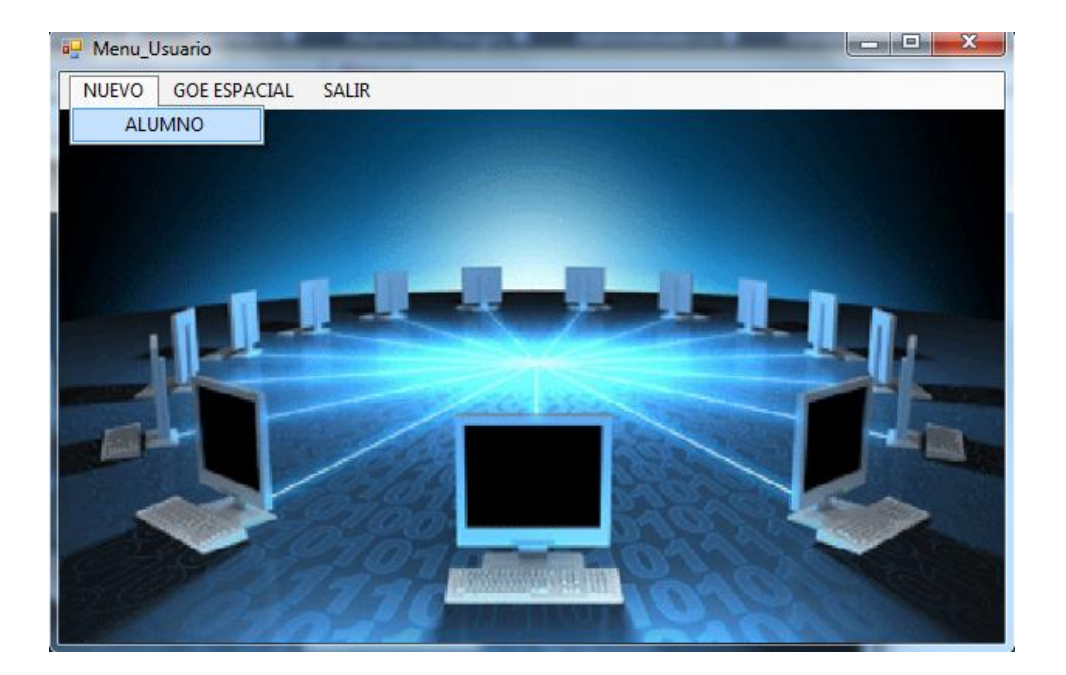

Para ingresar un nuevo alumno simplemente tenemos que dar clic NUEVO -> ALUMNO y se abrirá la siguiente ventana y a continuación le damos clic en guardar.

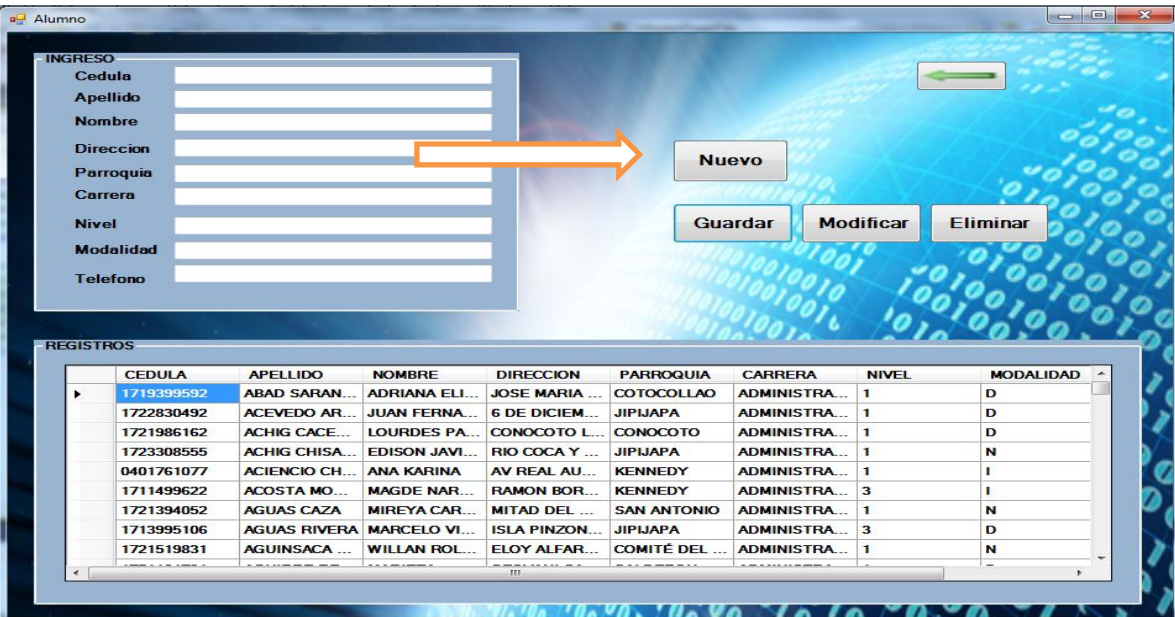

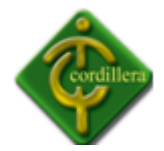

Obviamente todas las cajas de texto debe estar llenar.

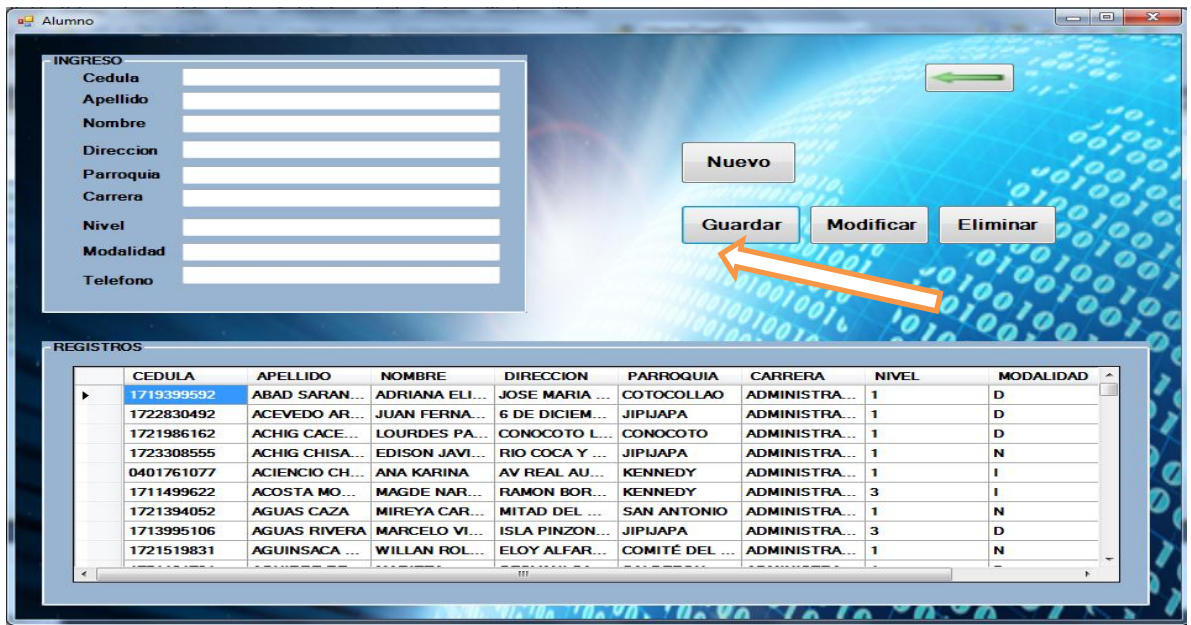

También podremos verificar que el registro se ingresó y guardo correctamente.

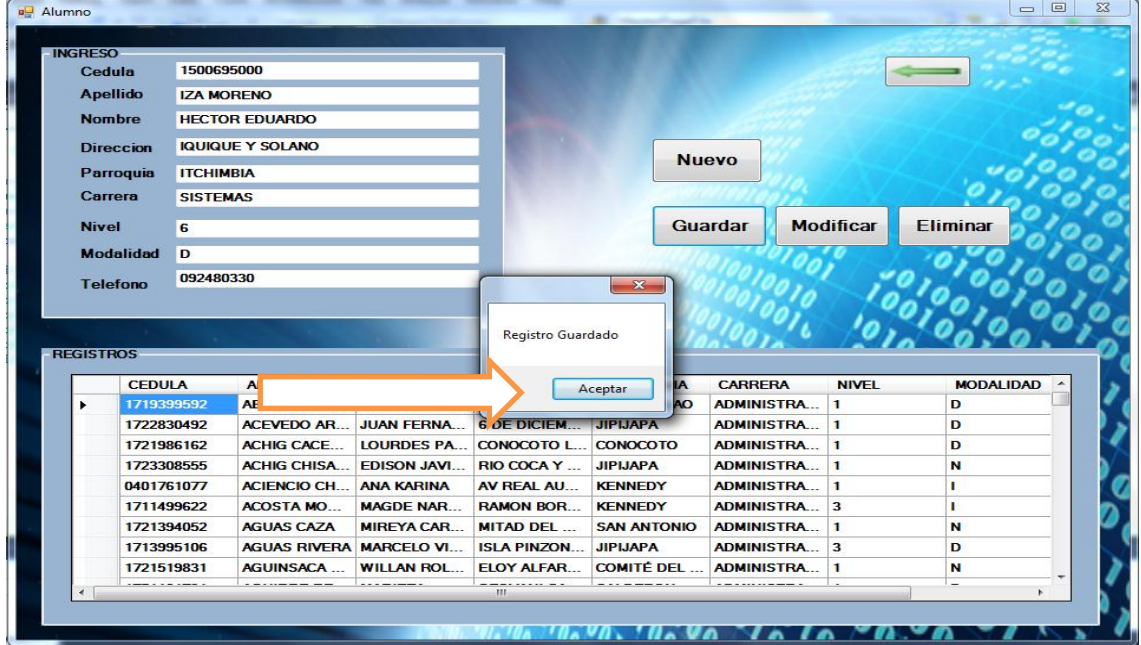

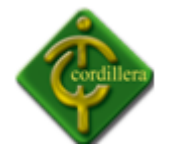

De igual manera tenemos la opción de modificar los registros, para aquello tenemos que seleccionar el registro a modificar, el mismo que se nos llenara en las cajas de texto en donde podemos proceder a editar.

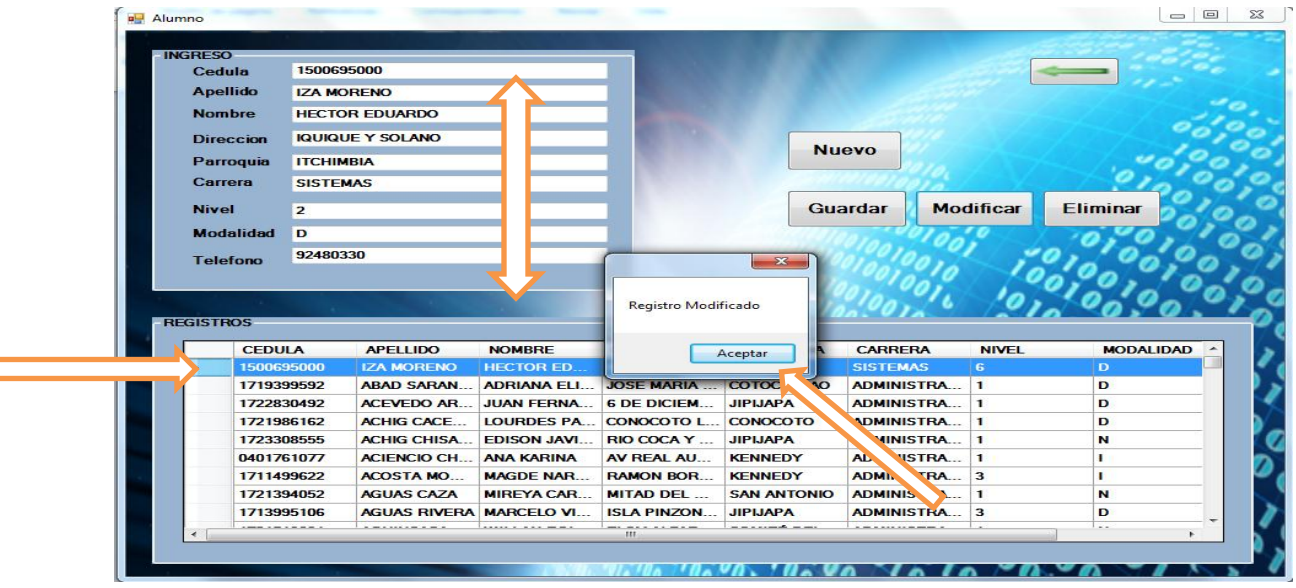

Una vez modificados los datos simplemente damos clic en modificar y si se modificó correctamente nos indicara en un mensaje.

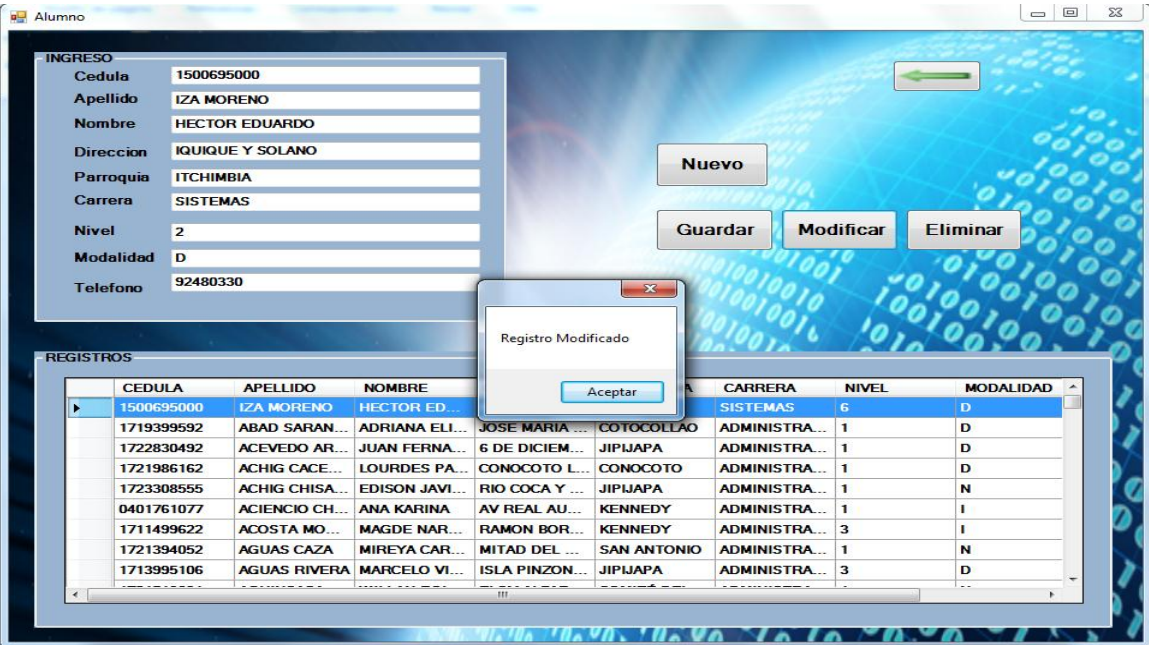

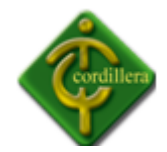

Como podemos verificar el registro se modificó correctamente.

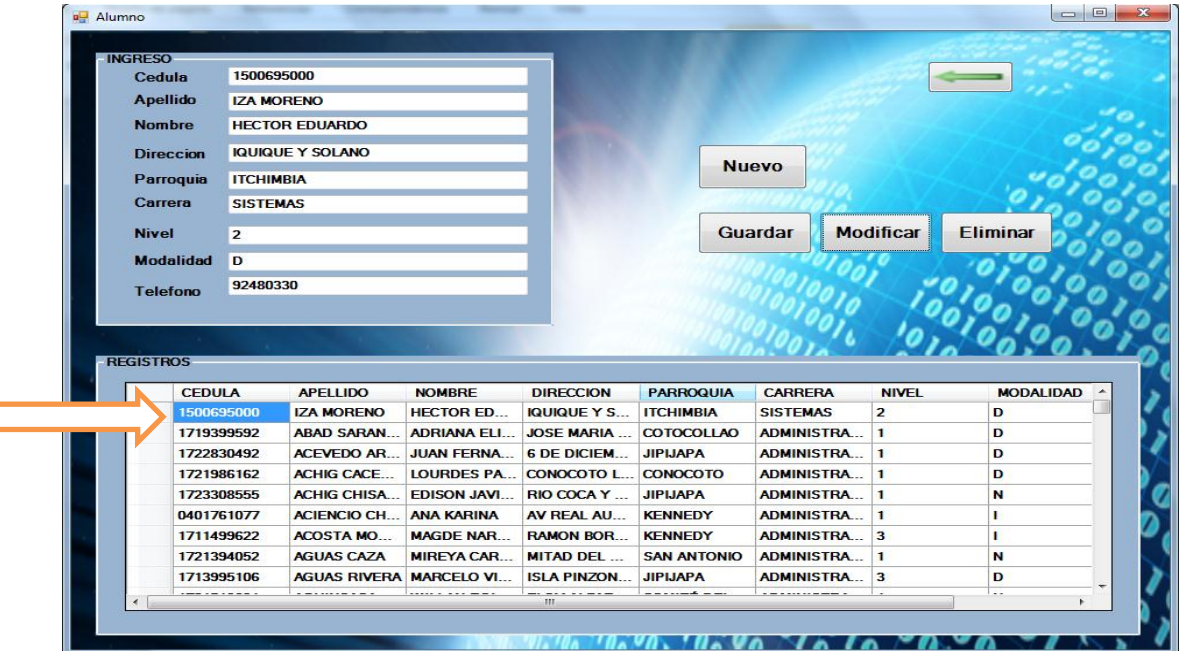

También podremos eliminar los registros de igual manera tenemos que seleccionar el registro a eliminar y a continuación dar clic en el botón eliminar.

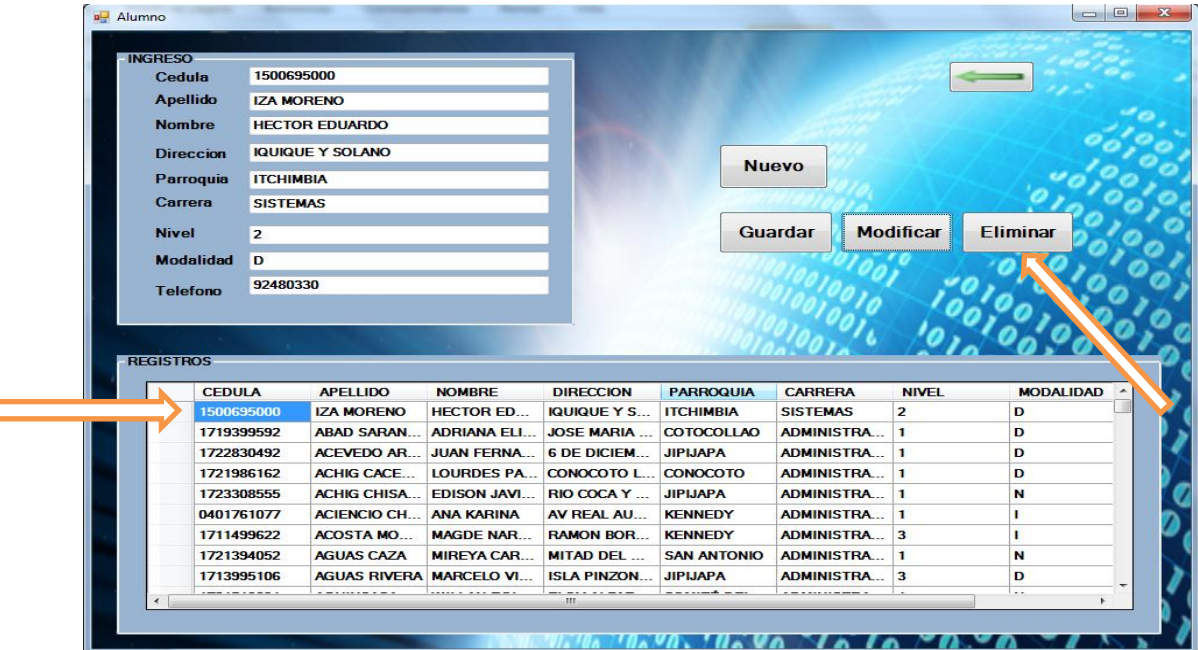

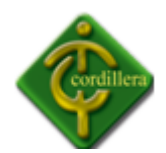

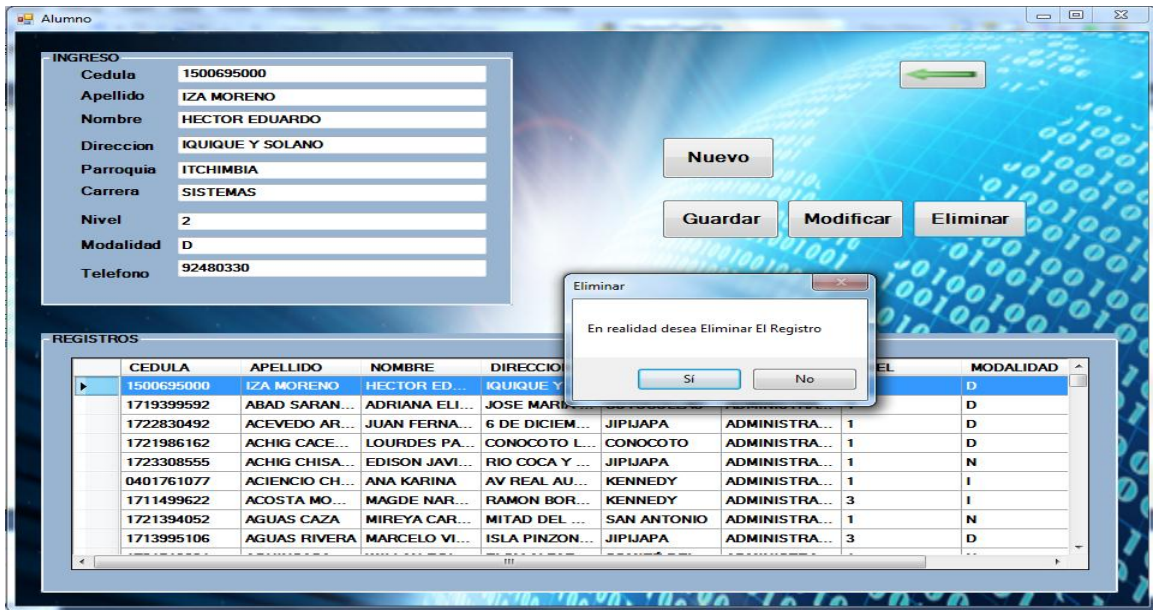

Como podemos darnos cuenta el registro se eliminó correctamente.

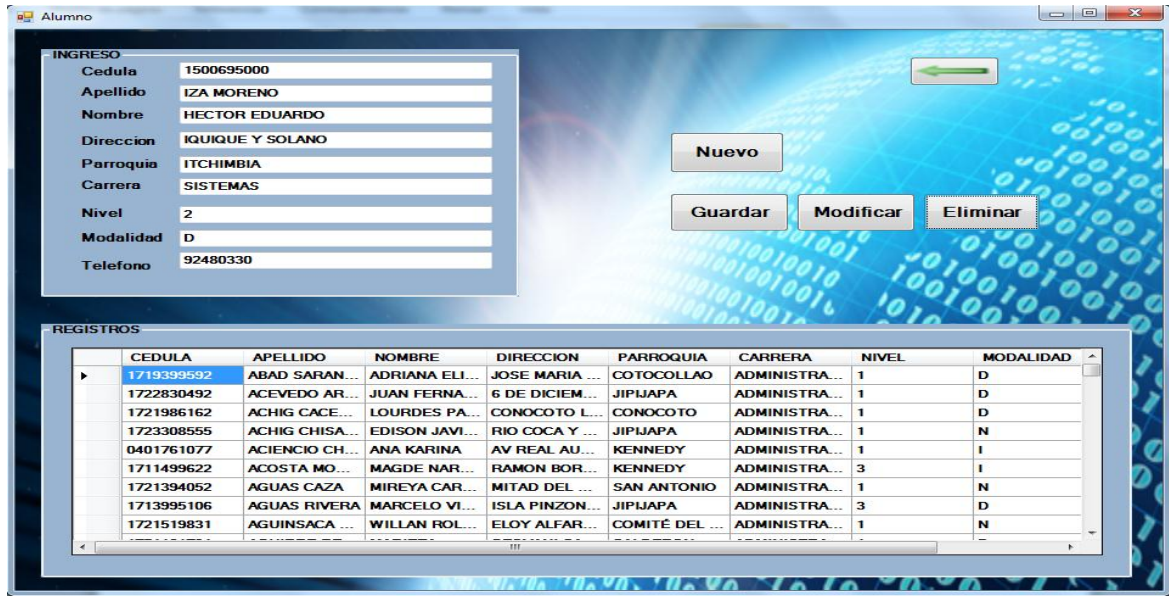

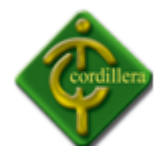

En el menú también tenemos la opción para visualizar los alumnos geo referenciados en la opción GEO ESPACIAL.

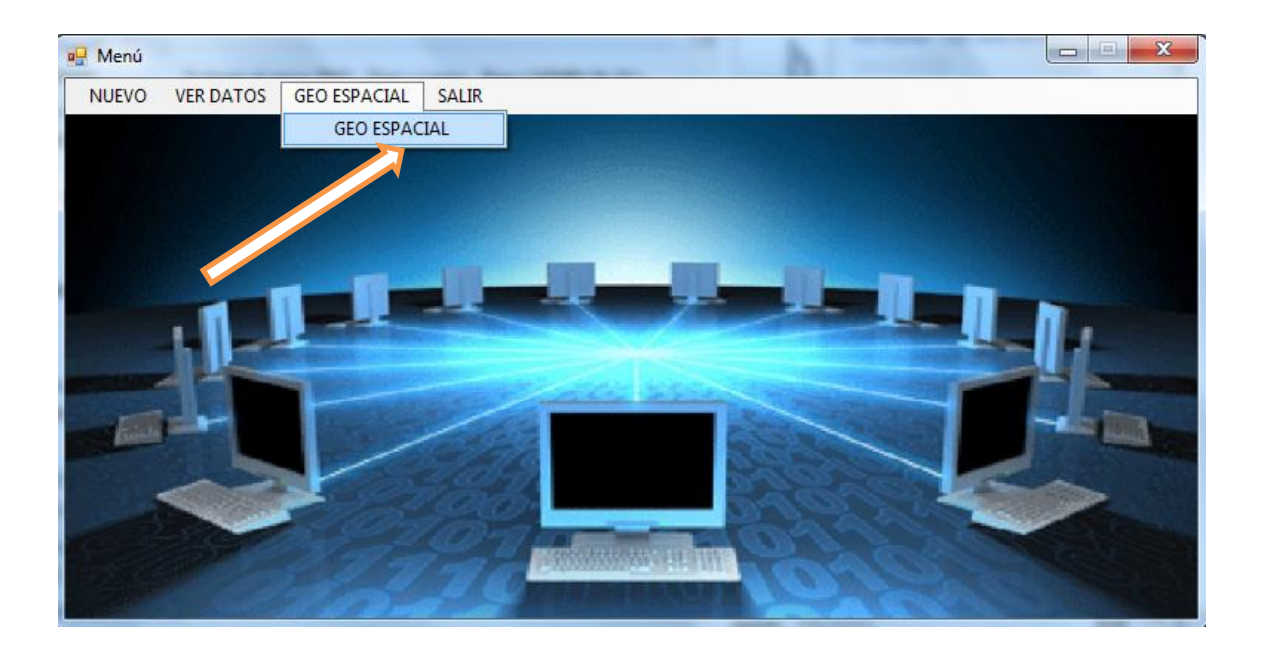

De igual manera tenemos que dar clic en GEO ESPACIAL para que el mismo se abra.

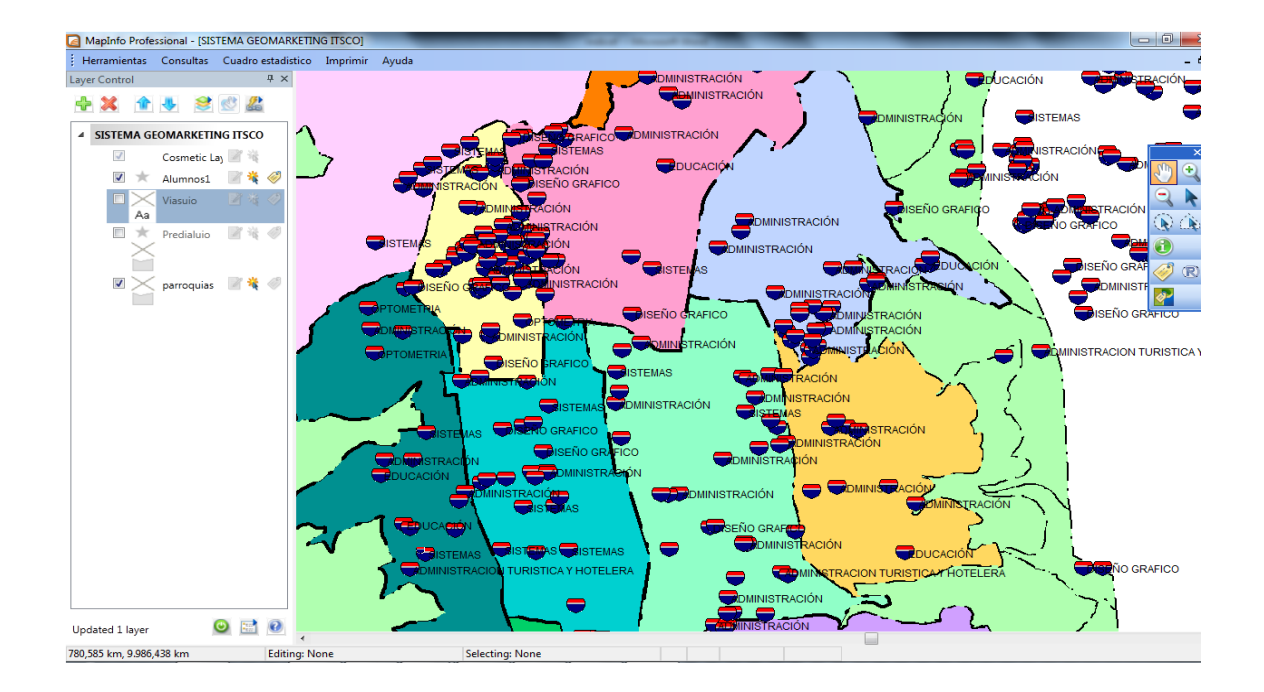

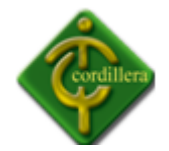

#### **ANEXO Nº 2**

#### **MANUAL TÉCNICO**

#### **CONEXIÓN**

```
using System;
using System.Collections.Generic;
using System.Linq;
using System.Text;
using System.Data.Sql;
using System.Data;
using System.Data.SqlClient;
namespace AccesoDatos
{
    public class ConexionSql
     {
        string connectionString = "Data Source=EDU-PC;Initial 
Catalog=GEOMARKETING_ESPACIAL;Integrated Security=True;Persist Security 
Info=True;TrustServerCertificate=True;User Instance=False;Context Connection=False ";
        public DataTable ObtenerUsuarios()
        {
            string queryString = "SELECT * " +
                                "FROM usuarios ";
           DataSet ds = new System.Data.DataSet();
           SqlDataAdapter da = new SqlDataAdapter();
            using (SqlConnection cnn = new SqlConnection(connectionString))
\{ cnn.Open();
               SqlCommand cmm = new SqlCommand();
                cmm.CommandText = queryString;
                cmm.Connection = cnn;
                da.SelectCommand = cmm;
                da.Fill(ds);
                cnn.Close();
 }
            return ds.Tables[0];
        }
#region MyRegion
        public DataTable ValidarUsuarios(string nombre,string pass)
        {
            string queryString = "SELECT * " +
                                "FROM usuarios "+
                    "WHERE nombre='" + nombre + "' AND clave_usuario='" + pass + "' ";
           DataSet ds = new System.Data.DataSet();
            SqlDataAdapter da = new SqlDataAdapter();
            using (SqlConnection cnn = new SqlConnection(connectionString))
            {
                cnn.Open();
```

```
SqlCommand cmm = new SqlCommand();
                cmm.CommandText = queryString;
                cmm.Connection = cnn;
                da.SelectCommand = cmm;
                da.Fill(ds);
                cnn.Close();
            }
            return ds.Tables[0];
        }
#endregion
        public DataTable BuscarTipoPorCodigo(int codigo)
        {
            string queryString = "SELECT * " +
                                "FROM tipo_usuario " +
                               "WHERE id_tipo="+codigo +" ";
           DataSet ds = new System.Data.DataSet();
            SqlDataAdapter da = new SqlDataAdapter();
            using (SqlConnection cnn = new SqlConnection(connectionString))
\{ cnn.Open();
               SqlCommand cmm = new SqlCommand();
                cmm.CommandText = queryString;
                cmm.Connection = cnn;
                da.SelectCommand = cmm;
                da.Fill(ds);
                cnn.Close();
 }
            return ds.Tables[0];
        }
        public DataTable CargarMapas()
        {
            string queryString = "SELECT * " +
                                "FROM mapa ";
           DataSet ds = new System.Data.DataSet();
            SqlDataAdapter da = new SqlDataAdapter();
            using (SqlConnection cnn = new SqlConnection(connectionString))
\{ cnn.Open();
               SqlCommand cmm = new SqlCommand();
                cmm.CommandText = queryString;
                cmm.Connection = cnn;
                da.SelectCommand = cmm;
                da.Fill(ds);
                cnn.Close();
 }
            return ds.Tables[0];
        }
        public DataTable CargarMapasPorUbicacion(int cod_ubicacion)
        {
            string queryString = "SELECT m.Id_mapa,m.Nombre " +
                                "FROM mapa m,ubicacion u "+
                          "WHERE m.id mapa=u.id mapa and u.id ubicacion="+cod ubicacion +"";
           DataSet ds = new System.Data.DataSet();
           SqlDataAdapter da = new SqlDataAdapter();
```
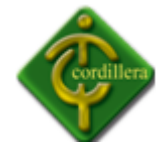

```
using (SqlConnection cnn = new SqlConnection(connectionString))
\{ cnn.Open();
              SqlCommand cmm = new SqlCommand();
               cmm.CommandText = queryString;
               cmm.Connection = cnn;
               da.SelectCommand = cmm;
               da.Fill(ds);
               cnn.Close();
 }
           return ds.Tables[0];
       }
      public DataTable CargarUbicaciones(int codigo mapa)
       {
           string queryString = "SELECT * " +
                                "FROM Ubicacion "+
                               "WHERE id_mapa="+codigo_mapa+" ";
          DataSet ds = new System.Data.DataSet();
          SqlDataAdapter da = new SqlDataAdapter();
           using (SqlConnection cnn = new SqlConnection(connectionString))
           {
               cnn.Open();
              SqlCommand cmm = new SqlCommand();
               cmm.CommandText = queryString;
               cmm.Connection = cnn;
               da.SelectCommand = cmm;
               da.Fill(ds);
               cnn.Close();
 }
           return ds.Tables[0];
       }
       public DataTable CargarAlumnos()
       {
           string queryString = "SELECT * " +
                                "FROM alumno ";
          DataSet ds = new System.Data.DataSet();
          SqlDataAdapter da = new SqlDataAdapter();
           using (SqlConnection cnn = new SqlConnection(connectionString))
           {
               cnn.Open();
              SqlCommand cmm = new SqlCommand();
               cmm.CommandText = queryString;
               cmm.Connection = cnn;
               da.SelectCommand = cmm;
               da.Fill(ds);
               cnn.Close();
 }
           return ds.Tables[0];
       }
       public bool ElinimarUsuario(int cod_usu)
        {
           try
\{
```
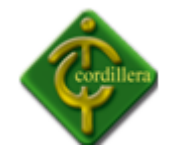

```
 string queryString = "DELETE FROM usuarios " +
                                   " WHERE usu_codigo=" + cod_usu + "";
              DataSet ds = new System.Data.DataSet();
               SqlDataAdapter da = new SqlDataAdapter();
               using (SqlConnection cnn = new SqlConnection(connectionString))
\{ cnn.Open();
                  SqlCommand cmm = new SqlCommand();
                   cmm.CommandText = queryString;
                  cmm.Connection = cnn;
                 da.SelectCommand = cmm;
                 da.Fill(ds);
                 cnn.Close();
 }
               return true;
 }
           catch (Exception)
           {
               return false;
 }
       }
      public bool GuardarAlumno(string cedula, string nombre, string apellido, string
direccion, int id ubicacion)
       {
           try
\{ string queryString = "INSERT INTO alumno values('"+cedula +"','"+nombre 
+"','"+apellido +"','"+direccion +"',"+id_ubicacion +")";
              DataSet ds = new System.Data.DataSet();
               SqlDataAdapter da = new SqlDataAdapter();
               using (SqlConnection cnn = new SqlConnection(connectionString))
\{ cnn.Open();
                  SqlCommand cmm = new SqlCommand();
                   cmm.CommandText = queryString;
                   cmm.Connection = cnn;
                  da.SelectCommand = cmm;
                 da.Fill(ds);
                 cnn.Close();
 }
               return true;
 }
           catch (Exception)
           {
               return false;
 }
       }
       public bool ModificarAlumno(int codAlu,string cedula, string nombre, string apellido, 
string direccion, int id_ubicacion)
       {
           try
\{
```
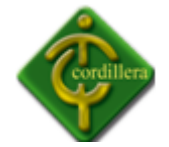

```
 string queryString = "UPDATE alumno SET cedula='" + cedula + "', Nombre='" + 
nombre + "', Apellido='" + apellido + "', Direccion='" + direccion + "',Id_ubicacion=" + 
id ubicacion + " " + "WHERE Id_alumno="+codAlu +"";
               DataSet ds = new System.Data.DataSet();
               SqlDataAdapter da = new SqlDataAdapter();
               using (SqlConnection cnn = new SqlConnection(connectionString))
\{ cnn.Open();
                  SqlCommand cmm = new SqlCommand();
                   cmm.CommandText = queryString;
                   cmm.Connection = cnn;
                  da.SelectCommand = cmm;
                  da.Fill(ds);
                  cnn.Close();
 }
               return true;
 }
           catch (Exception)
           {
               return false;
 }
       }
        public bool EliminarAlumno(int codAlu)
       {
           try
           {
               string queryString = "DELETE FROM alumno WHERE id_alumno="+codAlu +"";
              DataSet ds = new System.Data.DataSet();
               SqlDataAdapter da = new SqlDataAdapter();
               using (SqlConnection cnn = new SqlConnection(connectionString))
\{ cnn.Open();
                  SqlCommand cmm = new SqlCommand();
                   cmm.CommandText = queryString;
                  cmm.Connection = cnn;
                  da.SelectCommand = cmm;
                  da.Fill(ds);
                  cnn.Close();
 }
               return true;
 }
           catch (Exception)
           {
               return false;
 }
       }
//#region myRegion
       public DataTable CargarUsuario()
        {
            string queryString = "SELECT * " +
                                "FROM Usuarios";
           DataSet ds = new System.Data.DataSet();
```
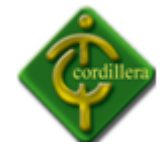

```
SqlDataAdapter da = new SqlDataAdapter();
           using (SqlConnection cnn = new SqlConnection(connectionString))
\{ cnn.Open();
                SqlCommand cmm = new SqlCommand();
                cmm.CommandText = queryString;
                cmm.Connection = cnn;
                da.SelectCommand = cmm;
                da.Fill(ds);
                cnn.Close();
 }
            return ds.Tables[0];
        }
       public DataTable CargarTipoUsuario()
       {
           string queryString = "SELECT * " +
                               "FROM Tipo_usuario ";
          DataSet ds = new System.Data.DataSet();
           SqlDataAdapter da = new SqlDataAdapter();
           using (SqlConnection cnn = new SqlConnection(connectionString))
           {
               cnn.Open();
              SqlCommand cmm = new SqlCommand();
               cmm.CommandText = queryString;
               cmm.Connection = cnn;
               da.SelectCommand = cmm;
               da.Fill(ds);
               cnn.Close();
 }
           return ds.Tables[0];
       } 
       public bool GuardarUsuario(string nombre, string apellido, string clave_usuario, int
id_tipo)
        {
           try
\{ string queryString = "INSERT INTO Usuarios values('" + nombre + "','" + 
apellido + "', '' + c\overline{l}ave\_usuario + "', " + id\_tipo + ")";
              DataSet ds = new System.Data.DataSet();
               SqlDataAdapter da = new SqlDataAdapter();
               using (SqlConnection cnn = new SqlConnection(connectionString))
\{ cnn.Open();
                  SqlCommand cmm = new SqlCommand();
                   cmm.CommandText = queryString;
                  cmm.Connection = cnn;
                  da.SelectCommand = cmm;
                  da.Fill(ds);
                  cnn.Close();
 }
               return true;
 }
           catch (Exception)
```
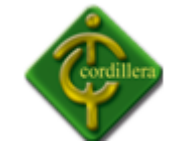

```
 {
               return false;
 }
        }
       public bool EliminarUsuarios(int IdUsuario)
       {
            try
           {
               string queryString = "DELETE FROM Usuarios WHERE Id_usuarios="+IdUsuario +"";
              DataSet ds = new System.Data.DataSet();
               SqlDataAdapter da = new SqlDataAdapter();
               using (SqlConnection cnn = new SqlConnection(connectionString))
\{ cnn.Open();
                  SqlCommand cmm = new SqlCommand();
                   cmm.CommandText = queryString;
                  cmm.Connection = cnn;
                  da.SelectCommand = cmm;
                   da.Fill(ds);
                   cnn.Close();
 }
               return true;
           }
           catch (Exception)
           {
               return false;
 }
       }
       public bool ModificarUsuarios(int IdUsuario,string nombre, string apellido, string
clave_usuario, int id_tipo)
       {
           try
\{ string queryString = " UPDATE Usuarios SET Nombre='" + nombre + "', 
Apellido='" + apellido + "', clave_usuario='" + clave_usuario + "', Id_tipo= " + id_tipo +" 
WHERE Id usuarios= "+ IdUsuarios + "";
              DataSet ds = new System.Data.DataSet();
               SqlDataAdapter da = new SqlDataAdapter();
               using (SqlConnection cnn = new SqlConnection(connectionString))
\{ cnn.Open();
                  SqlCommand cmm = new SqlCommand();
                   cmm.CommandText = queryString;
                  cmm.Connection = cnn;
                  da.SelectCommand = cmm;
                   da.Fill(ds);
                   cnn.Close();
 }
               return true;
 }
           catch (Exception)
\{ return false;
```
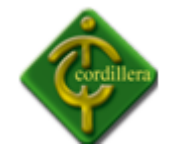

```
 }
        }
      public string Id Usuarios { get; set; }
       public string IdUsuarios { get; set; }
       public DataTable CargarAlumno()
        {
           string queryString = "SELECT * " +
                               "FROM alumnos ";
          DataSet ds = new System.Data.DataSet();
          SqlDataAdapter da = new SqlDataAdapter();
           using (SqlConnection cnn = new SqlConnection(connectionString))
\{ cnn.Open();
               SqlCommand cmm = new SqlCommand();
               cmm.CommandText = queryString;
               cmm.Connection = cnn;
               da.SelectCommand = cmm;
               da.Fill(ds);
               cnn.Close();
 }
           return ds.Tables[0];
       }
       public bool GuardarAlumno(string cedula, string apellido, string nombre, string
direccion, string carrera, string nivel, string modalidad)
       {
           try
           {
               string queryString = "INSERT INTO alumnos values('" + cedula + "','" + 
apellido + "','" + nombre + "','" + direccion + "','" + carrera + "','" + nivel +"','" +
modalidad +"')";
              DataSet ds = new System.Data.DataSet();
               SqlDataAdapter da = new SqlDataAdapter();
               using (SqlConnection cnn = new SqlConnection(connectionString))
\{ cnn.Open();
                  SqlCommand cmm = new SqlCommand();
                   cmm.CommandText = queryString;
                  cmm.Connection = cnn;
                  da.SelectCommand = cmm;
                   da.Fill(ds);
                   cnn.Close();
 }
               return true;
 }
           catch (Exception)
\{ return false;
 }
       }
```
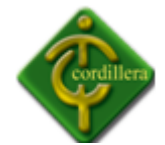

```
 public bool ModificarAlumno(string cedula, string apellido, string nombre, string
direccion, string carrera, string nivel, string modalidad)
       {
           try
\{ string queryString = "UPDATE alumnos SET CEDULA='" + cedula + "', 
APELLIDO='" + apellido + "', NOMBRE='" + nombre + "', DIRECCION='" + direccion + 
"',CARRERA='" + carrera + "',NIVEL='"+nivel+"',MODALIDAD='"+ modalidad +"' " +
                                   "WHERE CEDULA='" + cedula + "'";
              DataSet ds = new System.Data.DataSet();
               SqlDataAdapter da = new SqlDataAdapter();
              using (SqlConnection cnn = new SqlConnection(connectionString))
\{ cnn.Open();
                 SqlCommand cmm = new SqlCommand();
                   cmm.CommandText = queryString;
                  cmm.Connection = cnn;
                  da.SelectCommand = cmm;
                 da.Fill(ds);
                 cnn.Close();
 }
               return true;
           }
           catch (Exception)
           {
               return false;
 }
       }
       public bool EliminarAlumno(string cedula)
       {
           try
\{ string queryString = "DELETE FROM alumnos WHERE cedula='" + cedula + "'";
              DataSet ds = new System.Data.DataSet();
               SqlDataAdapter da = new SqlDataAdapter();
               using (SqlConnection cnn = new SqlConnection(connectionString))
\{ cnn.Open();
                 SqlCommand cmm = new SqlCommand();
                  cmm.CommandText = queryString;
                  cmm.Connection = cnn;
                 da.SelectCommand = cmm;
                 da.Fill(ds);
                 cnn.Close();
 }
               return true;
 }
           catch (Exception)
\{ return false;
 }
       }
```
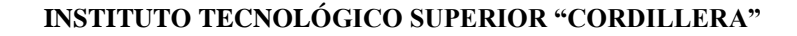

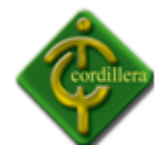

}

```
}
```
#### **LÓGICA DEL ALUMNO**

```
using System;
using System.Collections.Generic;
using System.Linq;
using System.Text;
using AccesoDatos;
using System.Data;
namespace LogicasNegocio
{
   public class LogicaAlumno
     {
         private static ConexionSql sql = new ConexionSql();
         public static bool GuardarAlumno(string cedula, string apellido, string nombre, 
string direccion, string carrera, string nivel, string modalidad)
         {
             return sql.GuardarAlumno(cedula, 
apellido,nombre,direccion,carrera,nivel,modalidad);
         }
         public static DataTable CargarAlumno()
         {
             return sql.CargarAlumno();
         }
         public static bool ModificarAlumno(string cedula, string apellido, string nombre, 
string direccion, string carrera, string nivel, string modalidad)
         {
             return sql.ModificarAlumno(cedula, apellido, nombre, direccion, carrera, nivel, 
modalidad);
         }
         public static bool EliminarAlumno(string cedula)
         {
             return sql.EliminarAlumno(cedula);
         }
     }
```
}

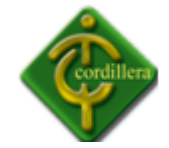

## **LÓGICA USUARIO**

```
using System;
using System.Collections.Generic;
using System.Linq;
using System.Text;
using AccesoDatos;
using System.Data;
namespace LogicasNegocio
{
    public class LogicaUsuarios
     {
       private static ConexionSql sql = new ConexionSql();
       public static DataTable ObtenerUsuarios()
       {
           return sql.ObtenerUsuarios();
       }
       public static DataTable ValidarUsuarios(string nombre, string pass)
        {
        return sql.ValidarUsuarios(nombre,pass);
        }
               public static DataTable BuscarTipoPorCodigo(int codigo)
        {
            return sql.BuscarTipoPorCodigo(codigo);
        }
               public static DataTable Cargarusuario()
\overline{\mathcal{L}} return sql.CargarUsuario();
 }
        public static bool GuardarUsuario( string nombre, string apellido, string
clave_usuario, int id_tipo)
        {
            return sql.GuardarUsuario(nombre, apellido, clave_usuario, id_tipo);
        }
         public static bool EliminarUsuarios( int IdUsuario)
        {
            return sql.EliminarUsuarios(IdUsuario);
        }
         public static bool ModificarUsuarios(int IdUsuario,string nombre, string
apellido, string clave_usuario, int id_tipo)
         {
             return sql.ModificarUsuarios(IdUsuario,nombre, apellido, clave_usuario, 
id_tipo);
```
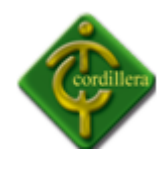

}

}

```
LÓGICA TIPOUSUARIO
```
}

```
using System;
using System.Collections.Generic;
using System.Linq;
using System.Text;
using AccesoDatos;
using System.Data;
namespace LogicasNegocio
{
    public class LogicaTipoUsuario
     {
         private static ConexionSql sql = new ConexionSql();
         public static DataTable CargarTipoUsuario()
         {
             return sql.CargarTipoUsuario();
         }
         public static object CargarTipoUsuario(int id_tipo)
         {
             return sql.CargarTipoUsuario();
         }
     }
}
```
#### **MAPBASIC**

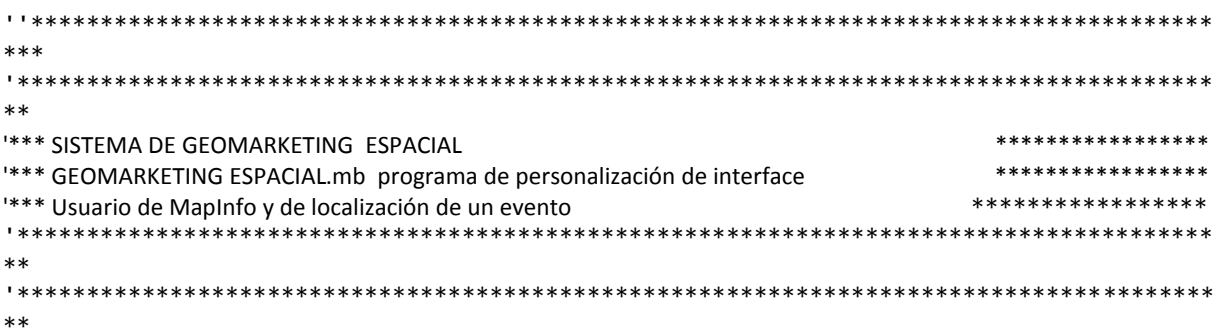

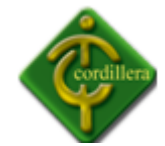

```
Include "mapbasic.def"
Include "icons.def"
'*****Declaración de procedimientos
Declare sub main
Declare sub M_ayuda
Declare sub M_busqueda
Declare sub M_busqueda1
Declare sub M_zoom_total
'*****Inicio de programa principal
sub main
     dim Kcemrtclipunvenor_tab, predialuio_tab as string
     dim win_id as integer
'*****Creación de una barra de menu
Create Menu Bar As
"Herramientas", "Ventana", "Búsqueda", "Ayuda", "Window"
'*****Creación del menu Herramientas
Create Menu "Herramientas" as
           "&Guardar ventana como..."+ chr$(9) + "Ctrl+V/W^V"
           ID 1000
           HelpMsg "Guardar la ventana activa como una imagen bitmap o archivo metafile..."
           calling 609,
           "(-",
           "Barra de herramientas..."+ chr$(9) + "Ctrl+H/W^H"
           ID 2000
           HelpMsg "Visualizar y ocultar la barra de herramientas ..."
           calling 605
Alter Menu Bar Add "Herramientas"
'*****Creación del menu Ventana
Create Menu "Ventana" as
           "&Desplegar vista total..."+ chr$(9) + "Ctrl+D/W^D"
           ID 3000
           HelpMsg "Desplegar un zoom total..."
           calling M_zoom_total,
           "(-",
           "Redibujar ventana..."+ chr$(9) + "Ctrl+R/W^R"
           ID 4000
           HelpMsg "Redibujar la ventana activa..."
           calling 610,
           "(-",
           "Limpiar capa cosmética..."+ chr$(9) + "Ctrl+L/W^L"
```
ID 5000

```
HelpMsg "Limpiar la capa cosmética..."
calling 810
```
Alter Menu Bar Add "Ventana"

'\*\*\*\*\*Creación del menu Búsqueda Create Menu "Búsqueda" as

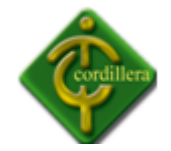

"&Buscar ..."+ chr\$(9) + "Ctrl+E/W^E" ID 6000 HelpMsg "Buscar " calling M\_busqueda Alter Menu Bar Add "Búsqueda" '\*\*\*\*\*Creación del menu Ayuda Create Menu "Ayuda" as "&Ayuda sobre el sistema..."+ chr\$(9) + "Ctrl+A/W^A" ID 7000 HelpMsg "Información sobre las características del sistema ..." calling M\_ayuda Alter Menu Bar Add "Ayuda" '\*\*\*\*\* WINDOW menu Create Menu "Window" as "&New Graph Window...\tF4/W%115" ID 6 HelpMsg "Display a table as a map." calling 603 Alter Menu Bar Add "Window" '\*\*\*\*\*Modificación de ButtonPad Main Alter ButtonPad "Main" Destroy '\*\*\*\*\*Modificación de ButtonPad Drawing Alter ButtonPad "Drawing" Destroy '\*\*\*\*\*Modificación de ButtonPad Standard Alter ButtonPad "Standard" Destroy '\*\*\*\*\*Modificacion de ButtonPad Tools Alter ButtonPad "Tools" Destroy '\*\*\*\*\*Modificacion de ButtonPad Tools 'Alter ButtonPad "DBMS" Destroy '\*\*\*\*\*Modificacion de ButtonPad Tools Alter ButtonPad "Web services" Destroy '\*\*\*\*\*Creación de ButtonPad Create ButtonPad "ITSCO" ID 1 As **ToolButton** Icon 7 Calling 1702 HelpMsg "Arrastrar Mapa.\nPan" **ToolButton** Icon 236 calling M\_busqueda HelpMsg "Buscar\nBúsqueda" **ToolButton** Icon 176

calling M\_zoom\_total

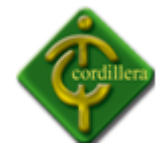

HelpMsg "Desplegar un zoom total.\nVista-total" **ToolButton** Icon 4 Calling 1705 HelpMsg "Desplegar un zoom ampliado.\nVista-ampliada" **ToolButton** Icon 5 Calling 1706 HelpMsg "Desplegar un zoom reducido.\nVista-reducida" **ToolButton** Icon 0 Calling 1701 HelpMsg "Seleccionar uno o más objetos.\nSelección" **ToolButton** Icon 2 Calling 1703 HelpMsg "Seleccionar objetos dentro de un círculo.\nSelección-radio" **ToolButton** Icon 8 Calling 1707 HelpMsg "Desplegar información tabular acerca de objetos.\nInformación" Separator **ToolButton** Icon 9 Calling 1708 HelpMsg "Etiquetar objetos con la información de una base de datos relacionada.\nEtiqueta" **ToolButton** Icon 281 Calling 814 HelpMsg "Quitar etiqueta de objetos.\nQuitar-etiqueta" **ToolButton** Icon 11 Calling 1710 HelpMsg "Desplegar la distancia entre dos puntos.\nRegla" **ToolButton** Icon 275 Calling 810 HelpMsg "Limpiar la capa cosmética.\nLimpiar-cosmética" **ToolButton** Icon 9 Calling 129 HelpMsg "Satelital.\nsatelite"

'\*\*\*\*\*Abre tabla de ejes viales y Parroquias

Open table "c:\MAPA\Predialuio.TAB" Predialuio TAB = TableInfo (0, TAB\_INFO\_NAME) Open table "c:\mapa\clientes\kcemrtclipunvenor.tab" kcemrtclipunvenor\_tab = TableInfo (0, TAB\_INFO\_NAME) 'Open table "c:\mapa\sistema.tab" 'zonast\_tab = TableInfo (0, TAB\_INFO\_NAME) 'dis\_ambulancias\_tab = TableInfo (0, TAB\_INFO\_NAME) Map from Predialuio tab Position (0,0) Width 6 Height 6 win  $id$  = FrontWindow() Set Window win\_id Title "SISTEMA GEOMARKETING ITSCO"

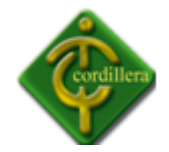

```
ScrollBars On
           Autoscroll On
           SysMenuClose Off
           Max
     Add Map Auto Layer Kcemrtclipunvenor_tab
     Add Map Auto Layer Predialuio tab
     Set Map Window win_id
           Display Position
           Area Units "sq Km"
           Distance Units "Km"
           XY Units "Km"
           Layer 1 Editable Off
           Layer 2 Editable Off
           Layer 3 Editable Off
end sub
'*****fin de programa principal
'*****Procedimiento M_ayuda
sub M_ayuda
     dim sAppName, sVerNum, sFirstDate as string
     dim iStrLen as smallInt
     sAppName = "SISTEMA DE GEOMARKETING "
     sVerNum = "1.0"
     sFirstDate = "01 - Febrero - 1.999"
     if Len (sAppName) < 30 then
           iStrLen = Len(sAppName)*5
     end if
     Dialog Title "Sistema"
     Control StaticText Position 8,14 Title sAppName 
     Control StaticText Position 8,26 Title "Versión " + sVerNum
     Control StaticText Position 8,40 Title "Este sistema ha sido creado para procesar y localizar un evento que requiera 
de la"
     Control StaticText Position 8,52 Title "participación inmediata de Georeferenciacion de los alumnos del ITSCO," 
     Control StaticText Position 8,64 Title "Para de esta manera facilitar la toma de decisiones, etc. "
     Control StaticText Position 8,76 Title "El sistema ha sido creado para optimizar la interface de usuario de MapInfo a 
través"
     Control StaticText Position 8,88 Title "de un sólo programa:sistema_GIS.mb independiente de las fuentes del software 
original."
     Control StaticText Position 8,105 Title sFirstDate
     Control StaticText Position 8,114 Title "Derechos reservados."
Control OKButton
end sub
'*****Procedimiento M_busqueda
sub M busqueda
     dim calle1, calle2 as string
     Dialog Title "Sistema de Geomarketing: Búsqueda "
end sub
'*****Procedimiento busqueda1
sub M_busqueda1
     dim x,y as float
     dim win_id as integer
     dim calle1, calle2 as string
     calle1 = ReadControlValue(202)
```
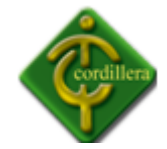

```
calle2 = ReadControlValue(204)
     if (calle1="") Or (calle2="") then 
           note "No se ha ingresado una calle"
           call M_busqueda
     else
          Find Using ejes(calle)
          Find calle1+"&&"+calle2 Interactive
          win id = FrontWindow()
          If CommandInfo(CMD_INFO_FIND_RC)=1 then
                x = CommandInfo(CMD_INFO_X)
                y = CommandInfo(CMD_INFO_Y)
                Set Map
                     Window win_id
                     Center (x,y)
                     Set Style Symbol MakeSymbol(56,RED,18)
                Insert Into
                WindowInfo (win_id, WIN_INFO_TABLE) (object)
                Values (CreatePoint (x,y))
          else
                note "No se encuentra la dirección especificada"
          end if
     end if
end sub
'*****Procedimiento zoom total
sub M_zoom_total
     dim win_id as integer
     win id = FrontWindow()
     Set Map Window win_id
          Zoom Entire Layer "Parroquias"
```
end sub

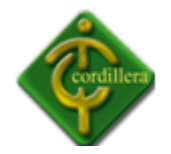

#### **ANEXOS Nº 3**

# **RECURSOS ECONÓMICOS**

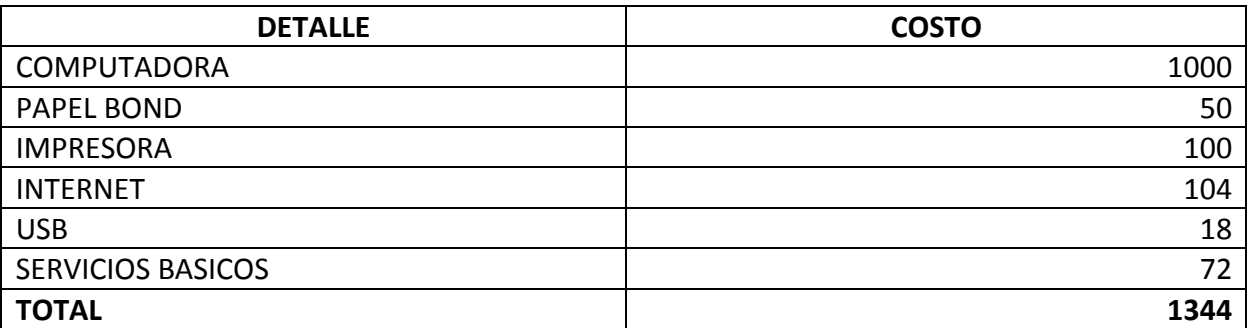

#### **ANEXO Nº 4**

#### **RECURSO HUMANO**

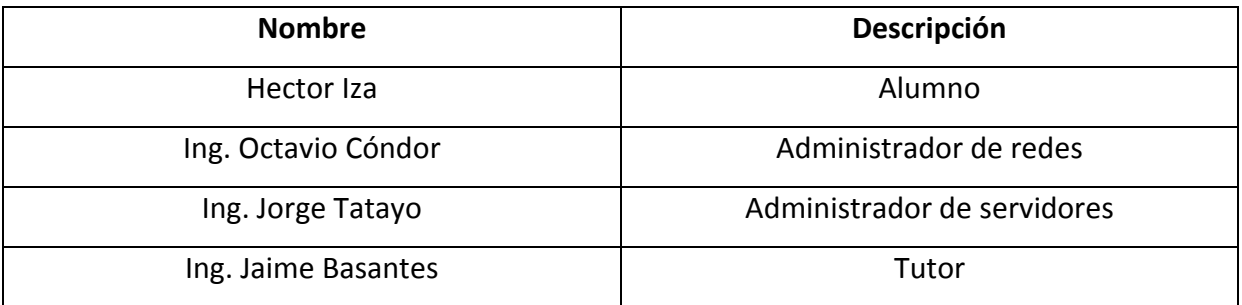

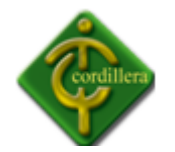

#### **ANEXO Nº 5**

#### **CASOS DE USO**

Un caso de uso es una descripción de los pasos o las actividades que debemos realizar para llevar a cabo algún proceso. Los personajes o entidades que participarán en un caso de uso se denominan actores.

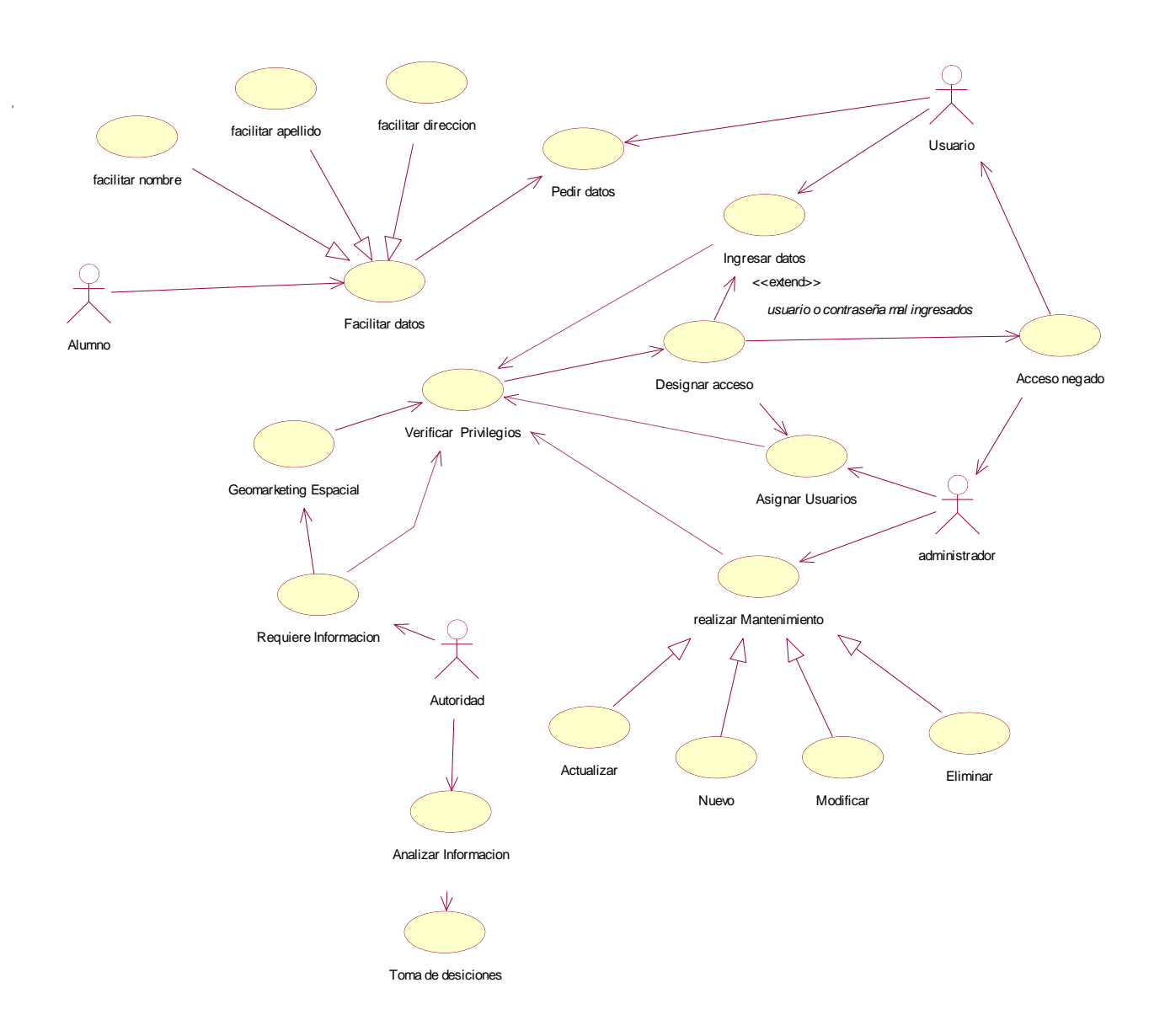
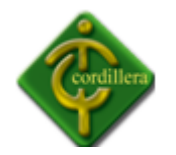

### **DIAGRAMA DE CLASES**

Son utilizados durante el proceso de análisis y diseño de los sistemas, donde creamos el diseño conceptual de la información que se manejará en el sistema, y los componentes que se encargaran del funcionamiento y la relación entre uno y otro.

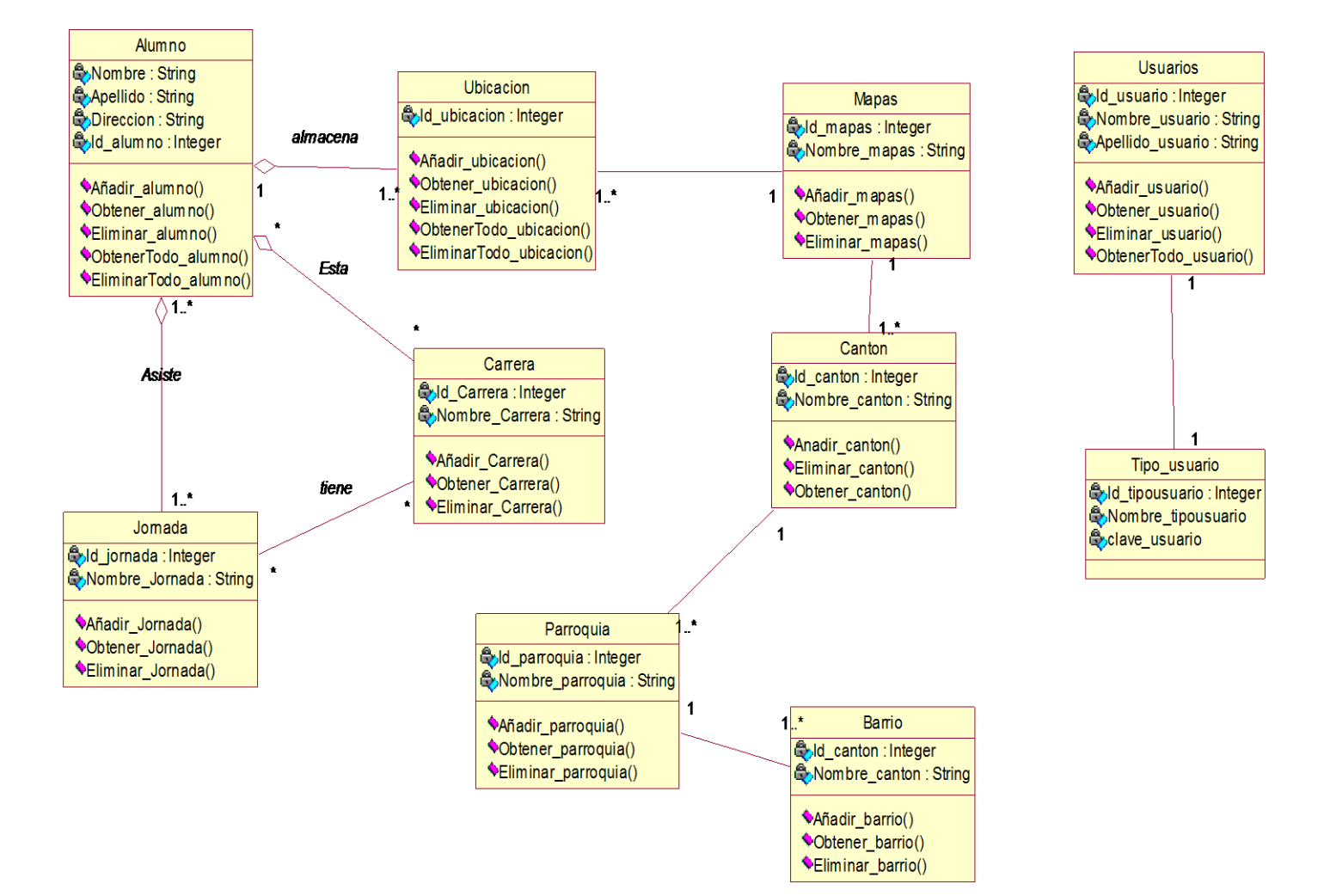

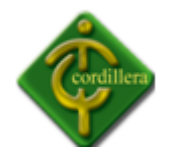

**INSTITUTO TECNOLÓGICO SUPERIOR "CORDILLERA"**

### **ANEXO Nº 7**

# **DIAGRAMAS DE COLABORACIÓN**

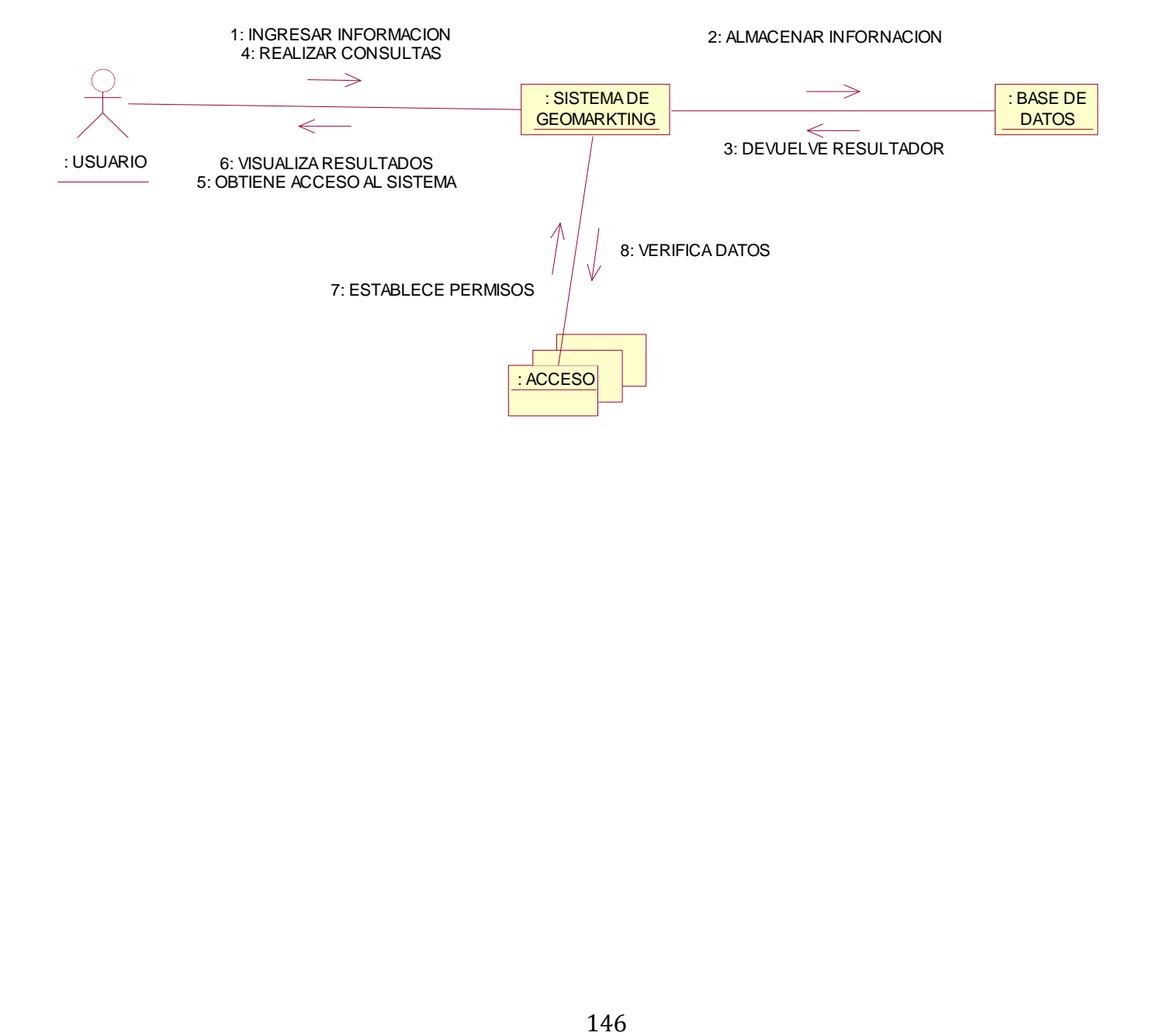

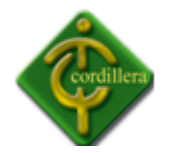

## **DIAGRAMA DE ACTIVIDADES**

Aquí representamos los flujos de trabajo, paso a paso de negocio y operacionales de los componentes en un sistema. Un Diagrama de Actividades muestra el flujo de control general.

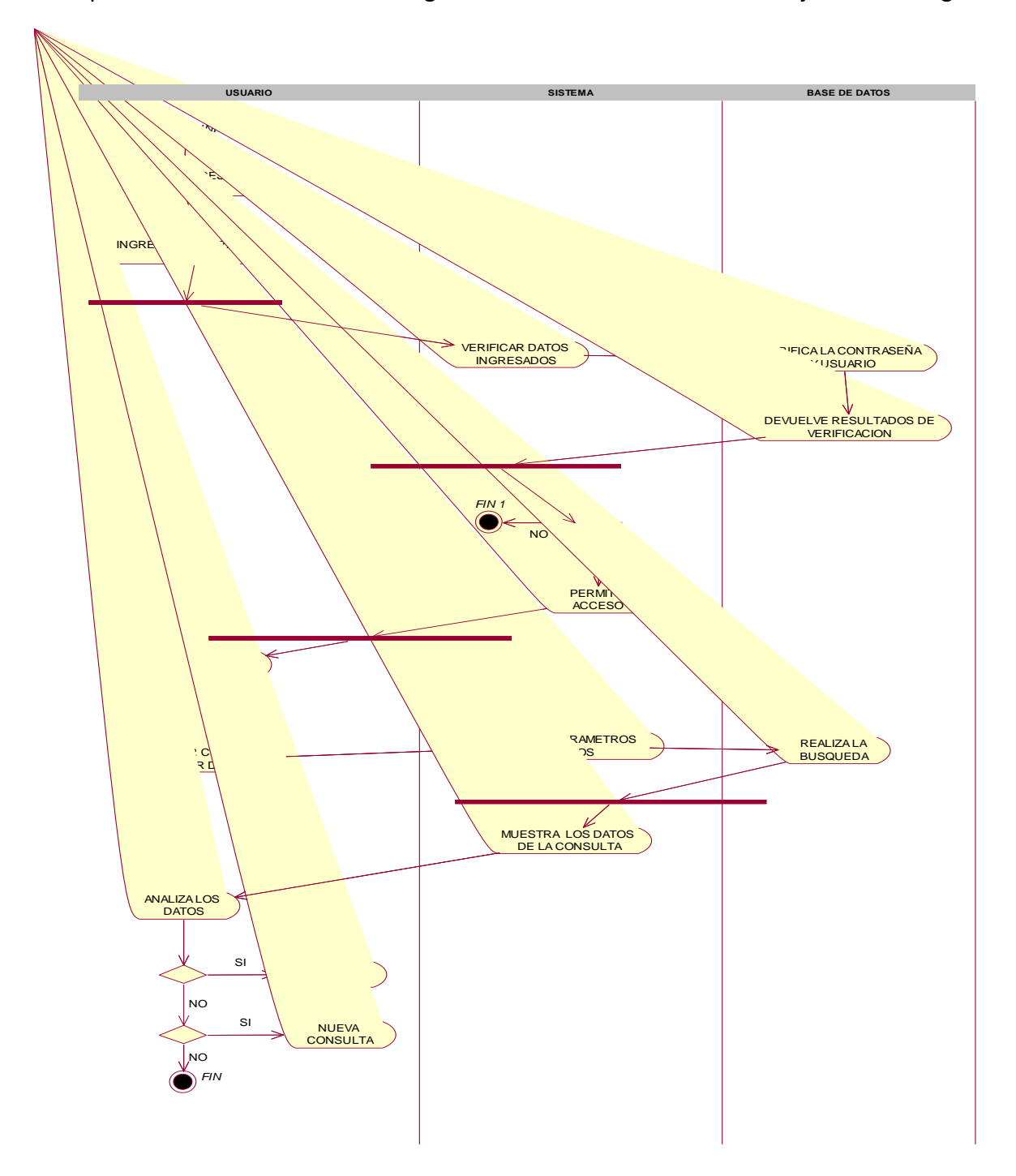

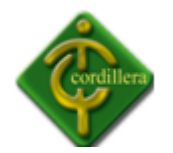

# **DIAGRAMA DE DESPLIEGUE**

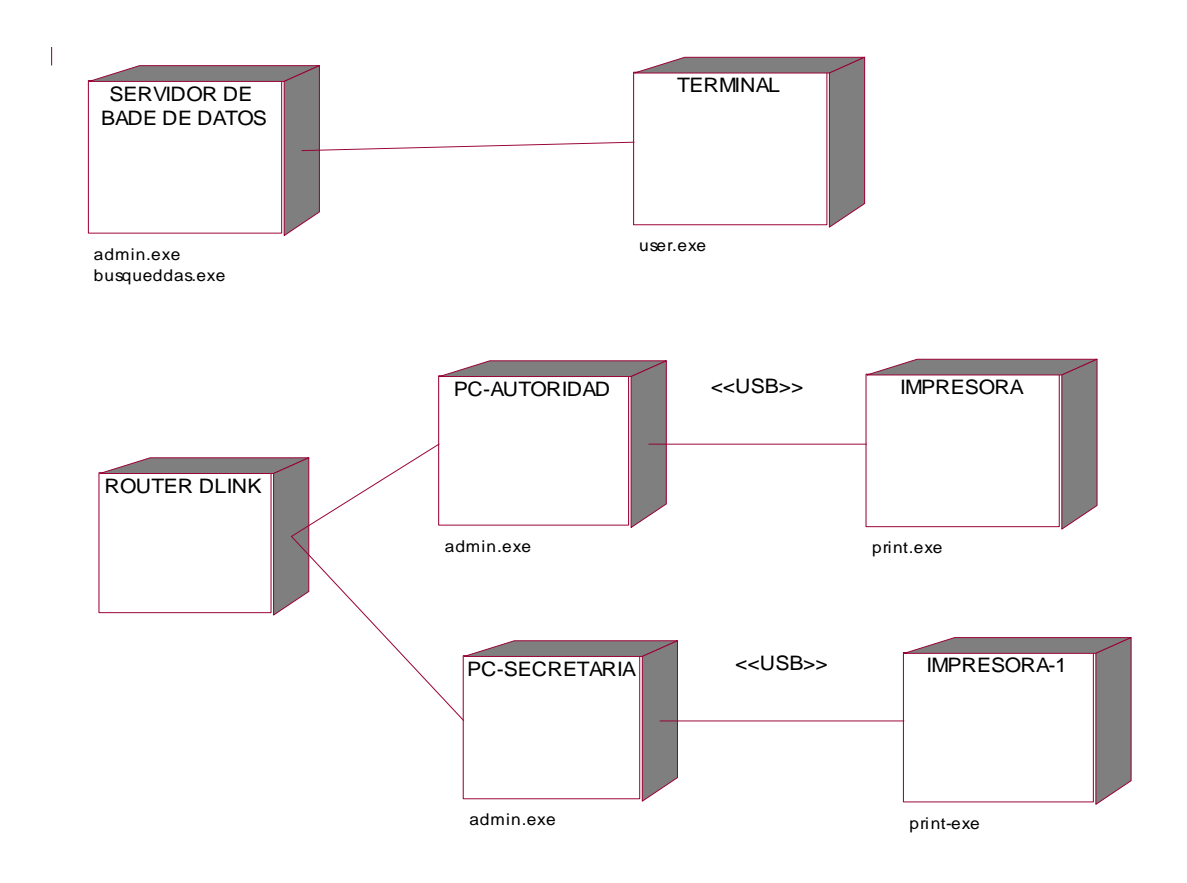

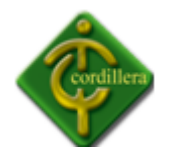

### **CARTA PERSONAL**

Yo, Iza Moreno Hector Eduardo con cedula de Identidad Nº 1500695000, por medio de la presente me comprometo a realizar el presente proyecto con la finalidad de culminar mis estudios superiores y de esta manera lograr una de las mayores metas trazadas en mi proyecto de vida y superación personal como es obtener el título de Tecnólogo Analista de Sistemas; para lo cual dejo constancia que estoy en plena capacidad tanto académica y económica; dispuesto a asumir los retos y gastos que este proyecto implica.

En virtud que el presente trabajo abarca una amplia importancia en la geo referenciación de los alumnos del ITSCO, la labor que pienso realizar estará encaminada en lograr dar a conocer los sectores donde existe mayor afluencia de estudiante hacia nuestra Institución de una manera más objetiva y real posible haciendo uso de todas y cada una de las herramientas de las que dispongo, lo cual me permitirá no solo cumplir un requisito para la obtención de mi título profesional, sino también haber logrado aportar de una manera positiva a el desarrollo tecnológico del ITSCO.

Mi compromiso final es cumplir con las expectativas que este proyecto abarca y de esta manera terminarlo en el tiempo establecido cumpliendo con el cronograma planificado.